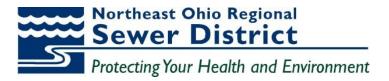

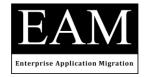

# **Training Guide**

Oracle E-Business Suite eProcurement Training – iSupplier Portal for End-Users

Revision date: January 17, 2019

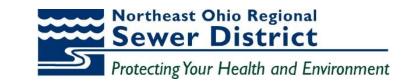

# **Table of Contents**

iSupplier Training

Guide

| Introducti | ion                                   | 1  |
|------------|---------------------------------------|----|
| Objective  | S                                     | 2  |
| Topic 1:   | iSupplier Portal and Home Page Review | 3  |
| Topic 2:   | iSupplier Home Page - Orders Tab      | 7  |
| Topic 3:   | iSupplier Home Page - Shipments Tab   | 14 |
| Topic 4:   | iSupplier Home Page - Finance Tab     | 24 |
| Topic 5:   | Create Invoices                       | 29 |
| Topic 6:   | Create Advance Shipment Notices       | 36 |
| Topic 7:   | iSupplier Administrative Updates      | 44 |
| Topic 8:   | Sourcing Supplier Portal              | 51 |
|            | Creating a quote response             |    |
| Summary    |                                       | 62 |

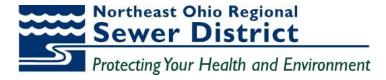

### Introduction

#### Oracle iSupplier

Oracle iSupplier Portal is being deployed at NEORSD to enable district suppliers to efficiently manage interaction and communication with the district for all purchasing activity. The portal provides a secure, Internet-based access point that enables direct and real-time access to purchasing and invoicing activity with NEORSD.

Suppliers access the latest information for their individual accounts, including:

- Purchase Orders
- Shipments and Shipment Notices
- Receipt information
- Delivery information
- Invoice and Payment status

The two-way collaboration enables suppliers to:

- Submit change requests
- Process shipment notices
- Create and submit invoices
- Update profile data

#### **Sourcing Supplier Portal**

Registered suppliers will also have access to the Sourcing Supplier portal. This portal also provides a secure, Internet-based access point that enables direct and real-time access for responding to bid invitations and communicating directly with the NEORSD purchasing administration.

The Sourcing Supplier Portal enables suppliers to:

- Receive immediate notification of bid request invitations from NEORSD
- Complete and submit complete bid responses online
- Communicate through messaging directly with NEORSD purchasing administrators for any questions or information requests related to bid invitations and responses

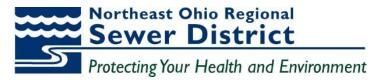

## Objectives

During this training course, supplier users will learn how to:

- Access the iSupplier portal and Home Page
- Use the Orders tab and related functions
- Use the Shipments tab and related functions
- Use the Finance tab and related functions
- Create and submit invoices
- Create and submit Advanced Shipment Notices
- Perform profile updates through the Admin tab
- Use the Sourcing responsibility to respond to bid requests and communicate directly with NEORSD purchasing administrators

Northeast Ohio Regional Sewer District Protecting Your Health and Environment

### **Topic 1:** iSupplier Portal and Home Page Review

#### **Supplier Access and Account Setup**

iSupplier Training

Guide

Approved supplier users to will be registered at NEORSD for access to the iSupplier portal.

Registered suppliers will receive valid **UserID** and **Password** login credentials via email from designated NEORSD administrators. The email information will also include the appropriate **link** to the iSupplier login page for access.

This topic covers:

- Navigation to the iSupplier Home Page
- Review of Home Page elements

#### iSupplier Login

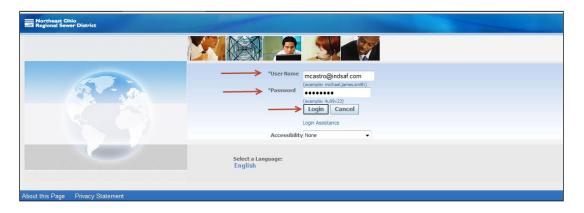

The Login screen is displayed.

- 1- Enter assigned value in the User Name field.
- 2- Enter assigned value in the **Password** field.
- 3- Click the **Login** button.

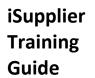

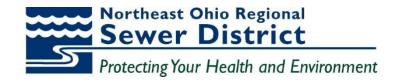

|                              | 🔒 Favorites 🔻                        |
|------------------------------|--------------------------------------|
| nterprise Search 🛛 🖌         | Go Search Results Display Preference |
|                              | Logged In A                          |
| racle Applications Home Page |                                      |
|                              |                                      |
| Main Menu                    | Waddict                              |
| Main Menu                    | Worklist                             |
| Main Menu<br>Persona         |                                      |
| Persona                      |                                      |
|                              | lize                                 |

The Oracle Applications Home Page is displayed.

| 4- | Click the Supplier Portal Full | Access | link |
|----|--------------------------------|--------|------|
|----|--------------------------------|--------|------|

| Northeast Ohio<br>Regional Sewer District                                                                                                    | iSupplier Portal                   |                 |                    |             |                                                                   |
|----------------------------------------------------------------------------------------------------|------------------------------------|-----------------|--------------------|-------------|-------------------------------------------------------------------|
| 2                                                                                                    |                                    |                 |                    | Navigator 🔻 | 🙀 Favorites 🕶 Ho                                                  |
| ne Orders Shipmer                                                                                                    | nts Finance Admin                  |                 |                    |             |                                                                   |
| Search PO Number                                                                                                    |                                    | Go              |                    |             |                                                                   |
| Notifications                                                                                                    |                                    |                 |                    |             | Planning                                                          |
| HOURAUOIIS                                                                                                    |                                    |                 |                    | Full List   | Orders                                                            |
| Subject                                                                                                    |                                    |                 | Date               | Due         | Agreements                                                        |
| NAME OF ALL AND A DECEMBER OF A DECEMBER OF A DECEMBER | 69-2 (CONTROLLER SINGLE LOOP FISCH | IER DORTER)     | 02/13/2015 09:46:0 | 10000       | Purchase Orders                                                   |
|                                                                                                    | Purchase Order 14003521. 0         | IGN POINTENT    | 10/01/2014 13:55:0 | 100         | <u>Purchase History</u>                                           |
| The officer of the officer of the                                                                                                    | CONTRACTOR CONTRACTOR              |                 | 10,01,000,0000     |             | Shipments                                                         |
| Orders At A Gla                                                                                                    | ince                               |                 |                    |             | Delivery Schedules     Overdue Receipts     Advance Shipment Note |
|                                                                                                    |                                    |                 |                    | Full List   | Receipts                                                          |
| PO Number                                                                                                    | Description                        | Order Date      |                    |             | <u>Receipts</u>                                                   |
| 16002808                                                                                                    |                                    | 06/27/2016 09:3 | 4:35               |             | <u>Returns</u> On-Time Performance                                |
| 16002627                                                                                                    | BPO 16001958                       | 06/23/2016 15:1 | 9:34               |             |                                                                   |
| 16002831                                                                                                    |                                    | 06/23/2016 13:5 |                    |             | Invoices                                                          |
| 16002792                                                                                                    | BPO 16001958                       | 06/22/2016 10:4 |                    |             | Invoices                                                          |
| 16002734                                                                                                    |                                    | 06/18/2016 10:4 | 3:38               |             | Payments                                                          |
|                                                                                                    |                                    |                 |                    |             | <u>Payments</u>                                                   |
|                                                                                                    |                                    |                 |                    |             |                                                                   |
| Shipments At A                                                                                                    | A Glance                           |                 |                    |             |                                                                   |
|                                                                                                    |                                    |                 |                    | Full List   |                                                                   |
| Views                                                                                                    |                                    |                 |                    | 1           |                                                                   |
|                                                                                                    |                                    |                 |                    |             |                                                                   |
| View ASNs in Last 18                                                                                                    | 80 Days 💌 Go Personalize           |                 |                    |             |                                                                   |
|                                                                                                    | Packing Slip                       | Shipment        | Date               |             |                                                                   |
| Shipment Number                                                                                                    |                                    |                 |                    |             |                                                                   |

The **iSupplier Portal Home Page** is displayed.

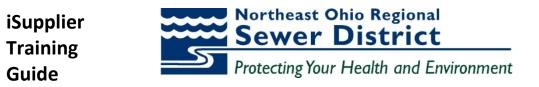

- 5- Note the **Notifications** region of the screen. Notifications from NEORSD purchasing personnel will be received in this section.
- 6- Note the Orders At A Glance region of the screen. This region will always contain the five most recent purchase orders for immediate review, showing PO Number, Description, and Order Date.

| Orders At A Glance |             |                     |  |
|--------------------|-------------|---------------------|--|
|                    |             | Full List           |  |
| PO Number          | Description | Order Date          |  |
| →13000334          |             | 10/09/2013 08:42:37 |  |
| 13000332           |             | 10/08/2013 20:52:06 |  |
| 13000326           |             | 10/08/2013 14:19:30 |  |
| 13000290           |             | 10/07/2013 12:52:12 |  |
| 13000289           |             | 10/07/2013 12:51:44 |  |

All purchase orders can be reviewed in **detail** from this region of the screen.

7- Click the **link** for the **PO Number** as indicated to drill down to the additional summary information.

| Purchase Orders   Work       | Orders   Agreements   Pure    | hase History   Work Confirmations   Deliverables   RFQ |                   |                |        |       |               |                 |     |           |
|------------------------------|-------------------------------|--------------------------------------------------------|-------------------|----------------|--------|-------|---------------|-----------------|-----|-----------|
| Home >                       | 5                             |                                                        |                   |                |        |       |               |                 |     |           |
| Standard Purchase Order: 1   | 3000334, 0 (Total USD 200.00) |                                                        |                   |                |        |       |               |                 |     |           |
| Currency=USD                 |                               |                                                        |                   |                |        |       | Actions       | Request Changes | - 6 | io Export |
|                              |                               |                                                        |                   |                |        |       |               |                 |     |           |
| Order Information            |                               |                                                        |                   |                |        |       |               |                 |     |           |
| General                      |                               | Terms and Conditions                                   | $\longrightarrow$ | Summary        |        |       |               |                 |     |           |
| General                      |                               | Ternis and conditions                                  |                   |                | 200.0  | 0     |               |                 |     |           |
| Total                        | 200.00                        | Payment Terms NET 30 DAYS                              |                   | Received       | 0.00   |       |               |                 |     |           |
| Supplier                     | INDUSTRIAL SAFETY PRODUC      |                                                        |                   | Invoiced       | 0.00   |       |               |                 |     |           |
|                              | INC                           | FOB DESTINATION                                        |                   | Payment Status | Not Pa | aid   |               |                 |     |           |
| Supplier Site                | 01                            | Freight Terms DELIVERED                                |                   |                |        |       |               |                 |     |           |
| Address                      | 6091 CAREY DR                 | Shipping Control                                       |                   |                |        |       |               |                 |     |           |
|                              | VALLEY VIEW, OH 44125         |                                                        |                   |                |        |       |               |                 |     |           |
|                              | Shomon, Linda E               | Ship-To Address                                        |                   |                |        |       |               |                 |     |           |
|                              | 10/09/2013 08:42:37           | Address 6000 Canal Rd                                  |                   |                |        |       |               |                 |     |           |
| Description                  |                               | Cuyahoga Heights, OH 44125                             |                   |                |        |       |               |                 |     |           |
| > Status                     | Open                          | cuyanoga nagnas, on trizo                              |                   |                |        |       |               |                 |     |           |
| Note to Supplier             |                               | Bill-To Address                                        |                   |                |        |       |               |                 |     |           |
| Operating Unit               | NEORSD LE                     |                                                        |                   |                |        |       |               |                 |     |           |
| Sourcing Document            |                               | Address 3900 Euclid Ave                                |                   |                |        |       |               |                 |     |           |
| Supplier Order Number        |                               | Cleveland, OH 44115                                    |                   |                |        |       |               |                 |     |           |
| Attachments                  | None                          |                                                        |                   |                |        |       |               |                 |     |           |
| PO Details                   |                               |                                                        |                   |                |        |       |               |                 |     |           |
|                              |                               |                                                        |                   |                |        |       |               |                 |     |           |
| Show All Details Hide All De |                               |                                                        |                   |                |        |       |               |                 |     |           |
| Details Line A Type          |                               | plier Item Description                                 |                   | UOM            | Qty    | Price | Amount Status | Attachme        | nts | Reason    |
| Show 1 GOODS                 | 5                             | TEST TO SEE IF WILL GO OVER TO EBS                     |                   | EA             | 1      | 200   | 200.00 Open   |                 |     |           |

The Order Information window is displayed.

- 8- Note the **Summary** information for the order.
- 9- Note the additional information shown, including **Buyer** and **Order Status**.

| PO Details 🔶     |                  |          |               |                                                |                       |           |       |               |                   |           |
|------------------|------------------|----------|---------------|------------------------------------------------|-----------------------|-----------|-------|---------------|-------------------|-----------|
| Show All Details | Hide All Details |          |               |                                                |                       |           |       |               |                   |           |
| Details Line 🔺   | Туре             | Item/Job | Supplier Item | Description                                    | UOM                   | Qty       | Price | Amount Status | Attachments       | Reason    |
| Show 1           | GOODS            |          |               | TEST TO SEE IF WILL GO OVER TO EBS             | EA                    | 1         | 200   | 200.00 Open   |                   |           |
| Return to Home   |                  |          |               |                                                |                       |           |       | Actions       | Request Changes 👻 | Go Export |
|                  |                  |          |               | Home Orders Shipments Finance Admin Home Logou | t Preferences Help Di | agnostics |       |               |                   |           |

The **PO Details** region of the window shows summary information for each line of the order.

10- Click the **Show** link to view additional shipment details for the order line.

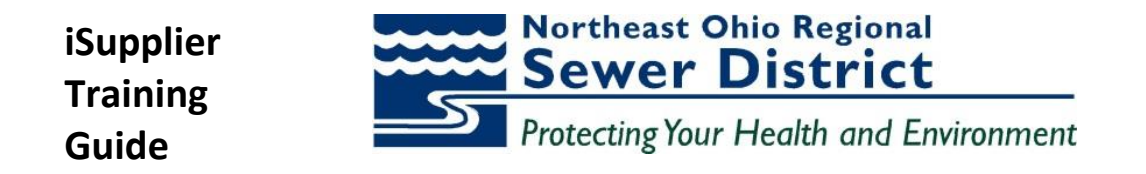

| Show All Detail | Is Hide All Details        |        |         |          |          |           |               |            |                    |     |                     |       |                |        |               |       |        |             |
|-----------------|----------------------------|--------|---------|----------|----------|-----------|---------------|------------|--------------------|-----|---------------------|-------|----------------|--------|---------------|-------|--------|-------------|
| Details Line 🔺  | Туре                       | Item/J | ob      | Supplier | Item     | Descripti | ion           |            |                    | UOM | Qty                 | Price | Amount         | Status | A             | tachm | ents   | Reason      |
| Hide 1          | GOODS                      |        |         |          |          | TEST TO   | SEE IF WILL O | SO OVER TO | ) EBS              | EA  | 1                   | 200   | 200.00         | Open   |               |       |        |             |
|                 |                            |        |         | Qty      |          |           | Amount        |            |                    |     |                     |       |                |        |               |       |        |             |
|                 | Ship-To Location           |        | Ordered | Received | Invoiced | Ordered   | Received      | Invoiced   | Promised Date      |     | Need-By Date        | F     | Payment Status | Status | Supplier Line | Split | Reason | Attachments |
| 5               | Southerly Internal Locatio | n i    | 1       |          |          | 200.00    |               |            | 10/30/2013 00:00:0 | 0   | 10/30/2013 00:00:00 |       |                | Open   |               |       |        |             |
|                 |                            |        |         |          |          |           |               |            |                    |     |                     |       |                |        |               |       |        |             |

The Shipments detail is shown, including the Ship-To Location, Ordered Quantity, Promised Date, Need-By Date, and Status.

11- Click the **Return to Home** link to return to the main page.

Northeast Ohio Regional Sewer District Protecting Your Health and Environment

### **Topic 2:** iSupplier Home Page – Orders Tab

iSupplier portal users will have direct access to summary and detail information related to orders through the **Orders** tab. This tab also provides links to additional information pertaining to orders, including **PO Changes** and **Agreements**.

This topic covers:

- Overview of the Orders tab and summary information
- Review of views related to Purchase Orders
- Access to Purchase Agreements information

#### **Orders Tab – Summary Information**

iSupplier Training

Guide

The Home Page is displayed.

1- Click on the **Orders** tab.

| 1.40   | theast Ohio<br>fonal Sewer I |            | iSupplier   |                   |                                           | 🕺 Navgator 🕶 🔒      | Favorites -      | Home Logs | xt Preferer | nces Help       |
|--------|------------------------------|------------|-------------|-------------------|-------------------------------------------|---------------------|------------------|-----------|-------------|-----------------|
| ome    | Orders                       | Shipmen    | ts Finance  | Admin             |                                           |                     |                  |           |             |                 |
| Purcha | se Orders                    | Agree      | ments   We  | w Requests   Purd | iase History                              |                     |                  |           |             |                 |
| Purcha | se Orders                    |            |             |                   |                                           |                     |                  |           |             |                 |
|        |                              |            |             |                   |                                           |                     |                  |           | Mult        | tiple PO Change |
| Views  |                              |            |             |                   |                                           |                     |                  |           |             |                 |
|        | -                            |            |             | - 39 - 72         |                                           |                     |                  |           |             |                 |
| View   | All Purch                    | ise Order: | s           | • Go              |                                           |                     |                  | -         | Ad          | vanced Search   |
|        |                              |            |             |                   |                                           |                     |                  |           | 1           |                 |
| Select | Order: A                     | cknowle    | dge Requ    | est Cancellation  | Request Changes View Change History       |                     |                  | i Pr      | evious 1-2  | 5 • Next 25 9   |
| Select | PO Numbe                     | Rev        | Supplier    | Document Type     | Description                               | Order Date          | Buyer            | Amount    | Status      | Attachments     |
| 0      | 16002482                     | 2          | REXEL, INC  | Standard PO       |                                           | 06/27/2016 09:45:17 | Shomon, Linda E  | 0.00      | Closed      |                 |
| .0     | 16002808                     | 1          | REXEL, INC  | Standard PO       |                                           | 06/27/2016 09:34:35 | Struhar, Donna L | 7,640.28  | Open        |                 |
| 0      | 16002627                     | 1          | REVEL, INC  | Standard PO       | 8PO 16001958                              | 06/23/2016 15:19:34 | Shomon, Linda E  | 89.40     | Open        |                 |
| .0     | 16002831                     | 0          | REXEL, INC  | Standard PO       |                                           | 06/23/2016 13:51:55 | Struhar, Dorma L | 2,093.00  | Open        |                 |
| 0      | 16002792                     | 2          | REVEL, INC  | Standard PO       | 8PO 16001958                              | 06/22/2016 10:40:49 | Shomon, Linda E  | 254.04    | Open        |                 |
| 0      | 16002734                     | 0          | REXEL, INC  | Standard PO       |                                           | 06/18/2016 10:43:38 | Shomon, Linda E  | 5,078.40  | Open        |                 |
| 0      | 16002727                     | 2          | REVEL, INC  | Standard PO       |                                           | 06/17/2016 09:39:29 | Stuhar, Donna L  | 490.38    | Open        |                 |
| 0      | 16002509                     | 0          | REVEL, INC  | Standard PO       |                                           | 06/06/2016 13:28:24 | Shomon, Linda E  | 277.19    | Open        |                 |
| 0      | 16002443                     | 0          | REVEL, INC  | Standard PO       | BPO 16001958                              | 06/02/2016 10:09:51 | Shomon, Linda E  | 80.64     | Closed      |                 |
| 0      | 16002307                     | 1          | REVEL, INC  | Standard PO       |                                           | 05/31/2016 11:29:52 | Gant, Chervi L   | 16,638.60 | Closed      |                 |
| 0      | 16001937                     | 1          | REVEL, INC  | Standard PO       | Increase purchase order per Brian Pozwick | 05/24/2016 17:25:09 | Brooks, Antwase  | 9,654.00  | Closed      |                 |
| 0      | 16002313                     | 0          | REVEL, INC. | Standard PO       |                                           | 05/24/2016 10:02:59 | Shomon, Unda E   | 921.83    | Closed      |                 |
| 0      | 16002305                     | 0          | REXEL, INC  | Standard PO       | quote #\$113878590                        | 05/23/2016 18:06:56 | Shomon, Linda E  | 3,878.21  | Closed      |                 |
| 0      | 16002278                     | 0          | REXEL, INC  | Standard PO       |                                           | 05/23/2016 11:52:47 | Shomon, Unde E   | 8,535.00  | Closed      |                 |
| 0      | 16002261                     | 0          | REXEL, INC  | Standard PO       |                                           | 05/20/2016 17:58:01 | Gant, Cheryl L   | 7,471.50  | Closed      |                 |
| . 0    | 16002244                     | 0          | REXEL, INC. | Standard PO       |                                           | 05/20/2016 17:57:58 | Shomon, Linda E  | 802.24    | Closed      |                 |

The **Purchase Orders** window is displayed. This window contains all purchase orders. Note the **links** for drilldown to each **PO Number** listed. The window displays 25 order listings at a time.

- 2- Use the vertical scroll bar to scroll down the list.
- 3- Click on the **Next 25** link to view the additional listings.

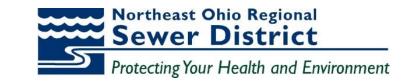

| a kej           | rtheast Ohic<br>gional Sewer                                         | - Constant               | aalouppi                                                                                 |                                                                                                 |        |                 |               |                                                                                            |                                                                                   |                                                                                                    |                                                 |                                                         |                               |
|-----------------|----------------------------------------------------------------------|--------------------------|------------------------------------------------------------------------------------------|-------------------------------------------------------------------------------------------------|--------|-----------------|---------------|--------------------------------------------------------------------------------------------|-----------------------------------------------------------------------------------|----------------------------------------------------------------------------------------------------|-------------------------------------------------|---------------------------------------------------------|-------------------------------|
|                 |                                                                      |                          |                                                                                          |                                                                                                 |        |                 |               | 🏦 Navigator 🔻                                                                              | Ga Favorit                                                                        | es 🔻 🛛 🖡                                                                                           | lome Log                                        | jout Pre                                                | ferences Help                 |
| ome             | Orders                                                               | Ship                     | ments Fin                                                                                | ance Admin                                                                                      |        |                 |               |                                                                                            |                                                                                   |                                                                                                    |                                                 |                                                         |                               |
| ircha           | se Orders                                                            | I A                      | greements                                                                                | View Requests                                                                                   | Purcha | ase History     |               |                                                                                            |                                                                                   |                                                                                                    |                                                 |                                                         |                               |
| ircha           | se Orders                                                            |                          |                                                                                          |                                                                                                 |        |                 |               |                                                                                            |                                                                                   |                                                                                                    |                                                 |                                                         |                               |
|                 |                                                                      |                          |                                                                                          |                                                                                                 |        |                 |               |                                                                                            |                                                                                   |                                                                                                    |                                                 | Multiple                                                | e PO Change                   |
| found           | _                                                                    |                          |                                                                                          |                                                                                                 |        |                 |               |                                                                                            |                                                                                   |                                                                                                    | _                                               |                                                         |                               |
| Views           |                                                                      |                          |                                                                                          |                                                                                                 |        |                 |               |                                                                                            |                                                                                   |                                                                                                    |                                                 |                                                         |                               |
|                 |                                                                      |                          |                                                                                          |                                                                                                 |        |                 |               |                                                                                            |                                                                                   |                                                                                                    |                                                 |                                                         |                               |
|                 |                                                                      |                          |                                                                                          |                                                                                                 |        |                 |               |                                                                                            |                                                                                   |                                                                                                    |                                                 |                                                         |                               |
| View            | All Purch                                                            | ase C                    | )rders                                                                                   |                                                                                                 | Go     |                 |               |                                                                                            |                                                                                   |                                                                                                    | 1                                               | Advan                                                   | ced Search                    |
|                 | All Purch     Order:                                                 |                          |                                                                                          | Request Cancella                                                                                |        | Request Changes | View Change   | History                                                                                    |                                                                                   | © Pr                                                                                               | evious 25                                       |                                                         | eed Search                    |
| elect           | Order:                                                               | \ckno                    | wledge                                                                                   |                                                                                                 | ation  |                 | View Change   | History<br>Order                                                                           | Date                                                                              | © Pro                                                                                              |                                                 | 26-50                                                   | _                             |
| elect           | Order:                                                               | \ckno                    | wledge<br>Supplier                                                                       | Request Cancella                                                                                | ation  |                 | View Change   | Order                                                                                      |                                                                                   | -                                                                                                  |                                                 | 26-50                                                   | <ul> <li>Next 25 ②</li> </ul> |
| elect<br>elect  | Order: A                                                             | \ckno                    | v Supplier<br>REXEL, INC                                                                 | Request Cancella                                                                                | ation  |                 | View Change   | Order<br>04/15/                                                                            | 2016 08:56:31                                                                     | Buyer                                                                                              | Amount                                          | 26-50<br>Status                                         | <ul> <li>Next 25 ②</li> </ul> |
| elect<br>elect  | Order: A<br>PO Numbe<br>16001585<br>16001529                         | vckno<br>r Rev<br>0<br>0 | v Supplier<br>REXEL, INC<br>REXEL, INC                                                   | Request Cancella<br>Document Type D<br>Standard PO<br>Standard PO                               | ation  |                 | View Change   | 04/15/<br>04/12/                                                                           | 2016 08:56:31<br>2016 14:16:22                                                    | Buyer<br>Gant, Chervl L<br>Gant, Chervl L                                                          | Amount<br>359.80<br>84.78                       | 26-50<br>Status<br>Closed<br>Closed                     | <ul> <li>Next 25 ②</li> </ul> |
| elect<br>elect  | Order: A<br>PO Numbe                                                 | \ckno                    | v Supplier<br>REXEL, INC<br>REXEL, INC                                                   | Request Cancella<br>Document Type D<br>Standard PO                                              | ation  |                 | View Change   | 04/15/<br>04/12/                                                                           | 2016 08:56:31<br>2016 14:16:22                                                    | Buyer<br>Gant, Chervl L                                                                            | Amount<br>359.80<br>84.78                       | 26-50<br>Status<br>Closed                               | <ul> <li>Next 25 ②</li> </ul> |
| elect<br>elect  | Order: A<br>PO Numbe<br>16001585<br>16001529                         | vckno<br>r Rev<br>0<br>0 | REXEL, INC<br>REXEL, INC<br>REXEL, INC                                                   | Request Cancella<br>Document Type D<br>Standard PO<br>Standard PO                               | ation  |                 | View Change   | 04/12/<br>04/11/                                                                           | 2016 08:56:31<br>2016 14:16:22<br>2016 13:32:48                                   | Buyer<br>Gant, Chervl L<br>Gant, Chervl L                                                          | Amount<br>359.80<br>84.78<br>398.84             | 26-50<br>Status<br>Closed<br>Closed<br>Closed           | <ul> <li>Next 25 ②</li> </ul> |
| elect<br>elect  | Order: A<br>PO Numbe<br>16001585<br>16001529<br>16001460<br>16001447 | vckno<br>r Rev<br>0<br>0 | REXEL, INC<br>REXEL, INC<br>REXEL, INC<br>REXEL, INC<br>REXEL, INC                       | Request Cancella<br>Document Type D<br>Standard PO<br>Standard PO<br>Standard PO<br>Standard PO | ation  |                 | View Change   | 04/15/<br>04/12/<br>04/07/<br>04/07/                                                       | 2016 08:56:31<br>2016 14:16:22<br>2016 13:32:48<br>2016 13:34:03                  | Buyer<br>Gant, Cheryl L<br>Gant, Cheryl L<br>Brooks, Antwane<br>Brooks, Antwane                    | Amount<br>359.80<br>84.78<br>398.84<br>3,350.00 | 26-50<br>Status<br>Closed<br>Closed<br>Closed<br>Closed | <ul> <li>Next 25 ②</li> </ul> |
| elect<br>©<br>© | Order: A<br>PO Numbe<br>16001585<br>16001529<br>16001460             | vckno<br>r Rev<br>0<br>0 | REXEL, INC<br>REXEL, INC<br>REXEL, INC<br>REXEL, INC<br>REXEL, INC                       | Request Cancella Document Type D Standard PO Standard PO Standard PO                            | ation  |                 | E View Change | 04/15/<br>04/12/<br>04/07/<br>04/07/                                                       | 2016 08:56:31<br>2016 14:16:22<br>2016 13:32:48<br>2016 13:34:03                  | Buyer<br>Gant, Chervl L<br>Gant, Chervl L<br>Brooks, Antwane                                       | Amount<br>359.80<br>84.78<br>398.84<br>3,350.00 | 26-50<br>Status<br>Closed<br>Closed<br>Closed<br>Closed | <ul> <li>Next 25 ②</li> </ul> |
| elect<br>elect  | Order: A<br>PO Numbe<br>16001585<br>16001529<br>16001460<br>16001447 | vckno<br>r Rev<br>0<br>0 | wwedge<br>Supplier<br>REXEL, INC<br>REXEL, INC<br>REXEL, INC<br>REXEL, INC<br>REXEL, INC | Request Cancella<br>Document Type D<br>Standard PO<br>Standard PO<br>Standard PO<br>Standard PO | ation  |                 | E View Change | Order           04/15/           04/12/           04/12/           04/11/           04/07/ | 2016 08:56:31<br>2016 14:16:22<br>2016 13:32:48<br>2016 13:34:03<br>2016 09:21:55 | Buyer<br>Gant, Cheryl L<br>Gant, Cheryl L<br>Brooks, Antwane<br>Brooks, Antwane<br>Brooks, Antwane | Amount<br>359.80<br>84.78<br>398.84<br>3,350.00 | 26-50<br>Status<br>Closed<br>Closed<br>Closed<br>Closed | <ul> <li>Next 25 ②</li> </ul> |

The window is refreshed to display the next 25 records.

4- Click on the Previous 25 link to view the previous listings.

| No<br>Rej | rtheast Ohio<br>glonal Sewer | DistrictiSup    | plier Portal      |                                         |                        |                     |          | -                    |
|-----------|------------------------------|-----------------|-------------------|-----------------------------------------|------------------------|---------------------|----------|----------------------|
|           |                              |                 |                   | <b>T</b> 1                              | Vavigator 🔻 🚱 Favorite | s <b>∀</b> F        | iome Log | out Preferences Help |
| Home      | Orders                       | Shipments       | Finance Admin     |                                         |                        |                     |          |                      |
| Purcha    | se Orders                    | Agreement       | s   View Requests | Purchase History                        |                        |                     |          |                      |
| Purcha    | se Orders                    |                 |                   |                                         |                        |                     |          |                      |
|           |                              |                 |                   |                                         |                        |                     |          | Multiple PO Change   |
| Views     | 2                            |                 |                   |                                         |                        |                     |          |                      |
|           |                              |                 |                   |                                         |                        |                     |          |                      |
| View      | All Purch                    | ase Orders      |                   | Go                                      | 1                      |                     | [        | Advanced Search      |
| Select    | Order:                       | Acknowledge     | Request Cancellat | ion Request Changes View Change History |                        | ٢                   | Previous | 1-25 • Next 25 >     |
|           | PO<br>Number                 | Rev Supplier    | Document Type     | Description                             | Order Date -           | Buyer               | Amount   | Status Attachments   |
| 0         | 16002482                     | 2 REXEL,<br>INC | Standard PO       |                                         | 06/27/2016 09:45:17    | Shomon, Linda<br>E  | 0.00     | Closed               |
| 0         | 16002808                     | 1 REXEL,<br>INC | Standard PO       |                                         | 06/27/2016 09:34:35    | Struhar, Donna<br>L | 7,640.28 | Open                 |
| 0         | 16002627                     | 1 REXEL,<br>INC | Standard PO       | BPO 16001958                            | 06/23/2016 15:19:34    | Shomon, Linda<br>E  | 89.40    | Open                 |
| 0         | 16002831                     | Q REXEL,<br>INC | Standard PO       |                                         | 06/23/2016 13:51:55    | Struhar, Donna<br>L | 2,093.00 | Open                 |
|           | 16000700                     | 0 DEVEL         | Chandred DO       | 000 16001050                            | 06/00/016 10:40:40     | Champa Linda        | N0 142C  | 0000                 |

The order information is listed in sequence by the latest **Order Date**.

5- Click the indicator next to **Order Date** to reverse the sequence.

The order information is now listed in sequence by the earliest **Order Date**.

6- Click the indicator next to **Order Date** again to return to the original sequence.

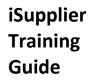

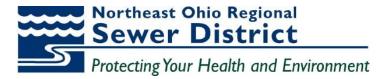

#### Utilizing Purchase Order View

| Purchase Orders              |                            |
|------------------------------|----------------------------|
|                              | Multiple PO Change Export. |
| Views                        |                            |
| Vew All Purchase Orders • 6o | Advanced Search            |

Use the **View** function to narrow the order search.

1- Click the **Advanced Search** button.

| Advanced Search                                                                                                   |              |                                        |
|----------------------------------------------------------------------------------------------------|--------------|----------------------------------------|
| Specify parameters and values to filt<br>Show table data when all condition<br>Show table data when any condition | ons are met. | isplayed in your results set.          |
| PO Number                                                                                                    | is 🔹         | 13000020                               |
| Document Type                                                                                                    | is 🔹         |                                        |
| Order Date                                                                                                    | is 🔻         | •                                      |
| Buyer                                                                                                    | is 👻         |                                        |
| Acknowledgement<br>Status                                                                                         | is 🔻         | -                                      |
| $\longrightarrow$                                                                                                 | Go Clear Ad  | d Another Acknowledgement Status 👻 Add |

The **Advanced Search** window is displayed. Note the multiple **parameters** available for search.

- 2- Enter a specific value in the **PO Number** field.
- 3- Click the **Go** button to execute the search.

| Advanced Search                      |                           |                            |               |                     |                      |          |           |        |                |             |
|--------------------------------------|---------------------------|----------------------------|---------------|---------------------|----------------------|----------|-----------|--------|----------------|-------------|
|                                      |                           |                            |               |                     |                      |          |           |        |                | Views       |
| Specify parameters and values to fil | ter the data that is disp | layed in your results set. |               |                     |                      |          |           |        |                |             |
| Show table data when all condit      | ions are met.             |                            |               |                     |                      |          |           |        |                |             |
| Show table data when any cond        | ition is met.             |                            |               |                     |                      |          |           |        |                |             |
| PO Number                            | is • 1                    | 3000020                    |               |                     |                      |          |           |        |                |             |
| Document Type                        | is 🔹                      | Q                          |               |                     |                      |          |           |        |                |             |
| Order Date                           | is 👻                      |                            |               |                     |                      |          |           |        |                |             |
| Buyer                                | is 🔻                      |                            |               |                     |                      |          |           |        |                |             |
| Acknowledgement                      | is 🔻                      | •                          |               |                     |                      |          |           |        |                |             |
| Status                               |                           |                            |               |                     |                      |          |           |        |                |             |
| $\mathbf{X}$                         | Go Clear Add A            | Another Acknowledgement    | Status - Add  |                     |                      |          |           |        |                |             |
| Select Order: Acknowledge            | Request Cancellat         | ion Request Changes        | View Change H | listory             |                      |          |           |        |                |             |
| Select PO Number Rev                 | Operating Unit            | Document Type              | Description   | Order Date 🔻        | Buyer                | Currency | Amount    | Status | Acknowledge By | Attachments |
| 13000020 0                           | NEORSD LE                 | Standard PO                |               | 09/06/2013 13:54:07 | Demmerle, Jennifer L | USD      | 10,009.80 | Open   |                |             |
|                                      |                           |                            |               |                     |                      |          |           |        |                |             |

Search results are displayed.

4- Click the **link** under **PO Number** to view additional information for the order.

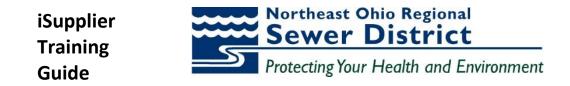

| Standard Purchase Order: 13000020, 0 (Total USD 10,009.80) |                                                                      |                    |      |           |                             | <u>\</u>    |        |
|------------------------------------------------------------|----------------------------------------------------------------------|--------------------|------|-----------|-----------------------------|-------------|--------|
| Currency=USD                                               |                                                                      |                    |      |           | Actions Request Cha         |             | Export |
|                                                            |                                                                      |                    |      |           | Request Char<br>Request Can |             |        |
| Order Information                                          |                                                                      |                    |      |           | View Change                 |             |        |
| General                                                    | Terms and Conditions                                                 | Summary            |      |           | View PDF<br>View Receipt    |             |        |
| Veneral                                                    |                                                                      | Total 10,          |      |           | View Invoices               |             |        |
| Total 10,009.80                                            | Payment Terms NET 30 DAYS                                            | Received 10,       |      |           | View Paymen<br>View Shipme  |             |        |
| Supplier INDUSTRIAL SAFETY PRODUCTS<br>INC                 | Carrier                                                              | Invoiced 5,0       |      |           | view Snipme                 | nus         |        |
| Supplier Site 01                                           | FOB DESTINATION Freight Terms DELIVERED                              | Payment Status Not | сраю |           |                             |             |        |
| Address 6091 CAREY DR                                      | Shipping Control                                                     |                    |      |           |                             |             |        |
| VALLEY VIEW, OH 44125                                      | 11.0                                                                 |                    |      |           |                             |             |        |
| Buyer Demmerle, Jennifer L                                 | Ship-To Address                                                      |                    |      |           |                             |             |        |
| Order Date 09/06/2013 13:54:07                             | Address 6000 Canal Rd                                                |                    |      |           |                             |             |        |
| Description<br>Status <b>Open</b>                          | Cuyahoga Heights, OH 44125                                           |                    |      |           |                             |             |        |
| Note to Supplier                                           | Bill-To Address                                                      |                    |      |           |                             |             |        |
| Operating Unit NEORSD LE                                   | biir to Address                                                      |                    |      |           |                             |             |        |
| Sourcing Document                                          | Address 3900 Euclid Ave                                              |                    |      |           |                             |             |        |
| Supplier Order Number                                      | Cleveland, OH 44115                                                  |                    |      |           |                             |             |        |
| Attachments None                                           |                                                                      |                    |      |           |                             |             |        |
| PO Details                                                 |                                                                      |                    |      |           |                             |             |        |
|                                                            |                                                                      |                    |      |           |                             |             |        |
| Show All Details Hide All Details                          |                                                                      |                    |      |           |                             |             |        |
| Details Line A Type Item/Job Supplier Item Descrip         |                                                                      |                    | UOM  | Qty Pric  |                             | Attachments | Reason |
| <u>Show</u> 1 GOODS 014455 BALLAST                         | T HIGH PRESSURE SODIUM FOR 150 WATT LAMPS 277 VOLT ADVANCE #71A81720 | 001D               | EA   | 10 1000.9 | 8 10,009.80 Open            |             |        |

The **Order Information** window is displayed. Note the **Actions** box with multiple options for viewing additional information related to the order.

- 5- Select the View Change History value.
- 6- Click the **Go** button.

| Orders: Purchase Orders > View Order Details >                               |                                     |                         |                 |                        |                          |                               |                       |                               |                      |
|------------------------------------------------------------------------------|-------------------------------------|-------------------------|-----------------|------------------------|--------------------------|-------------------------------|-----------------------|-------------------------------|----------------------|
| Change History for Order                                                     |                                     |                         |                 |                        |                          |                               |                       |                               |                      |
| Currency=USD                                                                 |                                     |                         |                 |                        |                          |                               |                       |                               | -> Ok                |
| <ul> <li>➡ Indicates new values</li> <li>— Indicates cancellation</li> </ul> |                                     |                         |                 |                        |                          |                               |                       |                               |                      |
| Supplier<br>Details Request Date Line Shipment Item Item                     | Price /<br>Description Oty UOM Rate | Promised<br>Amount Date |                 | Start End<br>Date Date | Supplier Order<br>Number | Supplier Order Line<br>Number | Additional<br>Changes | Cancellation<br>Split Request | Response             |
| No results found.                                                            | Description Qty oom Kate            | Amount bate             | Date            | ate Date               | number                   | number                        | Changes               | Spirt Request                 | Response             |
| Return to View Order Details                                                 |                                     |                         |                 |                        |                          |                               |                       | 1 1                           | Ok                   |
|                                                                              |                                     | Orders Shipments F      | inance Admin Ho | ome Logout Prefe       | erences Diagnostics      |                               |                       |                               |                      |
| About this Page Privacy Statement                                            |                                     |                         |                 |                        |                          |                               |                       | Copyright (c) 2006, Oracle.   | All rights reserved. |

All **Change Order** history is displayed for the order.

7- Click the **Ok** button to close the window.

| Standard Purchase Order: 13000020, 0 (Total USD 10,009.80) |                           |                |           |               |                                 |    |        |
|------------------------------------------------------------|---------------------------|----------------|-----------|---------------|---------------------------------|----|--------|
| Currency=USD                                               |                           |                |           | Actions       | Request Changes -               | Go | Export |
|                                                            |                           |                |           |               | Request Changes                 |    |        |
| Order Information                                          |                           |                |           |               | Request Cancellation            |    |        |
|                                                            |                           |                |           | $\rightarrow$ | View Change History<br>View PDF |    |        |
| General                                                    | Terms and Conditions      | Summary        |           |               | View Receipts                   |    |        |
|                                                            |                           |                | 10,009.80 |               | View Invoices                   |    |        |
| Total 10,009.80                                            | Payment Terms NET 30 DAYS | Received       | 10,009.80 |               | View Payments                   |    |        |
| Supplier INDUSTRIAL SAFETY PRODUCTS                        | Carrier                   | Invoiced       | 5,003.92  |               | View Shipments                  |    |        |
| INC                                                        | FOB DESTINATION           | Payment Status | Not Paid  |               |                                 |    |        |
| Supplier Site 01                                           | Freight Terms DELIVERED   |                |           |               |                                 |    |        |
| Address 6091 CAREY DR                                      | Shipping Control          |                |           |               |                                 |    |        |
| VALLEY VIEW, OH 44125                                      | Chin To Addungs           |                |           |               |                                 |    |        |

#### Returning to the **Actions** box:

- 8- Select the **View PDF** value.
- 9- Click the **Go** button.

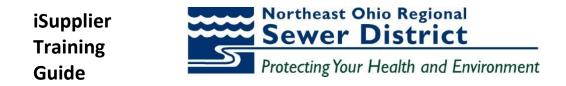

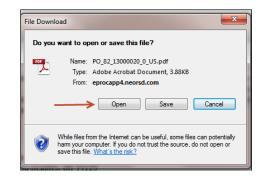

The **File Download** window is displayed.

10- Click the **Open** button.

| Nort                                                                                           | heast Ohional Sewe                                                                                                    | 0<br>r District                                                               |                       |                                      |                                                    |                |               |
|------------------------------------------------------------------------------------------------|----------------------------------------------------------------------------------------------------|-------------------------------------------------------------------------------|-----------------------|--------------------------------------|----------------------------------------------------|----------------|---------------|
| - Regi                                                                                         | onal Sewel                                                                                                    | District                                                                      | s                     | tandard Purch                        | ase Order 16                                       | 002627, 1      |               |
| NEORSD LI<br>3900 Euclid Av<br>Cleveland, OH                                                   | e                                                                                                    |                                                                               |                       | Type<br>Order<br>Revision            | 16002627                                           | urchase Orde   | r             |
| (216) 881- 6600                                                                                |                                                                                                    |                                                                               |                       | Order Date<br>Revision Date<br>Buyer | 23-JUN-20<br>Shomon, L                             | ló<br>inda     |               |
| Supplier:                                                                                      | REXEL, INC                                                                                                    |                                                                               |                       | Buyer Emai<br>PO Description         |                                                    |                |               |
| di in The                                                                                      | 30310 EMERAL<br>SOLON, OH 441                                                                                                    | .D VALLEY PKWY<br>139                                                         |                       |                                      |                                                    |                |               |
|                                                                                                | See below<br>3900 Euclid Ave<br>Cleveland, OH                                                                                          |                                                                               |                       |                                      |                                                    |                |               |
| Confirming Order:                                                                              | Supplier No.                                                                                                    | Payment Terms                                                                 | Freight Terms         | FOB                                  |                                                    | State Contract | Ship Via      |
| No                                                                                             | 01854                                                                                                    | NET 30 DAYS                                                                   | PREPAID & A           | DD DEST                              | INATION                                            |                |               |
| Supplier Contact:<br>Note to Supplier                                                          | <u>:</u>                                                                                                    |                                                                               | I                     |                                      |                                                    |                |               |
|                                                                                                | er / Description                                                                                                    | Contract - Line                                                               | Quantity              | UOM                                  | Unit Price (U                                      | SD)            | Amount (USD)  |
| 1 017772<br>BATTER                                                                             | Y, RECHARGEA                                                                                                    | 16001958 - 9<br>BLE 12V 5 Ah SLA, F                                           | 6<br>POWERSONIC PS-12 | EA<br>250 FI                         | 14.90                                              | 000            | \$89.40       |
| Need By<br>Requesto<br>Supplier                                                                | r: Kovalch                                                                                                    | -2016<br>uk, Nazariy                                                          | Ship                  | 4747 1                               | C Internal Loca<br>East 49th St<br>loga Heights, C |                |               |
|                                                                                                |                                                                                                    |                                                                               |                       |                                      | То                                                 | tal:           | \$89.40 (USD) |
| Please reference th                                                                            | e above Purchase Ord                                                                                                    | ler Number on all Invoices                                                    |                       |                                      |                                                    |                |               |
| It is hereby certified<br>contract, agreement,<br>the above, has been<br>directed for such put | that the amount request<br>obligation, payment or<br>lawfully appropriated or<br>pose and is in the Trea<br>a free from any obligation | sted to meet the<br>r expenditure, for<br>or authorized or<br>usury or in the | Authorized :          | Signature:                           | DemB                                               | n Der          | nele          |
|                                                                                                |                                                                                                    |                                                                               |                       |                                      | Chief Fi                                           | nance Officer, |               |
| Propi                                                                                          | rietary and Confidentia                                                                                                    | 1                                                                             |                       |                                      |                                                    | 1 of 3         | 2             |

A **PDF** copy of the order is displayed. Use this copy for printing or save to desktop.

11- Use the **File>Exit** command to exit from the PDF document.

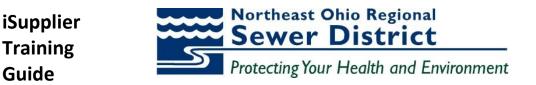

#### **Viewing Order Agreements**

Supplier purchase agreements with NEORSD can be viewed in detail through the **link** under the **Orders** tab.

| Regional Sever District Supplier Portal                                   | And I Have been a second as a second as a second as a second as a second as a second as a second as a second as |                              |
|---------------------------------------------------------------------------|----------------------------------------------------------------------------------------------------|------------------------------|
| Home Orders Shipments Finance Admin                                       | 🙃 Navigator 🔻 😭 Favorites 🛩                                                                                     | Home Logout Preferences Help |
| Purchase Orders Agreements View Requests Purchase History Purchase Orders |                                                                                                    |                              |
|                                                                           |                                                                                                    | Multiple PO Change           |

1- Click the **Agreements** link.

|                                                               |                                  | 📅 Navigator 🔻 🔒 |
|---------------------------------------------------------------|----------------------------------|-----------------|
| Home Orders Shipments Fi                                      | nance Admin                      |                 |
| Purchase Orders   Agreements                                  | View Requests   Purchase History |                 |
| Supplier Agreements                                           |                                  |                 |
|                                                               |                                  |                 |
|                                                               |                                  |                 |
|                                                               |                                  |                 |
| Simple Search                                                 |                                  |                 |
|                                                               |                                  |                 |
| Note that the search is case insensiti                        | ve                               |                 |
|                                                               | Ve                               |                 |
| Note that the search is case insensiti                        | ve                               |                 |
| Note that the search is case insensiti<br>PO Number           |                                  |                 |
| Note that the search is case insensiti<br>PO Number<br>Global |                                  |                 |

The **Supplier Agreements** window is displayed. Use this window to search for agreements using multiple criteria.

2- To search for **all** Agreements, click the **Go** button.

| Supplier        | Agreeme   | nts     |                     |                                                        |         |                                  |                     |          |           |                    |                        |                      |          |              |                  |
|-----------------|-----------|---------|---------------------|--------------------------------------------------------|---------|----------------------------------|---------------------|----------|-----------|--------------------|------------------------|----------------------|----------|--------------|------------------|
|                 |           |         |                     |                                                        |         |                                  |                     |          |           |                    |                        |                      |          |              | Export           |
| Simple          | Search    |         |                     |                                                        |         |                                  |                     |          |           |                    |                        |                      |          |              |                  |
|                 |           |         |                     |                                                        |         |                                  |                     |          |           |                    |                        |                      |          |              | 10               |
| Note that       | he search | is case | e insensitive       |                                                        |         |                                  |                     |          |           |                    |                        |                      |          | Advanced     | 1 Search         |
|                 |           |         | PO Number           |                                                        |         |                                  |                     |          |           |                    |                        |                      |          |              |                  |
|                 |           |         | Global              | -                                                      |         |                                  |                     |          |           |                    |                        |                      |          |              |                  |
|                 |           |         | Effective-From Date |                                                        |         |                                  |                     |          |           |                    |                        |                      |          |              |                  |
|                 |           |         | Effective-To Date   |                                                        | <b></b> |                                  |                     |          |           |                    |                        |                      |          |              |                  |
|                 |           |         |                     | Go Clear                                               |         |                                  |                     |          |           |                    |                        |                      |          |              |                  |
| PO<br>Number    | Revisio   | n Globa | al Description      |                                                        |         | Buyer                            | Order Date 🔻        | Currency |           | Amount<br>Released | Effective-From<br>Date | Effective-To<br>Date | Status A | ttachments   | Upload<br>Status |
| 13000212        |           |         | sfvsv               |                                                        |         | Demmerle,                        | 09/30/2013 16:48:37 |          | 1,000.00  | Herede 22          |                        |                      | Open     | coordination | otatat           |
|                 | /         | /       |                     |                                                        |         | Jennifer L                       |                     |          |           |                    |                        |                      |          |              |                  |
| 13000195        | 2         | 0 Yes   | vlsd;kvllsdlv       |                                                        |         | Demmerle,<br>Jennifer L          | 09/27/2013 10:13:02 | 2 USD    | 10,000.00 |                    |                        |                      | Open     |              |                  |
| <u>13000197</u> | s 2       | 0 Yes   | sdvsdv              |                                                        |         | Demmerle,<br>Jennifer L          | 09/26/2013 16:38:44 | 4 USD    |           | 100.00             |                        |                      | Open     |              |                  |
| 13000029        | 2         | 0 Yes   | test                |                                                        |         | Demmerle,<br>Jennifer L          | 09/09/2013 13:15:23 | 3 USD    | 10,000.00 | 201.96             | 09/09/2013             |                      | Open     |              |                  |
| <u>13013</u>    | 2         | 0 Yes   |                     | INDUSTRIAL GLOVES TWO-YE<br>AVE BEEN EXHAUSTED NO QUOT |         | <u>Shomon, Linda</u><br><u>E</u> | 09/04/2013 16:28:01 | LUSD     | 24,579.58 |                    | 03/06/2013             | 03/08/2015           | Open     |              |                  |

The search results are displayed.

3- To view a specific Agreement, click the **link** under the **PO Number** column.

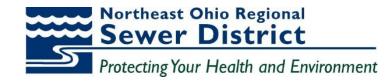

| and the second second se | hipments Finance Admin<br>Agreements View Requests          | Purchase Hist                                       | ory                                                                                                    | 📅 Navigator 👻 🤮 Fi                | avontes 🔻 Hon                                                     | ne Logout Pr |
|----------------------------------------------------------------------------------------------------|-------------------------------------------------------------|-----------------------------------------------------|----------------------------------------------------------------------------------------------------|-----------------------------------|-------------------------------------------------------------------|--------------|
| Orders: Agreements >                                                                                                    | >                                                           |                                                     |                                                                                                    |                                   |                                                                   |              |
| Global Blanket Agree                                                                                                    | ment: 16001958 Revision: 1 (Tota                            |                                                     |                                                                                                    |                                   |                                                                   |              |
|                                                                                                    |                                                             | 1<br>One year require<br>for all district lo        | ement contract for batteries<br>cations                                                                                                    | Supplier                          | 05/06/2016 12:02:54<br>REXEL, INC<br>Shomon, Linda E<br>11,800.00 |              |
| Releases                                                                                                    | Currency<br>Amount Released<br>Global<br>Effective End Date | 4,893.48<br>Yes                                     |                                                                                                    | Status<br>Effective Start Date    | 05/06/2016                                                        |              |
| Releases<br>PO Number                                                                                                    | Amount Released<br>Global                                   | 4,893.48<br>Yes                                     | Order Date                                                                                                    |                                   | 05/06/2016<br>Amount                                              | Recei        |
|                                                                                                    | Amount Released<br>Global<br>Effective End Date             | 4,893.48<br>Yes<br>05/06/2017                       | Order Date<br>05/11/2016 11:47:26                                                                                                    | Effective Start Date              |                                                                   | Recei        |
| PO Number                                                                                                    | Amount Released<br>Global<br>Effective End Date             | 4,893.48<br>Yes<br>05/06/2017<br>Status             | and the second second sec | Effective Start Date Currency     | Amount                                                            |              |
| PO Number<br>16002039                                                                                                    | Amount Released<br>Global<br>Effective End Date             | 4,893.48<br>Yes<br>05/06/2017<br>Status<br>Approved | 05/11/2016 11:47:26                                                                                                    | Effective Start Date Currency USD | Amount<br>4,469.40                                                |              |

Detail information for the Agreement is displayed, including all **Releases** associated with the Agreement.

4- Click the Return to Orders, Agreements link.

| Northeast Ohio<br>Regional Sewer District Supplier Portal       |             |
|-----------------------------------------------------------------|-------------|
| K                                                               | 📅 Navigator |
| Home Orders Shipments Finance Admin                             |             |
| Purchase Orders   Agreements   View Requests   Purchase History |             |
| Supplier Agreements                                             |             |
|                                                                 |             |
| Simple Search                                                   |             |

The **Supplier Agreements** window is displayed.

5- Click the **Home** tab to return to the main portal page.

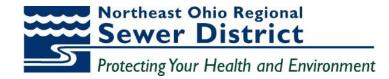

### **Topic 3:** iSupplier Home Page – Shipments Tab

iSupplier portal users will have direct access to multiple levels of shipment information through the **Shipments** tab. This tab also provides links to additional information pertaining to shipments, including **Receipts, Returns,** and **Performance**.

This topic covers:

- Overview of the Shipments tab and summary information
- Review of Shipment Receipts details
- Review of Shipment Returns details
- Review of Overdue Receipts details
- Review of On-Time Performance metrics

#### Shipments Tab – Summary Information

|      | rtheast Ohi<br>gional Sewe | PDistrict IS | upplier P | ortal |    |  |  |  |
|------|----------------------------|--------------|-----------|-------|----|--|--|--|
| Home | Orders                     | Shipments    | Finance   | Admin |    |  |  |  |
| Se   | arch PO                    | Number       | •         |       | Go |  |  |  |

#### The Home Page is displayed.

1- Click on the **Shipments** tab.

| Northeast Ohio<br>Regional Sewer District | iSupplier Portal |               |                                 |                        |                     |
|-------------------------------------------|------------------|---------------|---------------------------------|------------------------|---------------------|
| Home Orders Shipme<br>Delivery Schedules  |                  | ent Schedules | Receipts Retu                   | rns   Overdue Receipts | On-Time Performance |
| Simple Search                             |                  |               |                                 |                        |                     |
| Organization<br>PO Number                 |                  | <u> </u>      | Item Number<br>Ship-To Location |                        | 3 Q                 |
| Supplier Item                             |                  | Q             | Promised Date<br>Need-By Date   | (example: 10/19/2013)  |                     |
|                                           | Go Clear         | ]             |                                 | (example: 10/19/2013)  |                     |

The **Delivery Schedules** window is the default window displayed under this tab. Use this window to search for delivery schedule information using multiple criteria.

2- To search for **all** delivery schedules, click the **Go** button.

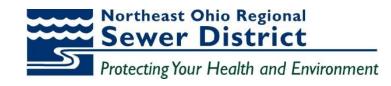

| Home Ord     | ers Shipr            | ments Fi         | nance Admin                                              |             |                    |                 |                                |        |                  |                       |                                   |                      |                     |                        |
|--------------|----------------------|------------------|----------------------------------------------------------|-------------|--------------------|-----------------|--------------------------------|--------|------------------|-----------------------|-----------------------------------|----------------------|---------------------|------------------------|
| Delivery Sch | edules               | Shipment         | Notices   Shipment Schedules   Receipts                  | Returns   ( | Overdue Rece       | eipts   On-Time | Performance                    |        |                  |                       |                                   |                      |                     |                        |
| Delivery Sch | edules               |                  |                                                          |             |                    |                 |                                |        |                  |                       |                                   |                      |                     |                        |
|              |                      |                  |                                                          |             |                    |                 |                                |        |                  |                       |                                   |                      |                     | Export                 |
| Simple Sea   | rch                  |                  |                                                          |             |                    |                 |                                |        |                  |                       |                                   |                      |                     |                        |
|              |                      |                  |                                                          |             |                    |                 |                                |        |                  |                       |                                   |                      |                     |                        |
|              |                      |                  |                                                          |             |                    |                 |                                |        |                  |                       |                                   |                      | A                   | dvanced Search         |
|              | rganization          |                  | Item Num                                                 |             |                    | K               |                                |        |                  |                       |                                   |                      |                     |                        |
|              | PO Number            |                  | Ship-To Locat                                            |             |                    | <u> </u>        |                                |        |                  |                       |                                   |                      |                     |                        |
| Su           | pplier Item          |                  | Promised D                                               |             | 10/19/2013)        |                 |                                |        |                  |                       |                                   |                      |                     |                        |
| Item         | Description          |                  | Need-By D                                                |             | 10/15/2013)        |                 |                                |        |                  |                       |                                   |                      |                     |                        |
|              |                      |                  |                                                          |             | 10/19/2013)        |                 |                                |        |                  |                       |                                   |                      |                     |                        |
|              |                      |                  | Go Clear                                                 |             |                    |                 |                                |        |                  |                       |                                   |                      | $\mathbf{N}$        |                        |
|              |                      |                  |                                                          |             |                    |                 |                                |        |                  |                       |                                   |                      | <u>\</u>            |                        |
|              | PO                   |                  |                                                          |             |                    |                 |                                |        | -                |                       |                                   |                      | O Previous          | -25 - <u>Next 25</u> 3 |
| Organizatio  |                      | Supplier<br>Item | Item Description                                         |             | Quant<br>UOM Order |                 | Ship-To Location               | Carrie | Item<br>r Number | Supplier<br>Config ID | Supplier                          | Supplier<br>Location | Promised Date 🔻     | Need-By Date           |
| NEORSD LE    | 13000008             |                  | ANTI-FREEZE PERMANENT IN ONE GALLON PLASTI<br>CONTAINERS | C           | GL 5               | <u>0</u>        | EMSC Internal<br>Location      |        | 010020           |                       | INDUSTRIAL SAFETY<br>PRODUCTS INC | <u>01</u>            |                     | 09/24/2013 17:00:0     |
| NEORSD LE    | <u>13000008</u>      |                  | ANTI-FREEZE PERMANENT IN ONE GALLON PLASTI<br>CONTAINERS | C           | GL 5               | Q               | Field Office E 40th<br>Street  |        | 010020           |                       | INDUSTRIAL SAFETY<br>PRODUCTS INC | <u>01</u>            |                     | 09/24/2013 17:00:0     |
| NEORSD LE    | <u>13000334</u>      |                  | TEST TO SEE IF WILL GO OVER TO EBS                       |             | EA 1               | <u>0</u>        | Southerly Internal<br>Location |        |                  |                       | INDUSTRIAL SAFETY<br>PRODUCTS INC | <u>01</u>            | 10/30/2013 00:00:00 | 10/30/2013 00:00:0     |
| NEORSD LE    | <u>13000289</u>      |                  | hsofhoiusdhviuhsdhvi                                     |             | EA 1               | Q               | Easterly Internal<br>Location  |        |                  |                       | INDUSTRIAL SAFETY<br>PRODUCTS INC | <u>01</u>            | 10/12/2013 00:00:00 | 10/12/2013 00:00:0     |
|              |                      |                  |                                                          |             |                    | 0               | Easterly Internal              |        |                  |                       | INDUSTRIAL SAFETY                 | 01                   | 10/02/2013 00:00:00 | 10/02/2013 00:00:0     |
| NEORSD LE    | <u>13000235</u>      |                  | ewippejwnwevnwbvoi eoi wjeoif                            |             | EA 1               | <u>u</u>        | Location                       |        |                  |                       | PRODUCTS INC                      | -                    | 10/02/2015 00:00:00 |                        |
| NEORSD LE    | 13000235<br>13000234 |                  | ewippejwnwevnwbvoi eoi wjeoif<br>Iasnlknalkjvnkjasnvwkj  |             | EA 1<br>EA 1       | <u>م</u><br>۵   |                                |        |                  |                       |                                   | _                    | 10/02/2013 00:00:00 |                        |

The **Delivery Schedules** window shows search results in summary.

3- Note the multiple fields of information, included comparison of **Promised Date** and **Need-By Date**.

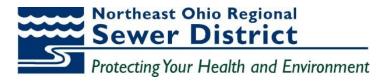

Shipment Receipt Details

| Regional Sewer District iSupplier Po                                | ortal |
|---------------------------------------------------------------------|-------|
| Home Orders Shipments Finance Delivery Schedules   Shipment Notices |       |
| Delivery Schedules                                                  |       |
|                                                                     |       |

1- Click the **Receipts** link under the **Shipments** tab.

| Home     | Orders       | Shipments Finan                  | ice Admin  | 1                 |               |                  |         |                 |
|----------|--------------|----------------------------------|------------|-------------------|---------------|------------------|---------|-----------------|
| Delivery | Schedules    | Shipment Notice                  | s Shipment | Schedules   Recei | ipts Returns  | Overdue Receipts | On-Time | Performance     |
| View R   | eceipts      |                                  |            |                   |               |                  |         |                 |
|          |              |                                  |            |                   |               |                  |         | Export          |
| Simol    | e Search     |                                  |            |                   |               |                  |         |                 |
| Chinp    | C Creation   |                                  |            |                   |               |                  |         |                 |
|          |              |                                  |            |                   |               |                  |         | Advanced Search |
| Re       | aceipt Num   | ber                              | _          | Inventory         | Organization  | si.              | Q       |                 |
|          | PO Num       |                                  | -          | I                 | tem Number    | 51               | Q       |                 |
| P        | elease Num   | (example : 1234)                 |            | S                 | Supplier Item |                  | Q       |                 |
| i.       | cicase marin | (example : 1234-2)               |            | Iten              | n Description |                  |         |                 |
| Ship     | ment Numi    | ber                              |            |                   |               |                  |         |                 |
|          | Shipped Da   | and the second second second     |            |                   |               |                  |         |                 |
|          | -            | (example: 08/22/2016<br>Go Clear |            |                   |               |                  |         |                 |
|          |              | Go Clear                         |            |                   |               |                  |         |                 |

The **View Receipts** window is displayed. Multiple search criteria are available for query.

- 2- Enter the **PO Number** value.
- 3- Click the **Go** button.

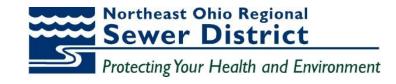

|                                                                                                    |                                                                                                    | Admin<br>Shipment S                                                                                                    | chedules                                                                                                    | Receipts                                                                                                    | Returns                                                                                                    | Overdue Re                                                                                                    | ceipts   O                                                                                                    | n-Time Perf                                                                                                    | ormance                                                                                                    |                                                                                                    |                                                                                                  |
|----------------------------------------------------------------------------------------------------|----------------------------------------------------------------------------------------------------|----------------------------------------------------------------------------------------------------|----------------------------------------------------------------------------------------------------|----------------------------------------------------------------------------------------------------|----------------------------------------------------------------------------------------------------|----------------------------------------------------------------------------------------------------|----------------------------------------------------------------------------------------------------|----------------------------------------------------------------------------------------------------|----------------------------------------------------------------------------------------------------|----------------------------------------------------------------------------------------------------|--------------------------------------------------------------------------------------------------|
| 15                                                                                                    |                                                                                                    |                                                                                                    |                                                                                                    |                                                                                                    |                                                                                                    |                                                                                                    |                                                                                                    |                                                                                                    |                                                                                                    |                                                                                                    | Export                                                                                           |
| arch                                                                                                    |                                                                                                    |                                                                                                    |                                                                                                    |                                                                                                    |                                                                                                    |                                                                                                    |                                                                                                    |                                                                                                    |                                                                                                    |                                                                                                    |                                                                                                  |
|                                                                                                    |                                                                                                    |                                                                                                    |                                                                                                    |                                                                                                    |                                                                                                    |                                                                                                    |                                                                                                    |                                                                                                    |                                                                                                    | Advan                                                                                                    | ced Search                                                                                       |
| Number                                                                                                    |                                                                                                    | -                                                                                                    | In                                                                                                    | ventory Organ                                                                                                    | nization                                                                                                    |                                                                                                    | Q                                                                                                    |                                                                                                    |                                                                                                    |                                                                                                    |                                                                                                  |
| Number 16002                                                                                                    | 727                                                                                                    | -                                                                                                    |                                                                                                    | Item M                                                                                                    | lumber                                                                                                    |                                                                                                    | Q                                                                                                    |                                                                                                    |                                                                                                    |                                                                                                    |                                                                                                  |
| Contraction Contraction International Contraction Contraction Cont | : 1234)                                                                                                    | _                                                                                                    |                                                                                                    | Supple                                                                                                    | er Item                                                                                                    |                                                                                                    | 0                                                                                                    |                                                                                                    |                                                                                                    |                                                                                                    |                                                                                                  |
|                                                                                                    | + 1234-3)                                                                                                    |                                                                                                    |                                                                                                    |                                                                                                    |                                                                                                    |                                                                                                    |                                                                                                    |                                                                                                    |                                                                                                    |                                                                                                    |                                                                                                  |
| Number                                                                                                    |                                                                                                    | -                                                                                                    |                                                                                                    | 10011000                                                                                                    | and and a l                                                                                                    |                                                                                                    |                                                                                                    |                                                                                                    |                                                                                                    |                                                                                                    |                                                                                                  |
| ped Date                                                                                                    |                                                                                                    |                                                                                                    |                                                                                                    |                                                                                                    |                                                                                                    |                                                                                                    |                                                                                                    |                                                                                                    |                                                                                                    |                                                                                                    |                                                                                                  |
| (example<br>Go                                                                                                    | 08/22/2016)<br>Clear                                                                                                    |                                                                                                    |                                                                                                    |                                                                                                    |                                                                                                    |                                                                                                    |                                                                                                    |                                                                                                    |                                                                                                    |                                                                                                    |                                                                                                  |
| Creation Date                                                                                                    | Organization                                                                                                    |                                                                                                    |                                                                                                    | Packing<br>Slip                                                                                                    | Containers                                                                                                    |                                                                                                    | Freight<br>Carrier                                                                                                    | Bill of<br>Lading                                                                                                    | PO<br>Number                                                                                                    | Invoice                                                                                                    | Attachment                                                                                       |
| 06/23/2016<br>09:24:57                                                                                                    | Southerly                                                                                                    |                                                                                                    |                                                                                                    |                                                                                                    |                                                                                                    |                                                                                                    |                                                                                                    |                                                                                                    | 16002727                                                                                                    |                                                                                                    |                                                                                                  |
| 06/27/2016                                                                                                    | EMSC                                                                                                    |                                                                                                    |                                                                                                    |                                                                                                    |                                                                                                    |                                                                                                    |                                                                                                    |                                                                                                    | 16002727                                                                                                    |                                                                                                    |                                                                                                  |
|                                                                                                    | edules   Shipme<br>ts<br>arch<br>Number  <br>Number  <br>Number  <br>Number  <br>example<br>(example<br>(example<br>Go  <br>Creation Date<br>06/23/2016<br>09:24:57 | Adules Shipment Notices<br>ts<br>arch<br>Number<br>Number<br>Number<br>Number<br>Number<br>(example : 1234-2)<br>Number<br>(example : 08/22/2016)<br>Go Clear<br>Creation Date<br>06/23/2016<br>09:224:57<br>Southerly | dules Shipment Notices Shipment S<br>ts<br>arch<br>Number 16002727<br>(example : 1234)<br>Number (example : 1234-2)<br>Number (example : 00/22/2016)<br>Go Clear<br>Creation Date Organization Shipment<br>06/23/2016 Southerly | edules Shipment Notices Shipment Schedules<br>ts<br>arch<br>Number 16002727<br>(example : 1234)<br>Number (example : 1234)<br>Number (example : 1234-2)<br>Number (example : 00/22/2016)<br>Go Clear<br>Creation Date Organization Shipment Shipped<br>Date<br>06/23/2016 Southerly | Adules   Shipment Notices   Shipment Schedules   Receipts<br>ts arch Inventory Organ Item N Supple Item Des (example : 1234-2) Item Des (example : 02/22/2016) Go Clear Creation Date Organization Shipment Date D6/23/2016 D9:24:57 | Adules Shipment Notices Shipment Schedules Receipts Returns<br>ts Aarch Inventory Organization Item Number I6002727 (example : 1234) Number (example : 1234) Number (example : 1234) Number (example : 1234) Number (example : 1234) Number (example : 1234) Number (example : 1234) Number Supplier Item Item Description Teeation Date Organization Shipment Shipped Date Slip Containers D6/23/2016 Southerly | Adules Shipment Notices Shipment Schedules Receipts Returns Overdue Ret<br>ts arch Inventory Organization Item Number Inventory Organization Item Number Item Description Item Description Item Descripti Item Description Item Description Item Description Item Descr | Adules Shipment Notices Shipment Schedules Receipts Returns Overdue Receipts O<br>ts<br>arch<br>Number 16002727<br>(ecample : 1234)<br>Number (ecample : 1234)<br>Number (ecample : 1234)<br>Number (ecample : 1234)<br>Number (ecample : 1234)<br>Number (ecample : 1234)<br>Number (ecample : 1234)<br>Number (ecample : 1234)<br>Number (ecample : 1234)<br>Number (ecample : 1234)<br>Number (ecample : 1234)<br>Number (ecample : 1234)<br>Number (ecample : 1234)<br>Number (ecample : 1234)<br>Supplier Item (ecample : 1234)<br>Number (ecample : 1234)<br>Number (ecample : 1234)<br>Number (ecample : 1234)<br>Supplier Item (ecample : 1234)<br>Number (ecample : 1234)<br>Supplier Item (ecample : 1234)<br>Number (ecample : 1234)<br>Supplier Item (ecample : 1234)<br>Receipts (ecample : 1234)<br>Supplier Item (ecample : 1234)<br>Supplier Item (ecample : 1234)<br>Suppl | Adules Shipment Notices Shipment Schedules Receipts Returns Overdue Receipts On-Time Performs ts arch Inventory Organization Item Number I6002727 (example : 1234) Number (example : 1234) Number (example : 1234) Item Description Item Description Item Descriptic Item Description Item Description Item Description | Adules       Shipment Notices       Shipment Schedules       Receipts       Returns       Overdue Receipts       On-Time Performance         ts       Inventory Organization       Inventory Organization       Inventorganization | Adules Shipment Notices Shipment Schedules Receipts Returns Overdue Receipts On-Time Performance |

Search results are displayed.

4- Click the link for the Receipt to view detail information.

| Home Orders<br>Delivery Schedule<br>Shipments: Rece<br>Receipt: 8542 | s Shipme               | Finance<br>nt Notices  | Admin<br>Shipment Se | chedules                                          | Receipts      | Returns  | Overdue Recept                                                                                                    | 5 ( | Dn-Time Performan | ce                 |                                                                                                    |                                                |                  |          |         |
|----------------------------------------------------------------------|------------------------|------------------------|----------------------|---------------------------------------------------|---------------|----------|----------------------------------------------------------------------------------------------------|-----|-------------------|--------------------|----------------------------------------------------------------------------------------------------|------------------------------------------------|------------------|----------|---------|
|                                                                      |                        | S                      | Organizatio          | er Southe<br>er REXEL,<br>te 01<br>er<br>te<br>lp |               | 7        |                                                                                                    |     |                   |                    | Waybil/Arr<br>Freight Carr<br>Bil of Lada<br>Attachmen<br>Received i<br>Receiver Commen<br>Suppler U | er<br>10<br>ts None<br>8y Wathey, Mark A<br>ts |                  | Ĩ        | Export  |
| Receipt Transa                                                       | actions                |                        |                      |                                                   |               |          |                                                                                                    |     |                   |                    |                                                                                                    |                                                |                  |          |         |
| Receipt Date 🔻                                                       |                        | Need-By<br>Date        | Performance          | PO                                                | Line Shipment | Item/Job | Description                                                                                                    | UOM | Ordered Returned  | Net<br>Received Ac | cepted Location                                                                                      | Attachments Invoid                             | Item<br>category | Supplier | Receive |
| 06/23/2016<br>09:14:44                                               | 06/29/2016<br>15:13:09 | 06/29/2016<br>15:13:09 |                      | 16002722                                          |               | 625904   | and the second second sec | FT  | 1500              | 1500               | 0.0 Southerly<br>Internal<br>Location                                                                |                                                | EL01.EL01005     |          |         |
| 06/23/2016<br>09:14:44                                               | 06/29/2016<br>15:09:22 | 06/29/2016<br>15:09:22 | Early                | 16002727                                          | 2 1           |          | STRUT POST<br>BASE, SQUARE 6L<br>X 6W IN" MFR#<br>AP232SQEG                                                                                                    | EA  | 8                 | 8                  | 0.0 Southerly<br>Internal<br>Location                                                                |                                                | HD01.HD01001     |          |         |

Detail information for the receipt is displayed. Note the inclusion of **Performance** and **Net Received** information for the receipt.

5- Click the Return to Shipments: Receipts link.

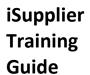

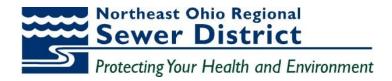

#### Shipment Returns Detail

|                                       |                    |          |              |                        |                 |                 | in Navigate |
|---------------------------------------|--------------------|----------|--------------|------------------------|-----------------|-----------------|-------------|
| Home Orders Shipments Finance         | Admin              |          |              |                        |                 |                 |             |
| Delivery Schedules   Shipment Notices | Shipment Schedules | Receipts | Returns   O  | verdue Receipts 🕕 On-T | ime Performance |                 |             |
| View Receipts                         |                    |          | 7            |                        |                 |                 |             |
|                                       |                    |          |              |                        |                 |                 |             |
|                                       |                    |          |              |                        |                 |                 |             |
| Simple Search                         |                    |          |              |                        |                 |                 |             |
|                                       |                    |          |              |                        |                 |                 |             |
|                                       |                    |          |              |                        |                 |                 |             |
| Receipt Number                        |                    |          |              | Organization           | n               | <u> </u>        |             |
| PO Number 13000326                    |                    |          |              | Item Numbe             | r               | s 🔍             |             |
| Shipment Number                       |                    |          |              | Supplier Iten          | n               | <u> </u>        |             |
| Shipped Date                          |                    |          |              | Item Description       | n               |                 |             |
| (example: 10/19/2013                  |                    |          |              |                        |                 |                 |             |
| Go Clear                              |                    |          |              |                        |                 |                 |             |
| Receipt  Creation Date                | Organization       | Shipment | Shipped Date | Packing Slip           | Containers      | Waybill/Airbill | Freight     |
| <u>36</u> 10/19/2013 13:38:08         | Easterly           |          |              |                        | 1               |                 |             |
|                                       |                    |          |              | Receipts Summary       | 1               |                 |             |

#### 1- Click the **Returns** link under the **Shipments** tab.

|         |              |               |            |            |            |           |          |                       |        |               |                  | Mavig |
|---------|--------------|---------------|------------|------------|------------|-----------|----------|-----------------------|--------|---------------|------------------|-------|
| Home    | Orders       | Shipments     | Finance    | Admin      |            |           |          |                       |        |               |                  |       |
| Deliver | y Schedules  | Shipme        | nt Notices | Shipment S | chedules   | Receipts  | Returns  | Overdue Receipts   O  | n-Time | e Performance |                  |       |
| Return  | is Summary   | /             |            |            |            |           |          |                       |        |               |                  |       |
|         |              |               |            |            |            |           |          |                       |        |               |                  |       |
|         |              |               |            |            |            |           |          |                       |        |               |                  |       |
| Simp    | le Search    |               |            |            |            |           |          |                       |        |               |                  |       |
| Note th | at the searc | h is case ins | ensitive   |            |            |           |          |                       |        |               |                  |       |
|         | Org          | anization     |            |            |            |           |          | RMA Num               | ber    |               |                  |       |
|         | PO           | Number        |            |            |            |           |          | I                     | tem    |               | k                | Q     |
|         | Receipt      | Number        |            |            |            |           |          | Supplier I            | tem    |               |                  | Q     |
|         | Shipment     | Number        |            |            |            |           |          | Item Descrip          | tion   |               |                  |       |
|         |              | <b>→</b> ī    | Go Clea    | r          |            |           |          |                       |        |               |                  |       |
| Organ   | ization      | Receip        | t Number   | PO Number  | Shipment I | Number RM | A Number | Receipt Creation Date | Item   | Supplier Item | Item Description | UOM Q |
| No sea  | rch conducte | ed.           |            |            |            |           |          |                       |        |               |                  |       |
|         |              |               |            |            |            |           |          |                       |        |               |                  |       |

The **Returns Summary** window is displayed. Multiple search criteria are available for query.

2- To view **all** returns information, click the **Go** button.

| Returns Sum     | mary              |                 |                    |               |                         |        |                  |               |                                                                        |     |                      |                      |            |          |       |                       |
|-----------------|-------------------|-----------------|--------------------|---------------|-------------------------|--------|------------------|---------------|------------------------------------------------------------------------|-----|----------------------|----------------------|------------|----------|-------|-----------------------|
|                 |                   |                 |                    |               |                         |        |                  |               |                                                                        |     |                      |                      |            |          |       | Export                |
| Simple Sear     | rch               |                 |                    |               |                         |        |                  |               |                                                                        |     |                      |                      |            |          |       |                       |
| Note that the s | search is case    | insensitive     |                    |               |                         |        |                  |               |                                                                        |     |                      |                      |            |          | Advan | ced Search            |
|                 | Organization      | n               |                    | R             | ۹,                      |        |                  | RMA Number    |                                                                        |     |                      |                      |            |          |       |                       |
|                 | PO Number         | r 🗌             |                    |               |                         |        |                  | Item          | Q                                                                      |     |                      |                      |            |          |       |                       |
| Re              | eceipt Number     | r               |                    |               |                         |        | s                | Supplier Item | Q                                                                      |     |                      |                      | 1          |          |       |                       |
| Ship            | ment Number       | r               |                    |               |                         |        | Iten             | m Description |                                                                        |     |                      |                      |            |          |       |                       |
|                 |                   | Go              | Clear              |               |                         |        |                  |               |                                                                        |     |                      | K                    | K          |          | K     |                       |
| Organization    | Receipt<br>Number |                 | Shipment<br>Number | RMA<br>Number | Receipt Creation Date - |        | Supplier<br>Item | Item Descri   | ption                                                                  | UON | Quantity<br>Received | Quantity<br>Returned | Return Da  | te       |       | Supplier<br>Config ID |
| NEORSD LE       | 29                | 13000289        |                    |               | 10/08/2013 09:58:11     |        |                  | hsofhoiusdhv  | uhsdhvi                                                                | EA  | 1                    | 1                    | 10/08/2013 | 14:12:00 | POST  |                       |
| NEORSD LE       | 14                | 13000225        |                    |               | 10/01/2013 16:09:39     |        |                  | sdilpvhnsdvnl | sdjbnvkjbsdkjvbkj                                                      | EA  | 1                    | 1                    | 10/02/2013 | 10:22:02 |       |                       |
| NEORSD LE       | 2                 | <u>13000018</u> |                    | 546664        | 09/06/2013 11:28:29     | 491077 |                  |               | ITH SPRING & PIN 94 63-0286/01 FOR HUMBOLDT<br>11.1 CENTRIFUGE SN P205 | EA  | 3                    | 1                    | 09/06/2013 | 11:39:30 | POST  |                       |
|                 |                   |                 |                    |               |                         |        |                  |               |                                                                        |     |                      |                      |            |          |       |                       |

In the search results, detail information for the return is displayed.

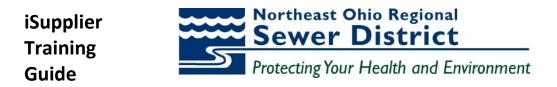

3- Note the inclusion of **RMA Number**, **Quantity Returned**, **Return Date**, and **Reason** information for each return.

|                 | rch               |              |                    |               |                         |        |                  |               |                                         |         |                        |                      |                     |       |                       |
|-----------------|-------------------|--------------|--------------------|---------------|-------------------------|--------|------------------|---------------|-----------------------------------------|---------|------------------------|----------------------|---------------------|-------|-----------------------|
| Note that the : | search is case    | insensitive  |                    |               |                         |        |                  |               |                                         |         |                        |                      |                     | Advan | ced Search            |
|                 | Organization      |              |                    | ы             | ۹,                      |        | F                | RMA Number    |                                         |         |                        |                      |                     |       |                       |
|                 | PO Number         |              |                    |               |                         |        |                  | Item          | Q                                       |         |                        |                      |                     |       |                       |
| Re              | eceipt Number     |              |                    |               |                         |        | 5                | Supplier Item |                                         |         |                        |                      |                     |       |                       |
| Ship            | oment Number      |              |                    |               |                         |        | Iten             | n Description |                                         |         |                        |                      |                     |       |                       |
|                 |                   | Go           | Clear              |               |                         |        |                  |               |                                         |         |                        |                      |                     |       |                       |
| Organization    | Receipt<br>Number | PO<br>Number | Shipment<br>Number | RMA<br>Number | Receipt Creation Date 🔻 |        | Supplier<br>Item | Item Descri   | tion                                    | UO      | Quantity<br>M Received | Quantity<br>Returned | Return Date         |       | Supplier<br>Config ID |
| IEORSD LE       | 29                | 13000289     |                    |               | 10/08/2013 09:58:11     |        |                  | hsofhoiusdhvi | uhsdhvi                                 | EA      | 1                      | 1                    | 10/08/2013 14:12:00 | POST  |                       |
| IEORSD LE       | 14                | 13000225     |                    |               | 10/01/2013 16:09:39     |        |                  | sdilpvhnsdvnk | sdjbnvkjbsdkjvbkj                       | EA      | 1                      | 1                    | 10/02/2013 10:22:02 |       |                       |
|                 |                   | 13000018     |                    | 546664        | 09/06/2013 11:28:29     | 491077 |                  | SEAL RING W   | TH SPRING & PIN 94 63-0286/01 FOR HUMBO | OLDT EA | 3                      | 1                    | 09/06/2013 11:39:30 | POST  |                       |

4- Click the link for any Receipt Number to view detail information.

| Denter Poncouros : Ompriorit notaco : Ompriorit Doncouros : Receipto : Retarios : Orbitale Receipto :      | on this chomonee     |                                  |                                            |                        |             |
|----------------------------------------------------------------------------------------------------|----------------------|----------------------------------|--------------------------------------------|------------------------|-------------|
| Shipments: Returns >                                                                                       |                      |                                  |                                            |                        |             |
| Receipt Transactions                                                                                       |                      |                                  |                                            |                        |             |
|                                                                                                    |                      |                                  |                                            |                        | Export      |
| PO<br>Receipt Number Line Shipment Description                                                             | UOM Ordered Returned | Net<br>Received Defects Location | Receipt Date Promised Date                 | Need-By Date           | Performance |
| 2 13000018 1 1 SEAL RING WITH SPRING & PIN 94 63-0286/01 FOR HUMBOLDT MODEL CP4-01.1<br>CENTRIFUGE SN P205 | EA 10 <u>1.0</u>     | 1 Westerly Internal<br>Location  | 09/06/2013 09/08/2013<br>11:27:22 17:00:00 | 09/08/2013<br>17:00:00 | On-Time     |
| Return to Shipments: Returns                                                                               |                      |                                  |                                            |                        | Export      |

Detail information for the return is displayed.

5- Click the Return to Shipments, Returns link.

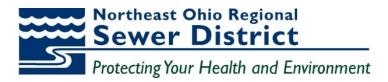

**Overdue Receipts Detail** 

| Northeast Ohi      | Poistrict iSupplier I | Portal             | -                  |                  | - Contractor        |  |
|--------------------|-----------------------|--------------------|--------------------|------------------|---------------------|--|
| Home Orders        | Shipments Finance     | Admin              |                    |                  |                     |  |
| Delivery Schedules | Shipment Notices      | Shipment Schedules | Receipts   Returns | Overdue Receipts | On-Time Performance |  |
| Returns Summar     | y                     |                    |                    | 7                |                     |  |
|                    |                       |                    | /                  |                  |                     |  |

1- Click the **Overdue Receipts** link under the **Shipments** tab.

|            |               |                  |           |             |          |          |         |                  |                     | III Naviga |
|------------|---------------|------------------|-----------|-------------|----------|----------|---------|------------------|---------------------|------------|
| Home       | Orders        | Shipments        | Finance   | Admin       |          |          |         |                  |                     |            |
| Delivery S | Schedules     | Shipment         | t Notices | Shipment So | chedules | Receipts | Returns | Overdue Receipts | On-Time Performance |            |
| Overdue    | Receipt       | S                |           |             |          |          |         |                  |                     |            |
|            |               |                  |           |             |          |          |         |                  |                     |            |
|            |               |                  |           |             |          |          |         |                  |                     |            |
| Simple     | Search        |                  |           |             |          |          |         |                  |                     |            |
| Note tha   | at the sea    | rch is case inse | ensitive  |             |          |          |         |                  |                     |            |
| Org        | anization     |                  |           | (           | 2        |          |         |                  |                     |            |
| PO         | Number        |                  |           |             |          |          |         |                  |                     |            |
|            | Item          |                  |           | <u> </u>    | 2        |          |         |                  |                     |            |
| Supp       | olier Item    |                  |           | <u> </u>    | 2        |          |         |                  |                     |            |
| 1          | Due Date      |                  |           | Ī           |          |          |         |                  |                     |            |
|            |               | (example: 10/19/ |           |             |          |          |         |                  |                     |            |
| _          | $\rightarrow$ | Go Clea          | ar        |             |          |          |         |                  |                     |            |

The **Overdue Receipts** window is displayed. Multiple search criteria are available for query.

2- To view **all** overdue receipts, click the **Go** button.

| Organizatio | PO<br>Number    | Item           | Supplier<br>Item | Item Description                                                                                                | Due Date            |    | Quantity<br>Ordered | Quantity<br>Received | Ship-To Location                | Carrier | Buver                                 | Supplier<br>Config ID |
|-------------|-----------------|----------------|------------------|----------------------------------------------------------------------------------------------------|---------------------|----|---------------------|----------------------|---------------------------------|---------|---------------------------------------|-----------------------|
|             | 13000289        | ACOIN .        |                  | hsofhoiusdhviuhsdhvi                                                                                            | 10/12/2013 00:00:00 |    |                     | 0                    | Easterly Internal               |         | Shomon, Linda E                       |                       |
| IEORSD LE   | <u>13000235</u> |                |                  | ewippejwnwevnwbvoi eoi wjeolf                                                                                   | 10/02/2013 00:00:00 | EA | 1                   | 0                    | Easterly Internal               |         | <u>Shomon, Linda E</u>                |                       |
| IEORSD LE   | 13000234        |                |                  | lasnlknalkjvnkjasnvwkj                                                                                          | 10/02/2013 00:00:00 | EA | 1                   | 0                    | Easterly Internal<br>Location   |         | Shomon, Linda E                       |                       |
| IEORSD LE   | 13000217        |                |                  | sfsgfdsfsdfsdf                                                                                                  | 10/01/2013 00:00:00 | EA | 1                   | 0                    | Easterly Internal<br>Location   |         | Demmerle,<br>Jennifer L               |                       |
| EORSD LE    | <u>13000036</u> |                |                  | Testing accounts                                                                                                | 09/30/2013 17:00:00 | EA | 1                   | 0                    | Southerly Internal<br>Location  |         | <u>Demmerle,</u><br>Jennifer <u>L</u> |                       |
| IEORSD LE   | 13000210        |                |                  | DDDDD                                                                                                    | 09/30/2013 00:00:00 | EA | 1                   | 0                    | Southerly Internal<br>Location  |         | <u>Demmerle,</u><br>Jennifer L        |                       |
| VEORSD LE   | <u>13000211</u> |                |                  | test test                                                                                                    | 09/30/2013 00:00:00 | EA | 1                   | 0                    | Admin Svcs Internal<br>Location |         | Demmerle,<br>Jennifer L               |                       |
| VEORSD LE   | <u>13000008</u> | 010020         |                  | ANTI-FREEZE PERMANENT IN ONE GALLON PLASTIC CONTAINERS                                                          | 09/24/2013 17:00:00 | GL | 5                   | 0                    | Field Office E 40th<br>Street   |         | <u>Demmerle,</u><br>Jennifer <u>L</u> |                       |
| IEORSD LE   | 13000008        | 010020         |                  | ANTI-FREEZE PERMANENT IN ONE GALLON PLASTIC CONTAINERS                                                          | 09/24/2013 17:00:00 | GL | 5                   | 0                    | EMSC Internal Location          |         | Demmerle,<br>Jennifer L               |                       |
| EORSD LE    | <u>13000083</u> | 391133         |                  | EPOXY PRIMER PART A                                                                                             | 09/15/2013 17:00:00 | GL | 6                   | 0                    | Administration Euclid<br>Ave    |         | <u>Demmerle,</u><br>Jennifer L        |                       |
| VEORSD LE   | 13000083        | 137031         |                  | CLOTH DROP 12' X 15' CANVAS 8-OZ HEAVY WEIGHT FOR PAINTERS, TRIMCO #58903                                       | 09/15/2013 17:00:00 | EA | 5                   | 0                    | Administration Euclid<br>Ave    |         | <u>Demmerle,</u><br>Jennifer L        |                       |
| VEORSD LE   | <u>13000086</u> | 002626         |                  | ADAPTER BRASS FIRE HOSE SWIVEL STYLE 1 1/2" FEMALE CLEVE FIRE DEPT THRD X 1<br>1/2" FEMALE NPT DIXON #DFP15F15S | 09/11/2013 17:00:00 | EA | 1                   | 0                    | Easterly Internal<br>Location   |         | <u>Demmerle,</u><br>Jennifer L        |                       |
| IEORSD LE   | <u>13000053</u> |                |                  | hlifsdghldhrlgkhdfikhkdf                                                                                        | 09/11/2013 00:00:00 | EA | 1                   | 0                    | Easterly Internal<br>Location   |         | <u>Demmerle,</u><br>Jennifer L        |                       |
| IEORSD LE   | 13000018        | 491077         |                  | SEAL RING WITH SPRING & PIN 94 63-0286/01 FOR HUMBOLDT MODEL CP4-01.1<br>CENTRIFUGE SN P205                     | 09/08/2013 17:00:00 | EA | 10                  | 1                    | Westerly Internal<br>Location   |         | <u>Demmerle,</u><br>Jennifer L        |                       |
| IEORSD LE   | <u>13000018</u> | BIGMONEY-<br>1 |                  | 2HP MOTOR                                                                                                    | 09/08/2013 17:00:00 | EA | 3                   | 0                    | Southerly Internal<br>Location  |         | <u>Demmerle,</u><br>Jennifer <u>L</u> |                       |
| EORSD LE    | 13000024        |                |                  | edhgffd                                                                                                    | 09/08/2013 00:00:00 | EA | 1                   | 0                    | Easterly Internal<br>Location   |         | <u>Demmerle,</u><br>Jennifer L        |                       |
| IEORSD LE   | 13002622        |                |                  | Miscellaneous                                                                                                   | 08/30/2013 00:00:00 | EA | 1                   | 0                    | EMSC Internal Location          |         | Brooks, Antwane                       |                       |

Search results are listed by **PO Number**, with latest **Due Date** listed first.

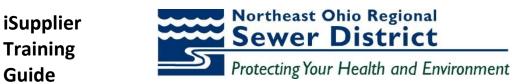

3- Click the indicator next to **Due Date** to change the sequence.

| Organization | PO<br>Number    | Item    | Supplier<br>Item | Item Description | Due Date 🔿          | цом | Quantity<br>Ordered | Quantity<br>Received | Ship-To Location          | Carrier | Buver           | Supplier<br>Config ID |
|--------------|-----------------|---------|------------------|------------------|---------------------|-----|---------------------|----------------------|---------------------------|---------|-----------------|-----------------------|
|              | 13002622        | ACC.III | ACC.III          | Miscellaneous    | 08/30/2013 00:00:00 |     |                     | 0                    | EMSC Internal             | Currici | Brooks, Antwane |                       |
| EORSD LE     | 13002622        |         |                  | Miscellaneous    | 08/30/2013 00:00:00 | EA  | 6                   | 0                    | EMSC Internal<br>Location |         | Brooks, Antwane | 4                     |
| IEORSD LE    | <u>13002622</u> |         |                  | Miscellaneous    | 08/30/2013 00:00:00 | EA  | 1                   | 0                    | EMSC Internal<br>Location |         | Brooks, Antwane | l                     |
| IEORSD LE    | <u>13002622</u> |         |                  | Miscellaneous    | 08/30/2013 00:00:00 | EA  | 1                   | 0                    | EMSC Internal<br>Location |         | Brooks, Antwane | i                     |
| IEORSD LE    | 13002622        |         |                  | Miscellaneous    | 08/30/2013 00:00:00 | EA  | 1                   | 0                    | EMSC Internal<br>Location |         | Brooks, Antwane | 4                     |
| IEORSD LE    | 13002622        |         |                  | Miscellaneous    | 08/30/2013 00:00:00 | EA  | 1                   | 0                    | EMSC Internal<br>Location |         | Brooks, Antwane | 4                     |
| IEORSD LE    | 13002622        |         |                  | Miscellaneous    | 08/30/2013 00:00:00 | EA  | 1                   | 0                    | EMSC Internal<br>Location |         | Brooks, Antwane | 4                     |
| IEORSD LE    | 13002622        |         |                  | Miscellaneous    | 08/30/2013 00:00:00 | EA  | 1                   | 0                    | EMSC Internal<br>Location |         | Brooks, Antwane | 4                     |
| IEORSD LE    | 13002622        |         |                  | Miscellaneous    | 08/30/2013 00:00:00 | EA  | 6                   | 0                    | EMSC Internal<br>Location |         | Brooks, Antwane | 4                     |
| IEORSD LE    | <u>13002622</u> |         |                  | Miscellaneous    | 08/30/2013 00:00:00 | EA  | 6                   | 0                    | EMSC Internal<br>Location |         | Brooks, Antwane | 1                     |
| IEORSD LE    | <u>13002622</u> |         |                  | Miscellaneous    | 08/30/2013 00:00:00 | EA  | 1                   | 0                    | EMSC Internal<br>Location |         | Brooks, Antwane | 1                     |
| IEORSD LE    | <u>13002622</u> |         |                  | Miscellaneous    | 08/30/2013 00:00:00 | EA  | 1                   | 0                    | EMSC Internal<br>Location |         | Brooks, Antwane | 1                     |
| IEORSD LE    | <u>13002622</u> |         |                  | Miscellaneous    | 08/30/2013 00:00:00 | EA  | 2                   | 0                    | EMSC Internal             |         | Brooks, Antwane | 1                     |
| IEORSD LE    | <u>13002622</u> |         |                  | Miscellaneous    | 08/30/2013 00:00:00 | EA  | 2                   | 0                    | EMSC Internal<br>Location |         | Brooks, Antwane | 1                     |
| IEORSD LE    | <u>13002622</u> |         |                  | Miscellaneous    | 08/30/2013 00:00:00 | EA  | 4                   | 0                    | EMSC Internal<br>Location |         | Brooks, Antwane | r i                   |

The listing now displays earliest **Due Date** listed first.

Guide

4- Click the indicator next to **Due Date** to return to the original sequence.

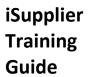

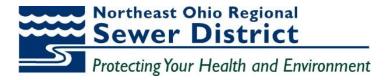

#### **On-Time Performance Detail**

| Noi<br>Reg | theast Ohi<br>Ional Sewe | District iS | upplier P | ortal                                                                            |
|------------|--------------------------|-------------|-----------|----------------------------------------------------------------------------------|
| Home       | Orders                   | Shipments   | Finance   | Admin                                                                            |
| Delivery   | Schedules                | Shipment    | Notices   | Shipment Schedules   Receipts   Returns   Overdue Receipts   On-Time Performance |
| Overdu     | e Receipt                | S           |           | 7                                                                                |
| 177        |                          |             |           |                                                                                  |

1- Click the **On-Time Performance** link under the **Shipments** tab.

| Home Orders Sh         | ipments Finance       | Admin             |                     |               |                 |                     |
|------------------------|-----------------------|-------------------|---------------------|---------------|-----------------|---------------------|
| Delivery Schedules     | Shipment Notices      | Shipment Schedule | s   Receipts        | Returns   Ove | rdue Receipts 🛛 | On-Time Performance |
| On-Time Performance    | )                     |                   |                     |               |                 |                     |
|                        |                       |                   |                     |               |                 |                     |
|                        |                       |                   |                     |               |                 |                     |
| Simple Search          |                       |                   |                     |               |                 |                     |
|                        |                       |                   |                     |               |                 |                     |
| Note that the search i |                       |                   |                     |               |                 |                     |
| Organization           | NEORSD LE             | <u> </u>          | PO Number           | 16001937 🧲    |                 |                     |
| Due Date               |                       | S                 | hipment Number      |               |                 |                     |
|                        | (example: 08/22/2016) |                   | Item                |               | Q               |                     |
| Receipt Number         |                       | Way               | bil/Airbill Number  |               |                 |                     |
| Supplier Item          |                       | <u> </u>          | big Airbin Harriber | 1             |                 |                     |
| Delivery Status        |                       |                   |                     |               |                 |                     |
|                        | Go C                  | lear              |                     |               |                 |                     |

The **On-Time Performance** window is displayed. Multiple search criteria are available for query.

- 2- Enter the **PO Number** value.
- 3- Click the **Go** button.

| Simple Sear     | ch            |                     |         |                     |       |          |                                                                                                    |     |          | (          |
|-----------------|---------------|---------------------|---------|---------------------|-------|----------|----------------------------------------------------------------------------------------------------|-----|----------|------------|
|                 |               |                     |         |                     |       |          |                                                                                                    |     |          |            |
| Note that the : | search is cas | e insensitive       |         |                     |       |          |                                                                                                    |     | Adv      | anced Sean |
| Organ           | nization NE   | ORSD LE             | ۹.      | PO Number 160       | 01937 |          |                                                                                                    |     |          |            |
| Du              | e Date        |                     | SI      | hipment Number      |       |          |                                                                                                    |     |          |            |
|                 | _             | emple: 06/22/2016)  |         | Item                |       | _ Q      |                                                                                                    |     |          |            |
| Receipt N       | lumber        |                     | Wave    | oil/Airbil Number   |       | _        |                                                                                                    |     |          |            |
| Supple          | er Item       | 3                   | 9       |                     |       |          |                                                                                                    |     |          | 1          |
| Delivery        | Status        |                     |         |                     |       |          |                                                                                                    |     |          |            |
|                 |               | Go Clear            | -       |                     |       |          |                                                                                                    |     |          | ¥          |
|                 | PO            |                     | Receipt |                     |       | Supplier |                                                                                                    |     | Quantity | Delivery   |
| Organization    | Number        | Due Date 🛩          | Number  | Receipt Date        | Item  | Item     | Description                                                                                                | UOM | Received | Status     |
| NEORSD LE       | 16001937      | 09/30/2016 16:00:59 | 8255    | 05/27/2016 12:27:56 | i     |          | 1785-L40E/E Firmware upgrade to "K"Expedited Repair \$1,371 Est. 1-2 weeks lead time, 18 month<br>warrenty | EA  | 1        | Early      |

Performance information for the specific PO is displayed. Note the inclusion of **Delivery Status**.

4- Click the **Clear** button to perform another search.

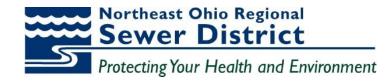

| On-Time Performance     | e                     |                        |          |   |
|-------------------------|-----------------------|------------------------|----------|---|
|                         |                       |                        |          |   |
| Simple Search           |                       |                        |          |   |
| Simple Search           |                       |                        |          |   |
| Note that the search is | case insensitive      |                        |          |   |
| Organization            | <                     | PO Number              |          |   |
| Due Date                |                       | Shipment Number        |          |   |
|                         | (example: 10/19/2013) | Item                   |          | Q |
| Receipt Number          |                       |                        | <b>_</b> |   |
| Supplier Item           | <                     | Waybill/Airbill Number |          |   |
| Delivery Status         | Late -                |                        |          |   |
|                         | Go Clear              |                        |          |   |

- 5- Select the Late value in the Delivery Status field.
- 6- Click the **Go** button.

| Simple Search                                                                            |                     |                   |                                                            |            |               |                                                                                                    |         |                      |                    |
|------------------------------------------------------------------------------------------|---------------------|-------------------|------------------------------------------------------------|------------|---------------|----------------------------------------------------------------------------------------------------|---------|----------------------|--------------------|
| Note that the search is co<br>Organization<br>Due Date<br>Receipt Number<br>Suppler Item | se insensitive      | 4                 | PO Number<br>Shipment Number<br>Rem<br>Waybil/Azbil Number | <u> </u>   | q             |                                                                                                    |         | Advanc               | oed Search         |
| Delvery Status                                                                           | ate .<br>Go Clea    |                   | 1                                                          |            |               |                                                                                                    | Distant | 1-25                 | Next 25 G          |
| PO<br>Organization Number                                                                | Due Date -          | Receipt<br>Number |                                                            | NEORSD     | Supplier Item | Description                                                                                                    |         | Quantity<br>Received | Delivery<br>Status |
| NEORSD LE 16001747                                                                       | 05/19/2016 13:08:49 | 2812              | 06/27/2016 08:12:03                                        | 083376     |               | BOX OUTLET 2 GANG 3/4" SHALLOW BOX ADALET NO FS2C-3 3/4 IN TY "MUST HAVE UL LISTING"                                                             | EA      | 2                    | Late               |
| NEORSD LE 16001572                                                                       | 04/29/2016 15:35:24 | 8425              | 06/20/2016 09:03:45                                        | 113032     |               | TY-RAP 5.5" 30L8 NATURAL NYLON 6.6 S/S SELF LOCKING DEVICE 1.125" BUNDLE MAX DIMENSIONS 0.140"W X 5.50"L, "MUST HAVE UL LISTING" PANDUIT 8T1.51M | EA      | 3000                 | Late               |
| NEORSD LE 16001585                                                                       | 04/28/2016 08:54:49 | 8150              | 05/18/2016 14:08:16                                        | 250-963201 | EPS-300 3M    | TUBING HEAT SHRINK ASSORTED PACK OF 6" LENGTHS 1/8" TO 1" THICK ALPHA WIRE FIT 321 MS 1                                                          | PK      | 2                    | Late               |

Search results are displayed for all late shipment deliveries.

7- Note the inclusion of **Due Date** and **Receipt Date** for comparison purposes.

Northeast Ohio Regional Sewer District iSupplier Training Protecting Your Health and Environment

#### iSupplier Home Page – Finance Tab **Topic 4:**

iSupplier portal users will have direct access to multiple levels of financial information through the Finance tab. This tab provides links to invoice and payment information.

This topic covers:

- Overview of the Finance tab and summary information
- Review of Invoice details

Guide

• Review of Payments details

|         | rtheast Of<br>glonal Sew | er DistrictİSU | pplier P | ortal      | <br>and the second |   |         |
|---------|--------------------------|----------------|----------|------------|--------------------|---|---------|
|         |                          |                |          |            |                    | đ | Navigat |
| Home    | Orders                   | Shipments      | Finance  | Admin      |                    |   |         |
| Create  | Invoices                 | View Invoid    | es   Vie | w Payments |                    |   |         |
| View In | voices                   |                |          |            |                    |   |         |

The Home Page is displayed.

- 1- Click on the Finance tab.
- 2- Click the View Invoices link.

#### **Invoice Information**

| Home    | Orders       | Shipments        | Finance        | Admin     |    |                   |                       |    |  |
|---------|--------------|------------------|----------------|-----------|----|-------------------|-----------------------|----|--|
| Create  | Invoices     | View Invoi       | oes   Vie      | w Payment | 5  |                   |                       |    |  |
| View In | voices       |                  |                |           |    |                   |                       |    |  |
|         |              |                  |                |           |    |                   |                       |    |  |
|         |              |                  |                |           |    |                   |                       |    |  |
| Simp    | le Search    |                  |                |           |    |                   |                       |    |  |
|         |              |                  |                |           |    |                   |                       |    |  |
|         |              |                  |                |           |    |                   |                       |    |  |
| In      | voice Numb   | per              |                |           |    | Payment Status    |                       |    |  |
|         | PO Numb      | per 1600231      | 3 <del>(</del> | _         | Ir | voice Amount From |                       | То |  |
|         |              | (example : 12    | 234)           | _         |    | Amount Due From   |                       | То |  |
| Re      | lease Numb   | er (example : 12 | 24.2)          |           |    | Invoice Date From |                       | то |  |
| Pay     | ment Num     |                  | 344            | _         |    | Due Date From     |                       |    |  |
|         | Invoice Stat |                  | -              |           |    | Due Date From     | (example: 08/22/2016) | то |  |
|         | _            | → Go             | Clear          |           |    |                   |                       |    |  |

The View Invoices window is displayed. Note the multiple criteria available for query.

- 3- Enter the value in the **PO Number** field.
- 4- Click the **Go** button.

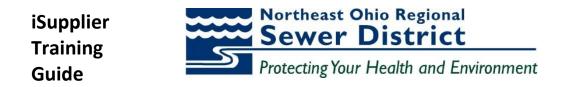

| Invoice Number      |                    |            |                |            | Paymer            | t Status             |                           |            |                      |         |                  | Advanced Search                 |
|---------------------|--------------------|------------|----------------|------------|-------------------|----------------------|---------------------------|------------|----------------------|---------|------------------|---------------------------------|
| PO Number           | 16002313           |            |                | 1          | Invoice Amou      |                      | 1220                      | то         |                      |         |                  |                                 |
|                     | (example : 1234)   | _          |                |            | Amount D          | ue From              |                           | To         |                      |         |                  |                                 |
| Release Number      |                    |            |                |            | Invoice Da        | -                    |                           | To         |                      |         |                  |                                 |
| Payment Number      | (example : 1234-2) | _          |                |            |                   | ate From             |                           | то         |                      |         |                  |                                 |
| Invoice Status      | -                  |            |                |            | Due Di            | (ea                  | mple: 08/22/2016)         | 10 1       |                      |         |                  |                                 |
|                     | Go Clear           |            |                |            |                   |                      |                           |            |                      |         |                  |                                 |
|                     | oice Date - Type   | Amount     | Due Status     | On<br>Hold | Payment<br>Status | Remit-to<br>Supplier | Remit-to<br>Supplier Site | Due Date   | PO<br>Payment Number | Receipt | Discount<br>Date | Available<br>Discount Attachmen |
| 5113965078.001 06/0 | 06/2016 Standar    | d 921.83 9 | 21.83 Approved |            | Not Paid          |                      |                           | 07/06/2016 | 16002313             |         | 11000            | <u>(</u> )                      |

Search results are displayed in summary for all invoices related to the PO.

5- Click the **link** under **Invoice** to view details.

| Finance: View Invo |                                                                           |                           |                    |        |            |                     |             |         |      |               |         |
|--------------------|---------------------------------------------------------------------------|---------------------------|--------------------|--------|------------|---------------------|-------------|---------|------|---------------|---------|
|                    | S113965078.001 (Total USD 921.83)                                         |                           |                    |        |            |                     |             |         |      |               |         |
| Currency=USD       |                                                                           |                           |                    |        |            |                     |             | V       |      |               | Export  |
| -                  |                                                                           |                           |                    |        | -          | Payment Information |             |         |      |               |         |
| General            |                                                                           | Amount Summar             | <b>/</b> 3         |        |            | Paid 0.00           |             |         |      |               |         |
|                    |                                                                           |                           |                    |        |            | 1                   | Discount Ta | ken 0.0 | )    |               |         |
| Invoice Date       | 06/06/2016                                                                | Item 921.83               |                    |        |            |                     |             | Due 921 |      |               |         |
| Status             | Approved                                                                  | Freight 0.00              |                    |        |            |                     | Sta         | tus Not | Paid |               |         |
| On Hold            |                                                                           | Miscellaneous             | Miscellaneous 0.00 |        |            |                     | Payment D   | ate     |      |               |         |
| Batch              | GM060716-1                                                                | Tax                       | Tax 0.00 💭         |        |            | Payment             |             |         |      |               |         |
| Attachments        | <u>View</u>                                                               | Prepayment                | Prepayment 0.00    |        |            | Term NET 30 DAYS    |             |         |      | s             |         |
| Supplier           | REXEL, INC                                                                | Retainage                 | 0.00               |        |            |                     |             |         |      |               |         |
| Supplier Site      | 02                                                                        | Withholding Tax           | 0.00               |        |            |                     |             |         |      |               |         |
| Address            | 02                                                                        | Total                     | 921.83             |        |            |                     |             |         |      |               |         |
|                    | PO BOX 742384                                                             |                           |                    |        |            |                     |             |         |      |               |         |
|                    | ATLANA, GA 30374-2103                                                     |                           |                    |        |            |                     |             |         |      |               |         |
| Invoice Lines      | Scheduled Payments Hold Reasons                                           |                           |                    |        |            |                     |             |         |      |               |         |
|                    | 1 🔶                                                                       |                           |                    |        |            |                     |             | ю       | PO   |               |         |
| Inv Line 🔺 Type    | Description                                                               |                           | Qty UOM            | Price  | Tax Amount | Retainage           | Status I    | lumber  | Line | Buyer         | Receipt |
| 1 Item             | Explosion Proof LED Drop Light/Trouble Light Larson Elect<br>C1d1-S0-1523 | ronics EHL-LED-7W-120XLV- | 1 EA               | 921.83 | 921.83     | 0.00                | Approved ]  | 6002313 | 1    | Shomon, Linda |         |

Detail information for the invoice is displayed.

- 6- Note the **Payment Information** summary box.
- 7- Click the Scheduled Payments tab.

| 7 KANA CAU        | PO BOX 742384<br>ATLANA, GA 30374-21 | 103 🗸        | I OLAI                       | 921.83   |                 |          |        |
|-------------------|--------------------------------------|--------------|------------------------------|----------|-----------------|----------|--------|
| Invoice Lines     | Scheduled Payments                   | Hold Reasons |                              |          |                 |          |        |
| Due Date          | Amount                               | Remain       | ing Amount Remit-to Supplier | Remit-to | o Supplier Site | Status   | Method |
| 07/06/2016        | 921.83                               |              | 921.83                       |          |                 | Not Paid | Check  |
| Return to Finance | : View Invoices                      |              |                              |          |                 |          | Export |

Payment Schedule information for the invoice is displayed.

8- Click the Hold Reasons tab.

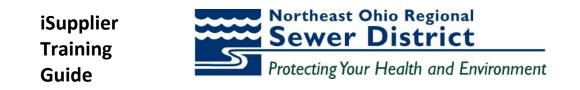

|                   | PO BOX 742384<br>ATLANA, GA 30374-21 | 103          |           | TOUR JELIUJ  |                |              |        |
|-------------------|--------------------------------------|--------------|-----------|--------------|----------------|--------------|--------|
| Invoice Lines     | Scheduled Payments                   | Hold Reasons |           |              |                |              |        |
| Hold Name         | Но                                   | ld Reason    | Hold Date | Release Name | Release Reason | Release Date |        |
| No results found. |                                      |              |           |              |                |              |        |
| Return to Finance | : View Invoices                      | -            |           |              |                |              | Export |

Hold and Release information for the invoice is displayed.

9- Click the Return to Finance: View Invoices link.

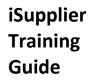

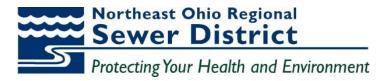

### **Payments Information**

| 88 - { | 🔮 NEORSD    |                  | 🏉 iSupplier Portal: View In 🗙 |  |
|--------|-------------|------------------|-------------------------------|--|
| Nor    | theast Ohio | District iS      | upplier Portal                |  |
| - neg  | ional sewer | District 10      |                               |  |
|        |             | A DESCRIPTION OF |                               |  |
| Home   | Orders      | Shipments        | Finance Admin                 |  |
| Home   | Orders      | Shipments        |                               |  |

1- Click the View Payments link under the Finance tab.

| Home Orders Shipmen            | ts Finance A    | Admin   |  |              |         |                       |          |          |   |  |
|--------------------------------|-----------------|---------|--|--------------|---------|-----------------------|----------|----------|---|--|
| Create Invoices   View Inv     | oices   View Pa | ayments |  |              |         |                       |          |          |   |  |
| View Payments                  |                 |         |  |              |         |                       |          |          |   |  |
|                                |                 |         |  |              |         |                       |          |          |   |  |
|                                |                 |         |  |              |         |                       |          |          |   |  |
| Simple Search                  |                 |         |  |              |         |                       |          |          |   |  |
| Note that the search is case i | nsensitive      |         |  |              |         |                       |          |          |   |  |
| Payment Number                 |                 |         |  |              | Status  |                       | <u> </u> |          |   |  |
| Invoice Number                 | 35662 🔶         | _       |  | Payment Amou | nt From |                       | Тс       | <b>b</b> |   |  |
| PO Number                      |                 |         |  | Payment Da   | te From |                       | То       |          | 1 |  |
| $\rightarrow$                  | Go Clear        |         |  | ,            |         | (example: 10/19/2013) |          |          |   |  |

The **View Payments** window is displayed. Note the multiple criteria available for query.

- 2- Enter the value in the Invoice Number field.
- 3- Click the **Go** button.

|                 |                              |          |               |                |                       | 🗰 ivavigator 👻          | Havonies - H | iome Logout Preferenc | es Diagnostics  |
|-----------------|------------------------------|----------|---------------|----------------|-----------------------|-------------------------|--------------|-----------------------|-----------------|
| Home Orders     | Shipments Finance Admin      |          |               |                |                       |                         |              |                       |                 |
| Create Invoices | View Invoices   View Payment | s        |               |                |                       |                         |              |                       |                 |
| View Payments   |                              |          |               |                |                       |                         |              |                       |                 |
|                 |                              |          |               |                |                       |                         |              |                       | Export          |
| Simple Search   |                              |          |               |                |                       |                         |              |                       |                 |
|                 | ch is case insensitive       |          |               | Status         |                       | 1                       |              |                       | Advanced Search |
|                 |                              |          |               |                | X                     |                         |              |                       |                 |
|                 | e Number 35662               |          | Payme         | nt Amount From |                       | 0                       |              |                       |                 |
| P               | O Number                     |          | Pay           | ment Date From | То                    |                         |              |                       |                 |
|                 | Go Clear                     |          |               |                | (example: 10/19/2013) |                         |              |                       |                 |
| Payment         | Payment Date 🔻               | Currency | Amount Method | Status         | Status Date           | Bank Account            |              | Invoice               | PO Number       |
| 1123            | 10/08/2013                   | USD      | 100.00 Check  | Negotiable     | 10/08/2013            | KEY CONTROLLED DISBURSE | MENT         | 35662                 | 13000332        |
|                 |                              |          |               |                |                       |                         |              |                       |                 |

Search results are displayed.

4- Click the **link** under the **Payment** to view detail information.

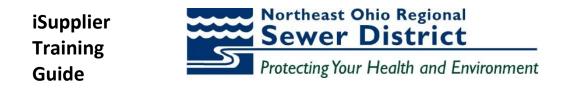

|                |                          |            |                        |                 |                |                | Navigator V Me Favorites V                          | Home Logout | Preferences Diagnostics |
|----------------|--------------------------|------------|------------------------|-----------------|----------------|----------------|-----------------------------------------------------|-------------|-------------------------|
| Home Orde      | ers Shipments Finance    | Admin      |                        |                 |                |                |                                                     |             |                         |
| Create Invoice | es   View Invoices   Vie | w Payments |                        |                 |                |                |                                                     |             |                         |
| Finance: Viev  | v Payments >             |            |                        |                 |                |                |                                                     |             |                         |
| Payment: 11    | 23 (Total USD 100.00)    |            |                        |                 |                |                |                                                     |             |                         |
|                |                          |            |                        |                 |                |                |                                                     |             | Export                  |
|                |                          |            | Payment Date 10        |                 |                |                | INDUSTRIAL SAFETY PRODUCTS INC                      |             |                         |
|                |                          |            | Method Ch<br>Status Ne |                 |                | Supplier Site  | 01<br>6091 CAREY DR                                 |             |                         |
|                |                          |            | Status Date 10         |                 |                | Address        |                                                     |             |                         |
|                |                          |            |                        |                 |                | Bank Account   | VALLEY VIEW OH 44125<br>KEY CONTROLLED DISBURSEMENT |             |                         |
|                |                          |            |                        |                 |                | bunk / lecount | RET CONTROLLED DESDORSEMENT                         |             |                         |
| Included In    | nvoices                  | •          |                        |                 |                |                |                                                     |             |                         |
| Invoice        | Invoice Date             | Туре       | Currency               | Amount Status   | Payment Status |                | Payment PO Number                                   | Receipt     | Attachments             |
| 35662          | 10/08/2013               | Standard   | USD                    | 100.00 Approved | Paid           |                | 100.00 13000332                                     |             |                         |
|                |                          |            |                        |                 |                |                |                                                     |             |                         |
| Return to Fina | ance: View Payments      |            |                        |                 |                |                |                                                     |             | Expo                    |
|                |                          |            |                        |                 |                |                |                                                     |             |                         |

Detail information for the payment is displayed. If desired, user can drill down on details for all **Included Invoices** associated with the payment.

5- Click the **Return to Finance, View Payments** link.

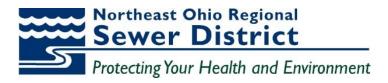

### **Topic 5:** Create Invoices

Registered iSupplier users can create and submit invoices directly through the portal. Once submitted, the invoice status can be viewed online through standard inquiry screens.

This topic covers:

- Invoice creation and submission
- Confirmation of invoice submission status

#### **Invoice Creation**

| No<br>Rep | rtheast Ohi<br>gional Sewe | PDistrict iS | supplier Portal | 1  |  | Concession of the local division of the local division of the loca |
|-----------|----------------------------|--------------|-----------------|----|--|----------------------------------------------------------------------------------------------------|
| Home      | Orders                     | Shipments    | Finance Admin   | 1  |  |                                                                                                    |
| Se        | arch PO                    | Number       | •               | GO |  |                                                                                                    |

#### The **Home** tab is displayed.

1- Click on the **Finance** tab.

| Regional Sewer District iSupplier Portal                                                                                                    |                                                             |                 |
|----------------------------------------------------------------------------------------------------|-------------------------------------------------------------|-----------------|
| Home Orders Shipments Finance Admin Create Invoices View Invoices View Payments                                                                                                    | nî Navigator 🕶 🗟 Favorites 🕶 Home Logout Preferences Help P | ersonali. Page  |
| Invoice Actions                                                                                                    |                                                             |                 |
| TIP This search is case sensitive and will only render invoices that have been of<br>Personalize "Invoices Query Region"           Search           Personalize "Search"           Note that the search is case insensitive | Create Invo                                                 | ce With a PO GO |
| Supplier INDUSTRIAL SAFETY PRODUCTS INC                                                                                                    | Purchase Order Number                                       |                 |
| Invoice Date From (example: 01/17/2019)                                                                                                    | Invoice Antonic                                             |                 |
| Invoice Status Go Clear                                                                                                    | Currency                                                    |                 |

The Invoice Actions window is displayed.

2- Using the **Create Invoice with a PO** action box, click the **Go** button.

| Home Orders Shipments Finance Admin          |                       |                  |                      |                |                   |                                                 |           |
|----------------------------------------------|-----------------------|------------------|----------------------|----------------|-------------------|-------------------------------------------------|-----------|
| Create Invoices   View Invoices   View Payme | nts                   |                  |                      |                |                   |                                                 |           |
| <u>@</u>                                     |                       | ·                |                      |                |                   | O                                               |           |
| Purchase Orders                              |                       | Details          |                      | Manage Tax     |                   | Review and Submit                               |           |
| Create Invoice: Purchase Orders              |                       |                  |                      |                |                   |                                                 |           |
|                                              |                       |                  |                      |                |                   | Cance! Step 1                                   | of 4 Next |
| Search                                       |                       |                  |                      |                |                   |                                                 |           |
| Note that the search is case insensitive     |                       |                  |                      |                |                   | Advanc                                          | ed Search |
| Purchase Order Number                        | 13000326 <            |                  |                      |                |                   |                                                 |           |
| Purchase Order Date                          |                       |                  |                      |                |                   |                                                 |           |
| Buyer<br>Organization                        | (example: 10/19/2013) |                  |                      |                |                   |                                                 |           |
| Advances and Financing                       | Excluded -            |                  |                      |                |                   |                                                 |           |
| $\rightarrow$                                | Go Clear              |                  |                      |                |                   |                                                 |           |
| Select PO Number Line Shipment               | Advances or Financing | Item Description | Supplier Item Number | Ordered Receiv | ed Invoiced UOM U | it Price Curr Ship To Organization Packing Slip | Waybill   |
| No search conducted.                         |                       |                  |                      |                |                   |                                                 |           |

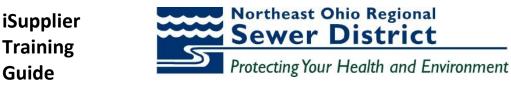

The Create Invoice: Purchase Orders window is displayed.

- 3- Using the **Search** window, enter the value in the **Purchase Order Number** field.
- 4- Click the **Go** button.

| Selec | t Items: A              | dd to | Invo  | oice |                          |                                                                                                    |                         |         |          |          |                  |       |                                    |              |                 |               |
|-------|-------------------------|-------|-------|------|--------------------------|----------------------------------------------------------------------------------------------------|-------------------------|---------|----------|----------|------------------|-------|------------------------------------|--------------|-----------------|---------------|
|       | t All   <u>Select N</u> |       | ne Sh |      | Advances or<br>Financing | Item Description                                                                                                    | Supplier Item<br>Number | Ordered | Received | Invoiced | Unit<br>JOM Pric | e Cu  | ırr Ship To                        | Organization | Packing<br>Slip | Waybill       |
| ×<br> | <u>13000326</u>         | 1     | 1     |      |                          | GLOVES WELDERS, PREMIUM GRADE COW LEATHER, LARGE MIG/TIG WING THUMB 4.5"<br>GAUNTLET SPLIT COW CUFF, MCR MUSTANG 4950L *NO SUBSTITUTION OF<br>SPECIFICATIONS* | UNKNOWN                 | 2       | 2        | 0 F      | PR 8.77          | 57 US | D Easterly<br>Internal<br>Location | NEORSD LE    |                 |               |
|       |                         |       |       |      |                          |                                                                                                    |                         |         |          |          |                  |       |                                    | Cance!       | 5tep 1 of 4     | Ne <u>x</u> t |

Search results are displayed, showing all eligible PO lines.

- 5- Click the **Select** button next to line for **PO Number**.
- 6- Click the Add to Invoice button.

| Select I | ltems:       | Add to Invoice |                          |                                                                                                    |                         |                        |               |          |                 |                                     |                                   |                    |
|----------|--------------|----------------|--------------------------|----------------------------------------------------------------------------------------------------|-------------------------|------------------------|---------------|----------|-----------------|-------------------------------------|-----------------------------------|--------------------|
| Select A | II Select    | None           |                          |                                                                                                    |                         |                        |               |          |                 |                                     |                                   |                    |
|          | PO<br>Number | Line Shipment  | Advances or<br>Financing | Item Description                                                                                                    | Supplier Item<br>Number |                        | Received Invo |          | Unit<br>Price C | urr Ship To                         | Pa<br>Organization Sli            | cking<br>p Waybill |
|          | 13000326     | 1 1            |                          | GLOVES WELDERS, PREMIUM GRADE COW LEATHER, LARGE MIG/TIG WING THUMB 4.5"<br>GAUNTLET SPLIT COW CUFF, MCR MUSTANG 4950L "NO SUBSTITUTION OF SPECIFICAT | UNKNOWN                 | 2 2                    | 2 0           | PR 8     | 8.7767 U        | 5D Easterly<br>Internal<br>Location | NEORSD LE                         |                    |
| Purcha   | ase Order    | Items Added    | to Invoice               |                                                                                                    |                         | _                      | _             | _        | _               | _                                   |                                   |                    |
| Select 1 | Items:       | Remove from I  | nvoice                   |                                                                                                    |                         |                        |               |          |                 |                                     |                                   |                    |
| Select A | II Select    | None           |                          |                                                                                                    |                         |                        |               |          |                 |                                     |                                   |                    |
|          | PO<br>Number | Line Shipment  | Item Descriptio          | n                                                                                                    |                         | Supplier Ite<br>Number |               | Received | Invoiced        | Unit<br>UOM Price                   | Curr Ship To                      | Organization       |
|          | 13000326     |                |                          | S, PREMIUM GRADE COW LEATHER, LARGE MIG/TIG WING THUMB 4.5" GAUNTLET SPLIT (<br>950L *NO SUBSTITUTION OF SPECIFICATIONS*                              | COW CUFF, 278802        | UNKNOWN                | 2             | 2        | 0               | PR 8.7767                           | USD Easterly Internal<br>Location | NEORSD LE          |
|          |              |                |                          |                                                                                                    |                         |                        |               |          |                 |                                     | Cance! Step                       | 1 of 4 Next        |

The line is now included in the Purchase Order Items Added to Invoice window.

7- Click the **Next** button.

| Create Invoices   View Invoices   View Payments                                                                                               |                                                                          |                 |                              |                                                                  |                  |               |             |
|----------------------------------------------------------------------------------------------------|--------------------------------------------------------------------------|-----------------|------------------------------|------------------------------------------------------------------|------------------|---------------|-------------|
| 0                                                                                                    |                                                                          |                 |                              |                                                                  | ()               |               |             |
| Purchase Orders                                                                                                    | Details                                                                  | Manage Tax      | c                            |                                                                  | Review and Submi | t             |             |
| Create Invoice: Details                                                                                                    |                                                                          |                 |                              |                                                                  |                  |               |             |
| * Indicates required field                                                                                                    |                                                                          |                 |                              |                                                                  | Cancel           | Back Step     | 2 of 4 Next |
| Supplier                                                                                                    |                                                                          | Invoice         |                              |                                                                  |                  |               |             |
| * Supplier INDUSTRIAL SA Tax Payer ID 34-1792160 * Remit To Address Remit To Bank Account Unique Remittance Identifier Remittance Check Digit |                                                                          |                 | Invoice Typ                  | te 10/19/2013<br>(comple: 10/19/2013)<br>pe Invoice •<br>Ory USD | t None Add       |               |             |
| Customer                                                                                                    |                                                                          |                 |                              |                                                                  |                  |               |             |
| * Customer Tax Payer ID<br>Customer Name<br>Address                                                                                           | Q                                                                        |                 |                              |                                                                  |                  |               |             |
| Items                                                                                                    |                                                                          |                 |                              |                                                                  |                  |               | 1           |
| PO<br>Number Line Shipment Item Description                                                                                                   |                                                                          |                 | Supplier Item<br>Number Ship |                                                                  | *Quantity        | Unit<br>Price | UOM Amount  |
| 13000326 1 1 GLOVES WELDERS, PREMIUM GRADE COM<br>MUSTANG 4950L *NO SUBSTITUTION OF                                                           | V LEATHER, LARGE MIG/TIG WING THUMB 4.5" GAUNTLET SPL<br>SPECIFICATIONS* | T COW CUFF, MCR | UNKNOWN East                 | erly Internal 2<br>ation                                         |                  | 2 8.7767      | PR 17.55    |

The **Create Invoice: Details** window is displayed. Use this window to complete detail information for the invoice.

*Note:* Required fields are indicated with \* and must be completed to proceed from this window.

8- If not defaulted, use the **Search** (magnifying glass) icon to find the appropriate **Remit To** value.

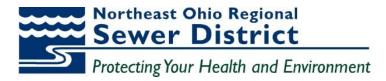

| Search and S  | Select: Remit To                    |                        |                       |                          |                |
|---------------|-------------------------------------|------------------------|-----------------------|--------------------------|----------------|
|               |                                     |                        |                       |                          | Cancel Select  |
| Search        |                                     |                        |                       |                          |                |
| To find your  | item, select a filter item in the p | oulldown list and ente | er a value in the tex | t field, then select the | e "Go" button. |
| Search By R   | emit To 🔻                           | Go                     | ←                     |                          |                |
| o control y   |                                     |                        |                       |                          |                |
| Results       |                                     |                        |                       |                          |                |
| Select        | Quick Select                        | Supplier               | Remit To              | Address                  | Organization   |
|               | No search conducted.                |                        |                       |                          |                |
| About this Pa | ge                                  |                        |                       |                          |                |
|               |                                     |                        |                       |                          | Cance! Select  |

The **Search and Select** window is displayed.

9- Click the Go button.

| Search and Select: Remit To                                                                            |               |                                                |                     |
|----------------------------------------------------------------------------------------------------|---------------|------------------------------------------------|---------------------|
|                                                                                                    |               | (                                              | Cancel Select       |
|                                                                                                    |               |                                                |                     |
| Search                                                                                                 |               |                                                |                     |
| To find your item, select a filter item in the pulldown list and ent<br>Search By Remit To  Go Results | er a value ir | n the text field, then select the "Go" button. |                     |
| Select Quick Select Supplier                                                                           | Remit To      | Address                                        | Organization        |
| INDUSTRIAL SAFETY PRODUCTS INC                                                                         | 01            | 6091 CAREY DR VALLEY VIEW OH 44125             | NEORSD LE           |
| About this Page                                                                                        |               |                                                |                     |
|                                                                                                    |               | Са                                             | nce <u>l</u> Select |

The **Results** window is displayed.

10- Use the **Quick Select** button to select the appropriate **Remit To** value.

| Create Invoices   View Invoices   View Payr | nents                              |                                                                                                    |                                               |
|---------------------------------------------|------------------------------------|----------------------------------------------------------------------------------------------------|-----------------------------------------------|
| 0                                           |                                    |                                                                                                    | 0                                             |
| Purchase Orders                             | Details                            | Manage Tax                                                                                                    | Review and Submit                             |
| Create Invoice: Details                     |                                    |                                                                                                    |                                               |
| * Indicates required field                  |                                    |                                                                                                    | Cance! Back Step 2 of 4 Next                  |
| Supplier                                    |                                    | Invoice                                                                                                    |                                               |
| Tax Payer ID<br>* Remit To                  | 6091 CAREY DR VALLEY VIEW DH 44125 | Invoice Number     Invoice Number     Invoice Date     Invoice Type     Correcy     Invoice Description     Invoice Description     Teet | 10/19/2013 (example: 10/19/2013)<br>Invoice • |
|                                             |                                    |                                                                                                    | Attachment None Add                           |

The **Remit To** value is entered into the field.

11- Enter the appropriate value in the **Invoice Number** field.

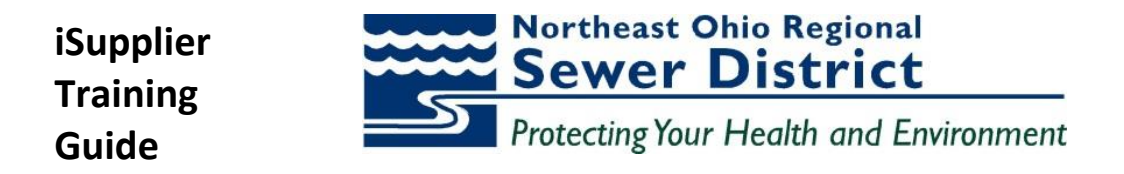

12- Enter the appropriate value in the **Invoice Date** field. (Use the **Calendar** icon or enter date manually into field).

| Customer                                            |          |
|-----------------------------------------------------|----------|
| * Customer Tax Payer ID<br>Customer Name<br>Address | <u> </u> |

#### In the **Customer** section of the window:

13- If not defaulted, use the **Search** (magnifying glass) icon to find the appropriate **Customer Tax Payer ID** value.

| Search | and Select: Custome                               | er Tax Payer ID     |                 |                      |                            |                    |
|--------|---------------------------------------------------|---------------------|-----------------|----------------------|----------------------------|--------------------|
|        |                                                   |                     |                 |                      | Can                        | ce <u>l</u> Select |
| Searc  | h                                                 |                     |                 |                      |                            |                    |
|        | d your item, select a fil<br>By Registration Numl | ·                   | ist and enter a | Go Go                | en select the "Go" button. |                    |
| Result | ts                                                |                     |                 |                      |                            |                    |
|        |                                                   |                     |                 |                      |                            |                    |
| Select | Quick Select                                      | Registration Number | Legal Entity    | Legislative Category | Country Of Registration    | Legal Address      |
|        | No search conducted.                              |                     |                 |                      |                            |                    |
| About  | <u>this Page</u>                                  |                     |                 |                      |                            |                    |
|        |                                                   |                     |                 |                      |                            |                    |

#### The Search and Select window is displayed.

14- Click the Go button.

| Search  | h          |                               |                |                        |                              |                                             |
|---------|------------|-------------------------------|----------------|------------------------|------------------------------|---------------------------------------------|
| To find | your item, | select a filter item in the p | ulldown list a | and enter a value in t | he text field, then select t | he "Go" button.                             |
| Search  | By Registr | ration Number 🔻               |                | Go                     |                              |                                             |
| Result  | S          |                               |                |                        |                              |                                             |
|         | Quick      |                               | Legal          | Legislative            | Country Of                   |                                             |
| Select  | -          | Registration Number 🔺         | Entity         | Category               | Registration                 | Legal Address                               |
| $\odot$ |            | SYS11976                      | NEORSD LE      | Income Tax             | US                           | 3900 Euclid Ave Cleveland<br>Cuyahoga 44115 |
| About t | his Page   |                               |                |                        |                              |                                             |
|         |            |                               |                |                        |                              | Cance! Select                               |

The **Results** window is displayed.

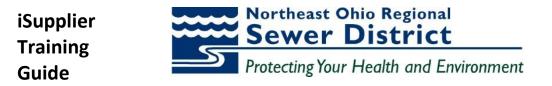

15- Use the **Quick Select** button to select the appropriate **Registration Number** value.

|                               |                                                                                                    |                                                         |              |                                          |                                                         |                       |                   |                  |        | -             |
|-------------------------------|----------------------------------------------------------------------------------------------------|---------------------------------------------------------|--------------|------------------------------------------|---------------------------------------------------------|-----------------------|-------------------|------------------|--------|---------------|
| Pu                            | rchase Orders                                                                                         | Details                                                 | Manage Tax   |                                          |                                                         |                       | Review and Submit |                  |        |               |
| Create Invoice: Details       |                                                                                                    |                                                         |              |                                          |                                                         |                       |                   |                  |        |               |
| * Indicates required field    |                                                                                                    |                                                         |              |                                          |                                                         |                       | Cance <u> </u> B  | ac <u>k</u> Step | 2 of 4 | Ne <u>x</u> t |
| Supplier                      |                                                                                                    |                                                         | Invoice      |                                          |                                                         |                       |                   |                  | 1      | 7             |
| Unique                        | * Supplier<br>Tax Payer ID<br>* Remit To<br>Address<br>Remittance Identifier<br>emittance Check Digit | TEW OH 44125                                            |              | Invoice Ty<br>Currer<br>Invoice Descript | ate 10/19/201<br>(example: 10/<br>pe Invoice<br>ncy USD | 19/2013)<br>▼         | None Add          |                  |        |               |
| Customer                      |                                                                                                    |                                                         |              |                                          |                                                         |                       |                   |                  |        |               |
| Items                         | * Customer Tax Payer ID SYS1197/<br>Customer Name NEORSD L<br>Address 3900 Eucl                       |                                                         |              |                                          |                                                         |                       |                   |                  |        |               |
| 10000                         |                                                                                                    |                                                         |              |                                          |                                                         |                       |                   |                  |        |               |
| PO<br>Number Line Shipment It |                                                                                                    |                                                         |              |                                          | р То                                                    | Available<br>Quantity | *Quantity         | Unit<br>Price    | UOM    | Amount        |
|                               | LOVES WELDERS, PREMIUM GRADE COW LEATHER, I<br>USTANG 4950L *NO SUBSTITUTION OF SPECIFICAT.           | ARGE MIG/TIG WING THUMB 4.5" GAUNTLET SPLIT CO<br>IONS* | OW CUFF, MCR |                                          | terly Internal<br>ation                                 | 2                     |                   | 2 8.7767         | PR     | 17.55         |

All required fields have now been entered for the invoice. Additional changes can be made if necessary. 16- Click the **Next** button.

| Shipping and Handling       |                           |                              |
|-----------------------------|---------------------------|------------------------------|
| Charge Type Freight Add Row | Amount 14.25              | UPS Ground                   |
|                             | Hanna Ondara Oktavarda Pi | Cancel Back Step 2 of 4 Next |

At the bottom of the page, **Shipping and Handling** or other miscellaneous charges can be added to the invoice.

17- Click the Add Row button and select the Charge Type. Add Amount and Description.

18- Click Next button.

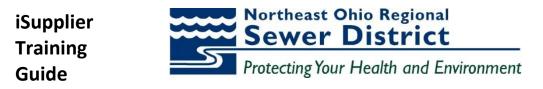

| items        |      |          |                                                                          |                               |                         |                           |                  |                                                            |                                      |
|--------------|------|----------|--------------------------------------------------------------------------|-------------------------------|-------------------------|---------------------------|------------------|------------------------------------------------------------|--------------------------------------|
|              |      |          |                                                                          |                               |                         |                           |                  |                                                            |                                      |
| PO<br>lumber | Line | Shipment | Item Description                                                         |                               | Supplier Item<br>Number | Ship To                   | Available<br>Qty | Quantity To<br>Invoice UOM                                 | Unit<br>Price Amou                   |
| 6002831      | 1    | 1        | SIGNAL CONDITIONER, BULLETIN 931, ACITIVE CONVE<br>BRADLEY 931U-C9C7C-BC | TER, 3 WAY, UNIVERISAL, ALLEN |                         | EMSC Internal<br>Location | 5                | 5.00 EA                                                    | 418.60 2,093.                        |
| Shipping     | and  | Handling |                                                                          |                               |                         |                           |                  |                                                            |                                      |
| harge Typ    | ре   |          |                                                                          |                               | Amou                    | nt Description            |                  |                                                            |                                      |
| eight        |      |          |                                                                          |                               | 14.                     | 25 UPS Ground             |                  |                                                            |                                      |
| Invoice S    | umm  | ary      |                                                                          |                               |                         |                           |                  |                                                            |                                      |
|              |      |          |                                                                          |                               |                         |                           |                  |                                                            |                                      |
|              |      |          |                                                                          |                               |                         |                           |                  | Items<br>Less Retainage<br>Freight<br>Miscellaneous<br>Tax | 2,093.0<br>0.0<br>14.2<br>0.0<br>0.0 |
|              |      |          |                                                                          |                               |                         | Cancel                    | Recalculate      | Back Step 3 of 4 Ne                                        | 2,107.2<br>xt Submi                  |

Review the invoice information.

#### 19- Click the Submit button.

| Regional Sewer District iSupplier Portal                                                                 |                                             | â Na                                                       | rigator 🔻 👒 Favorites 🔫            | Home Logout Preferences H |
|----------------------------------------------------------------------------------------------------|---------------------------------------------|------------------------------------------------------------|------------------------------------|---------------------------|
| Home Orders Shipments Finance Admin                                                                      |                                             |                                                            |                                    |                           |
| Create Invoices   View Invoices   View Payments                                                          |                                             |                                                            |                                    |                           |
| 0                                                                                                    | 0                                           | •                                                          |                                    |                           |
| Purchase Orders                                                                                          | Details                                     | Manage Tax                                                 |                                    | Review and Submit         |
| Confirmation<br>Invoice ISS67212 was submitted to our Accounts Payable department o<br>Invoice: ISS67212 | n 10/19/2013. The confirmation number for t | his invoice is the invoice number. You can query its statu | is by using Search by navigating t | o the Home page.          |

The **Confirmation** window is displayed. The invoice has now been submitted to the NEORISD AP Department.

#### **Confirmation of Invoice Submission Status**

| No<br>Re | rtheast Ohio<br>gional Sewer District İ | iSupplier Portal       |         |
|----------|-----------------------------------------|------------------------|---------|
| lome     | Orders Shipments                        | 5 Finance Admin        |         |
| Create   | Invoices   View Inv                     | voices   View Payments |         |
|          | 7                                       | 0                      | 0       |
|          | Purc                                    | hase Orders            | Details |

To confirm the status of the submitted invoice:

1- Click the **View Invoices** link.

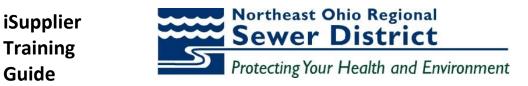

| Home Orders Shipmen       | ts Finance Admin     |    |                     |                       |    |  |
|---------------------------|----------------------|----|---------------------|-----------------------|----|--|
| Create Invoices   View In | voices   View Paymen | ts |                     |                       |    |  |
| View Invoices             |                      |    |                     |                       |    |  |
|                           |                      |    |                     |                       |    |  |
|                           |                      |    |                     |                       |    |  |
| Simple Search             |                      |    |                     |                       |    |  |
|                           |                      |    |                     |                       |    |  |
|                           |                      |    |                     |                       |    |  |
| Invoice Number            | IS567212 🔶           |    | Invoice Amount From |                       | То |  |
| PO Number                 |                      |    | Amount Due From     |                       | То |  |
| Payment Number            |                      |    | Invoice Date From   | Та                    |    |  |
| Invoice Status            | -                    |    | Due Date From       | Та                    | ,  |  |
| Payment Status            | -                    |    |                     | (example: 10/19/2013) |    |  |
| $\rightarrow$             | Go Clear             |    |                     |                       |    |  |

The View Invoices window is displayed.

- 2- Enter the value in the Invoice Number field.
- 3- Click the **Go** button.

|                 |               |               |            |          | 100 C 100 C |                  |          |                |       | ator 👻 📑 | Havorites | Home Logo | ut Preferences F | telp Diagnostics |
|-----------------|---------------|---------------|------------|----------|-------------|------------------|----------|----------------|-------|----------|-----------|-----------|------------------|------------------|
| Home Order      | rs Shipmen    | ts Finance    | Admin      |          |             |                  |          |                |       |          |           |           |                  |                  |
| Create Invoices | View In       | voices   View | / Payments |          |             |                  |          |                |       |          |           |           |                  |                  |
| View Invoices   | s             |               |            |          |             |                  |          |                |       |          |           |           |                  |                  |
|                 |               |               |            |          |             |                  |          |                |       |          |           |           |                  | Export           |
|                 |               |               |            |          |             |                  |          |                |       |          |           |           |                  |                  |
| Simple Sear     | ch            |               |            |          |             |                  |          |                |       |          |           |           |                  |                  |
|                 |               |               |            |          |             |                  |          |                |       |          |           |           |                  | Advanced Search  |
|                 |               |               |            |          |             |                  | _        |                |       |          |           |           |                  |                  |
| Inv             |               | IS567212      |            |          |             | Invoice Amount   | From     | То             |       |          |           |           |                  |                  |
|                 | PO Number     |               |            |          |             | Amount Due       | From     | То             |       |          |           |           |                  |                  |
| Payr            | ment Number   |               |            |          |             | Invoice Date     | From     | 📰 То           |       |          |           |           |                  |                  |
| I               | nvoice Status | -             |            |          |             | Due Date         | From     | то             |       |          |           |           |                  |                  |
| Par             | yment Status  |               | •          |          |             |                  | (example | : 10/19/2013)  |       |          |           |           |                  |                  |
|                 | /             | Go Clear      | 1          |          |             | /                | •        |                |       |          |           |           |                  |                  |
| Invoice         | Invoice Dat   | te 🔻          | Туре       | Currency | Amount      | Due Status 🖌     | On Hold  | Payment Status | Due   | Date     | Payment   | PO Number | Receipt          | Attachments      |
| IS567212        | 10/19/2013    |               | Standard   | USD      | 17.55       | 17.55 In-Process |          | Not Paid       | 11/17 | /2013    |           | 13000326  |                  |                  |
|                 |               |               |            |          |             |                  |          |                |       |          |           |           |                  |                  |

Search results are displayed.

4- Note the summary information for the invoice, including the **Status** of In-Process.

iSupplier Training Guide Northeast Ohio Regional Sewer District Protecting Your Health and Environment

# **Topic 6: Create Advance Shipment Notices**

Registered iSupplier users can create and submit Advance Shipment Notices (ASN) directly through the portal. Once submitted, the status of the ASN can be viewed online through standard inquiry screens.

This topic covers:

- Creation steps for Advance Shipment Notices
- Steps for viewing submitted Advance Shipment Notices
- Steps for cancelling submitted Advance Shipment Notices

### Advance Shipment Notice (ASN) Creation

| ne Orders Shipments Finance Admin Search PO Number  Go |
|--------------------------------------------------------|

The **Home** tab is displayed.

1- Click on the **Shipments** tab.

| Northeast<br>Regional S | Dhio<br>wer District İS | Supplier P  | ortal                                                                            |
|-------------------------|-------------------------|-------------|----------------------------------------------------------------------------------|
| Home Orde               | s Shipments             | Finance     | Admin                                                                            |
| Delivery Sche           | dules   Shipm           | ent Notices | Shipment Schedules   Receipts   Returns   Overdue Receipts   On-Time Performance |
| Delivery Scho           | dules                   | K           |                                                                                  |

The **Shipments** window is displayed.

2- Click the **Shipment Notices** link.

| No<br>Rej | rtheast Ohi<br>gional Sewe | n District i S                           | upplier F     | Portal            | -            |         |                  | C. C. C. C. C. C. C. C. C. C. C. C. C. C |  |
|-----------|----------------------------|------------------------------------------|---------------|-------------------|--------------|---------|------------------|------------------------------------------|--|
| Home      | Orders                     | Shipments                                | Finance       | Admin             |              |         |                  |                                          |  |
| Delivery  | Schedules                  | Shipmen                                  | t Notices     | Shipment Schedule | s   Receipts | Returns | Overdue Receipts | On-Time Performance                      |  |
| Shipn     | nent Notic                 | es                                       |               |                   |              |         |                  |                                          |  |
|           |                            | <u>Shipment Notic</u><br>Shipment Billin | _             |                   |              |         |                  |                                          |  |
| Uploa     | d Advance                  | Shipment and                             | Billing Notic | es                |              |         |                  |                                          |  |
| View      | / Cancel Ad                | lvance Shipme                            | nt and Billin | <u>g Notices</u>  |              |         |                  |                                          |  |

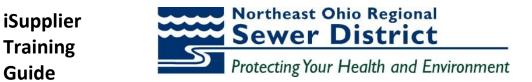

The Shipment Notices window is displayed.

3- Click the Create Advance Shipment Notices link.

| Home     | Orders       Shipments       Finance       Admin         y Schedules       Shipment Notices       Shipment Notice         advance       Shipment Notice         s       Go         Shipments Due This Week       Go         Shipments Due Any Time       Shipment Supplier Item Item Description Due Date Quantity Ordered Quantity Received UOM Ship-To Location Orga         No results found.       to Shipments: Shipment Notices |               |            |             |               |        |         |       |        |       |          |         |         |         |        |          |         |
|----------|----------------------------------------------------------------------------------------------------|---------------|------------|-------------|---------------|--------|---------|-------|--------|-------|----------|---------|---------|---------|--------|----------|---------|
| Delivery | Schedules                                                                                                    | Shipme        | nt Notices | Shipm       | ent Schedules | R      | eceipts | Re    | eturns | Ov    | erdue Re | ceipts  | On-     | Time Pe | erform | ance     |         |
| Shipme   | nts: Shipm                                                                                                    | ent Notices 🗦 | >          |             |               |        |         |       |        |       |          |         |         |         |        |          |         |
| Create   | Advance                                                                                                    | Shipment No   | tice       |             |               |        |         |       |        |       |          |         |         |         |        |          |         |
|          |                                                                                                    |               |            |             |               |        |         |       |        |       |          |         |         |         |        |          |         |
| Views    | 5                                                                                                    |               |            |             |               |        |         |       |        |       |          |         |         |         |        |          |         |
| View     |                                                                                                    |               |            | Go          |               |        |         |       |        |       |          |         |         |         |        |          |         |
| Select   |                                                                                                    |               |            | upplier Ite | n Item Descr  | iption | Due Da  | te Qu | antity | Order | ed Quan  | tity Re | eceived | UOM S   | hip-To | ) Locati | on Orga |
|          | No results                                                                                                    | found.        |            |             |               |        |         |       |        |       |          |         |         |         |        |          |         |
| Return   | to Shipmen                                                                                                    | ts: Shipment  | Notices    |             |               |        |         |       |        |       |          |         |         |         |        |          |         |

The **Create Advance Shipment Notice** window is displayed. To search for shipments, use the **Views** window.

- 4- Select the Shipments Due Any Time value in the View field.
- 5- Click the **Go** button.

| Create   | Advance S    | ihipment l | Notice                     |                  |                        |                     |                          |                           |                      |                         |        |                     |
|----------|--------------|------------|----------------------------|------------------|------------------------|---------------------|--------------------------|---------------------------|----------------------|-------------------------|--------|---------------------|
| Views    |              |            |                            |                  |                        |                     |                          |                           |                      |                         |        |                     |
|          |              |            | Time 👻 Go<br>d to Shipment |                  |                        |                     |                          |                           |                      | OPREVIOU:               |        | ved Search          |
| Select ( | All Select I | None       |                            |                  |                        |                     |                          |                           |                      |                         |        |                     |
|          | PO<br>Number | Line Shipi | Supplier<br>ment Item      | Item Description | Due Date 🔺             | Quantity<br>Ordered | Quantity<br>Received UOI | A Ship-To Location        | Organization<br>Name | Ship-To<br>Organization | Curren | Supplier<br>cy Site |
|          | 13002622     | 3          | 1                          | Miscellaneous    | 08/30/2013<br>00:00:00 | 1                   | 0 EA                     | EMSC Internal<br>Location | NEORSD LE            | EMSC                    | USD    | 01                  |
|          | 13002622     | 4          | 1                          | Miscellaneous    | 08/30/2013<br>00:00:00 | 2                   | 0 EA                     | EMSC Internal<br>Location | NEORSD LE            | EMSC                    | USD    | 01                  |
|          | 13002622     | 2          | 1                          | Miscellaneous    | 08/30/2013<br>00:00:00 | 1                   | 0 EA                     | EMSC Internal<br>Location | NEORSD LE            | EMSC                    | USD    | 01                  |
|          | 13002622     | 1          | 1                          | Miscellaneous    | 08/30/2013<br>00:00:00 | 1                   | 0 EA                     | EMSC Internal<br>Location | NEORSD LE            | EMSC                    | USD    | 01                  |
|          | 13002622     | 19         | 1                          | Miscellaneous    | 08/30/2013<br>00:00:00 | 1                   | 0 EA                     | EMSC Internal<br>Location | NEORSD LE            | EMSC                    | USD    | 01                  |
|          | 13002622     | 18         | 1                          | Miscellaneous    | 08/30/2013<br>00:00:00 | 4                   | 0 EA                     | EMSC Internal<br>Location | NEORSD LE            | EMSC                    | USD    | 01                  |
|          | 13002622     | 17         | 1                          | Miscellaneous    | 08/30/2013<br>00:00:00 | 1                   | 0 EA                     | EMSC Internal<br>Location | NEORSD LE            | EMSC                    | USD    | 01                  |
|          | 13002622     | 16         | 1                          | Miscellaneous    | 08/30/2013<br>00:00:00 | 6                   | 0 EA                     | EMSC Internal<br>Location | NEORSD LE            | EMSC                    | USD    | 01                  |
|          | 13002622     | 15         | 1                          | Miscellaneous    | 08/30/2013<br>00:00:00 | 1                   | 0 EA                     | EMSC Internal<br>Location | NEORSD LE            | EMSC                    | USD    | 01                  |
|          | 13002622     | 14         | 1                          | Miscellaneous    | 08/30/2013<br>00:00:00 | 1                   | 0 EA                     | EMSC Internal<br>Location | NEORSD LE            | EMSC                    | USD    | 01                  |
|          | 13002622     | 13         | 1                          | Miscellaneous    | 08/30/2013<br>00:00:00 | 6                   | 0 EA                     | EMSC Internal<br>Location | NEORSD LE            | EMSC                    | USD    | 01                  |
|          | 13002622     | 12         | 1                          | Miscellaneous    | 08/30/2013             | 6                   | 0 EA                     | EMSC Internal             | NEORSD LE            | EMSC                    | USD    | 01                  |

Eligible shipment lines are displayed as a result of the query.

6- Click the **Advanced Search** button.

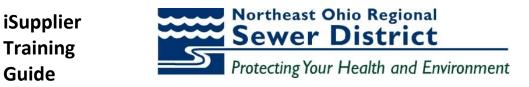

| Home Orders Shipments Finance Admin                                                                                                    |
|----------------------------------------------------------------------------------------------------|
| Delivery Schedules   Shipment Notices   Shipment Schedules   Receipts   Returns   Overdue Receipts   On-Time Performance                                                                     |
| Shipments: Shipment Notices >                                                                                                    |
| Create Advance Shipment Notice                                                                                                    |
|                                                                                                    |
| Advanced Search                                                                                                    |
| To search, please enter at least one search criteria.                                                                                                    |
|                                                                                                    |
| Specify parameters and values to filter the data that is displayed in your results set.                                                                                                    |
| Show table data when all conditions are met.                                                                                                    |
| Show table data when any condition is met.                                                                                                    |
| PO Number is 🔹 13000083                                                                                                    |
| Ship-To Location is 🗸                                                                                                    |
| Supplier Site is 🗸                                                                                                    |
| Item is - J Q                                                                                                    |
| Go Clear Add Another Item - Add                                                                                                    |
| Select PO Number Line Shipment Supplier Item Item Description Due Date Quantity Ordered Quantity Received UOM Ship-To Location Organization Name Ship-To Organization Currency Supplier Site |
| No search conducted.                                                                                                    |

The **Advanced Search** window is displayed. Use this window to narrow the search.

- 7- Enter the value in the **PO Number** field.
- 8- Click the **Go** button.

| Select | All Select N    | None    |                         |                                                                              |                        |                     |                          |                              |                      |                         |          |                  |
|--------|-----------------|---------|-------------------------|------------------------------------------------------------------------------|------------------------|---------------------|--------------------------|------------------------------|----------------------|-------------------------|----------|------------------|
|        | 0.0             |         |                         |                                                                              |                        |                     |                          |                              |                      |                         |          |                  |
| Select | PO<br>t Number  | Line Sh | Supplier<br>ipment Item | Item Description                                                             | Due Date 🔺             | Quantity<br>Ordered | Quantity<br>Received UOM |                              | Organization<br>Name | Ship-To<br>Organization | Currency | Supplier<br>Site |
| >⊽     | 13000083        | 2       | 1                       | EPOXY PRIMER PART A                                                          | 09/15/2013<br>17:00:00 | 6                   |                          | Administration Euclid<br>Ave | NEORSD LE            | NEO_ITM_MST             | USD      | 01               |
| →7     | <u>13000083</u> | 1       | 1                       | CLOTH DROP 12' X 15' CANVAS 8-OZ HEAVY WEIGHT FOR<br>PAINTERS, TRIMCO #58903 | 09/15/2013<br>17:00:00 | 5                   |                          | Administration Euclid<br>Ave | NEORSD LE            | NEO_ITM_MST             | USD      | 01               |
|        |                 |         |                         | Home Orders Shipments                                                        |                        |                     |                          |                              |                      |                         |          |                  |

Search results are displayed for eligible shipment lines.

- 9- Click the Select button for each shipment line to be added.
- 10- Click the Add to Shipment Notice button.

| Home Orders S       | hipments Fi    | inance Ad       | min                                                                          |                      |               |          |     |          |                                |                |         |         |        |
|---------------------|----------------|-----------------|------------------------------------------------------------------------------|----------------------|---------------|----------|-----|----------|--------------------------------|----------------|---------|---------|--------|
|                     | Shipment N     | iotices   S     | Shipment Schedules   Receipts   Returns   Ove                                | erdue Receipts   On- | Time Performa | nce      |     |          |                                |                |         |         |        |
| Shipments: Shipment |                |                 |                                                                              |                      |               |          |     |          |                                |                |         |         |        |
| Create Advance Sh   | ipment Notice  | ,               |                                                                              |                      |               |          |     |          |                                |                |         |         |        |
| K                   |                |                 |                                                                              |                      |               |          |     |          | Cancel                         | Add Shipmer    | Preview | 5       | Bubmit |
| Shipment Header     | Shipment L     | ines            |                                                                              |                      |               |          |     |          |                                |                |         |         |        |
| Shipment Line Def   | aults          |                 |                                                                              |                      |               |          |     |          |                                |                |         |         |        |
| Packing Slip        |                | lick Default to | o All Lines to copy to all shipment lines.<br>Container Number               |                      |               |          |     |          |                                |                |         |         |        |
| Country Of Origin   |                |                 | Truck Number                                                                 |                      |               |          |     |          |                                |                |         |         |        |
| Bar Code Label      |                |                 | Comments                                                                     |                      |               |          |     |          |                                |                |         |         |        |
|                     | Default to     |                 |                                                                              |                      |               |          |     |          |                                |                |         |         |        |
| Shipments in Adv    | ance Shipmer   | it Notice       |                                                                              |                      |               |          |     |          |                                |                |         |         |        |
| Show All Details Hi | do All Dotaile |                 |                                                                              |                      |               |          |     |          |                                |                |         |         |        |
| PO                  |                | Supplier        |                                                                              |                      | Quantity      | Quantity |     |          | Quantity                       |                | Add     |         |        |
| Details Number I    |                |                 | Item Description                                                             |                      | Ordered       | Received | UOM |          |                                | LPN/Lot/Serial |         | Split F | temove |
| B Show 13000083     | 2 1            |                 | EPOXY PRIMER PART A                                                          | 09/15/2013 17:00:00  | 6             | 0        | GL  | <u> </u> | 6 Administration<br>Euclid Ave |                | •2      | 623     | Û      |
|                     | L 1            |                 | CLOTH DROP 12' X 15' CANVAS 8-OZ HEAVY WEIGHT<br>FOR PAINTERS, TRIMCO #58903 | 09/15/2013 17:00:00  | 5             | 0        | EA  | <u> </u> | 5 Administration<br>Euclid Ave | <b>[11</b> ]   | 42      | 65      | Û      |

The lines are added in the **Shipments In Advanced Shipment Notice** section of the window. *Note:* User can change quantities, remove lines, or split lines as needed from this window.

11- Click the **Shipment Header** tab.

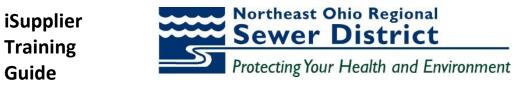

| Home Orders Shipments         | Finance Admin                                                                                |
|-------------------------------|----------------------------------------------------------------------------------------------|
| Delivery Schedules   Shipment | t Notices   Shipment Schedules   Receipts   Returns   Overdue Receipts   On-Time Performance |
| Create Advance Shipment Not   | ice                                                                                          |
|                               |                                                                                              |
| Shipment Header Shipment      | t Lines                                                                                      |
|                               |                                                                                              |
| Shipment Information          |                                                                                              |
| * Indicates required field    |                                                                                              |
| * Shipment Number             | 101                                                                                          |
|                               | Note: Shipment Date cannot be later than                                                     |
| * Expected Receipt Date       | Example: 10/19/2013 16:34:44                                                                 |
|                               | Example: 10/19/2013 10:04.44                                                                 |
| Freight Information           |                                                                                              |
| Freight Terms                 | Freight Carrier                                                                              |
| Number of Containers          |                                                                                              |
| _                             | Bill of Lading                                                                               |
| Waybill/Airbill Number        | Packing Slip                                                                                 |
| Packaging Code                | Special Handling Code                                                                        |
| Tar Weight                    | Tar Weight UOM                                                                               |
| Net Weight                    | Net Weight UOM                                                                               |
| Comments                      |                                                                                              |
|                               |                                                                                              |
|                               |                                                                                              |

The **Shipment Header** window is displayed. Use this window to complete header information for the ASN. *Note:* Required fields are indicated with \* and must be completed to proceed from this window.

- 12- Enter the value in the **Shipment Number** field.
- 13- Click the **Calendar** icon for the **Shipment Date** field.

| 🏉 Pi         | ck a Da   | te - 🔽 | 🖉 McA          | fee     |              |              | _ 0       | x     |
|--------------|-----------|--------|----------------|---------|--------------|--------------|-----------|-------|
| 🤌 h          | ittp://ep | procap | p4. <b>neo</b> | rsd.co  | <b>m</b> :80 | 20/OA        | _HTML/cab | 10, 🖄 |
| <b>I</b>     | October   |        | - 20:          | 13      |              | • >          |           |       |
| Sun          | Mon       | Tue    | Wed            | Thu     | Fri          | Sat          |           |       |
| 29           | 30        | 1      | 2              | 3       | 4            | 5            | -         |       |
| 6            | 7         | 8      | 9              | 10      | 11           | J2           |           |       |
| 13           | 14        | 15     | 16             | 17      | 18           | 19           |           |       |
| 20           | 21        | 22     | 23             | 24      | 25           | 26           |           |       |
| 27           | 28        | 29     | 30             | 31      | 1            | 2            |           |       |
|              |           |        |                |         | Ca           | nce <u>l</u> |           |       |
| \varTheta Ir | nternet   | Prote  | ected M        | lode: C | )n           | <b>6</b> -   | 100% 🔍    | •     |

The **calendar** is displayed.

14- Click the appropriate **day** value.

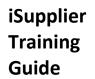

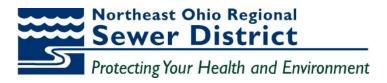

| Home Orders Shipments Finance Admin                                                                                      |                                     |
|----------------------------------------------------------------------------------------------------|-------------------------------------|
| Delivery Schedules   Shipment Notices   Shipment Schedules   Receipts   Returns   Overdue Receipts   On-Time Performance | X                                   |
| Create Advance Shipment Notice                                                                                           | ¥                                   |
|                                                                                                    | Cancel Add Shipments Preview Submit |
| Shipment Header Shipment Lines                                                                                           |                                     |
| organieri raukez organieri cano                                                                                          |                                     |
| Shipment Information                                                                                                    |                                     |
| * Indicates required field                                                                                               |                                     |
| * Shipment Number 101 * Shipment Date 10/18/2013 16:42:20                                                                |                                     |
|                                                                                                    |                                     |
| today                                                                                                    |                                     |
| Example: 10/19/2013 16:34:44                                                                                             |                                     |
| Freight Information                                                                                                    |                                     |
|                                                                                                    |                                     |
| Freight Terms                                                                                                    |                                     |
| Number of Containers Bill of Lading                                                                                      |                                     |
| Waybil/Arbill Number Packing Slip                                                                                        |                                     |
| Packaging Code Special Handling Code                                                                                     |                                     |
| Tar Weight Tar Weight UOM                                                                                                |                                     |
| Net Weight Net Weight UOM                                                                                                |                                     |
| Comments                                                                                                    |                                     |
|                                                                                                    |                                     |
|                                                                                                    | Cancel Add Shipments Preview Submit |

#### 15- Repeat the process to enter the value for the **Expected Receipt Date** field.

| Create Advance Shipment Not | lice                         |                       |                             |              |  |        |               | 4          |        |
|-----------------------------|------------------------------|-----------------------|-----------------------------|--------------|--|--------|---------------|------------|--------|
|                             |                              |                       |                             |              |  | Cancel | Add Shipments | Preview    | Submit |
| Shipment Header Shipmen     | t Lines                      |                       |                             |              |  |        |               |            |        |
|                             | 11.                          |                       |                             |              |  |        |               |            |        |
| Shipment Information        |                              |                       |                             |              |  |        |               |            |        |
| Indicates required field    |                              |                       |                             |              |  |        |               |            |        |
| * Shipment Number           | 101                          | * Shinment Date 1     | 0/18/2013 16:42:20          |              |  |        |               |            |        |
| * Expected Receipt Date     |                              |                       | ote: Shipment Date cannot b | a later than |  |        |               |            |        |
| Expected Receipt Date       | Example: 10/19/2013 16:41:19 |                       | day                         |              |  |        |               |            |        |
|                             |                              |                       |                             |              |  |        |               |            |        |
| Freight Information         |                              |                       |                             |              |  |        |               |            | _      |
| Freight Terms               | , a                          | Freight Carrier       |                             | 2            |  |        |               |            |        |
| Number of Containers        |                              | Bill of Lading        |                             |              |  |        |               |            |        |
| Waybill/Airbill Number      |                              | Packing Slip          |                             |              |  |        |               |            |        |
| Packaging Code              |                              | Special Handling Code |                             |              |  |        |               |            |        |
| Tar Weight                  |                              | Tar Weight UOM        |                             |              |  |        |               |            |        |
| Net Weight                  |                              | Net Weight UOM        |                             |              |  |        |               |            |        |
| Comments                    |                              |                       |                             |              |  |        |               |            |        |
|                             |                              |                       |                             |              |  |        |               |            |        |
|                             |                              |                       |                             |              |  |        |               | The second | Les    |
|                             |                              |                       |                             |              |  | Cancel | Add Shipments | Preview    | Submit |

Use the **Freight Information** section to add additional information if desired:

- 16- Enter value in the **Waybill/Airbill Number** field.
- 17- Click the **Preview** button.

| Home Orders Shipments Finance Admin                                                                                                    |                                                             |                         |                                                                                                    |                    |                          |                 |
|----------------------------------------------------------------------------------------------------|-------------------------------------------------------------|-------------------------|----------------------------------------------------------------------------------------------------|--------------------|--------------------------|-----------------|
| Delivery Schedules   Shipment Notices   Shipment Schedules                                                                                              | Receipts   Returns   Overdue Receipts   On-Time Perfor      | mance                   |                                                                                                    |                    |                          |                 |
| Advance Shipment Notice Information                                                                                                    |                                                             |                         |                                                                                                    |                    |                          |                 |
|                                                                                                    |                                                             |                         |                                                                                                    |                    | Cancel Bac               | sub <u>m</u> it |
| Shipment Information                                                                                                    |                                                             |                         |                                                                                                    |                    |                          |                 |
| Shipment Number<br>Expected Receipt Date                                                                                                    | 101<br>10/21/2013 16:42:28                                  |                         | Shipment Date 10                                                                                                    | 0/18/2013 16:42:20 |                          |                 |
| Freight Information                                                                                                    |                                                             |                         |                                                                                                    |                    |                          |                 |
| Freight Terms<br>Ship-From Location Code<br>Number (of Charanes<br>Vogek), Acid Terms<br>Vogek), Acid Terms<br>Faching Code<br>Net Weight<br>Net Weight | FX-3456                                                     |                         | Comments<br>Freight Carrier<br>Bill of Lading<br>Packing Silp<br>Special Handling Code<br>Tar Weight UOM<br>Net Weight UOM |                    |                          |                 |
| Shipment Lines                                                                                                    |                                                             |                         |                                                                                                    |                    |                          |                 |
| Snipment Lines                                                                                                    |                                                             |                         |                                                                                                    |                    |                          |                 |
| Show All Details Hide All Details                                                                                                    |                                                             |                         |                                                                                                    |                    |                          |                 |
| Details Number Line Shipment Supplier Item Item Description                                                                                             |                                                             |                         | antity Ordered Quantity Received UC                                                                                        |                    |                          | Attachments     |
| Show 13000083 2 1 EPOXY PRIMER F                                                                                                    |                                                             | 09/15/2013 17:00:00 6   |                                                                                                    |                    | ministration Euclid Ave  |                 |
| H Show 13000083 1 1 CLOTH DROP 12                                                                                                    | " X 15" CANVAS 8-OZ HEAVY WEIGHT FOR PAINTERS, TRIMCO #5890 | 3 09/15/2013 17:00:00 5 | 0 EA                                                                                                    | 5 <u>As</u>        | Iministration Euclid Ave |                 |

Review the completed ASN information.

18- Click the **Submit** button.

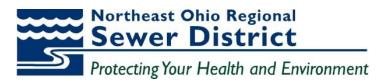

| Northeast Ohio     | District iSL  | upplier P  | ortal              |          |         |                  | - Contractor        |  |
|--------------------|---------------|------------|--------------------|----------|---------|------------------|---------------------|--|
| Home Orders        | Shipments     | Finance    | Admin              |          |         |                  |                     |  |
| Delivery Schedules | Shipment      | Notices    | Shipment Schedules | Receipts | Returns | Overdue Receipts | On-Time Performance |  |
| Advance Shipm      | ent Notice Co | nfirmation | ĺ.                 |          |         |                  |                     |  |
| Your Advance       |               |            | s been submitted.  |          |         |                  |                     |  |

The **Confirmation** window is displayed.

19- Click the Return to Advance Shipment Notices link.

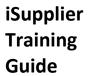

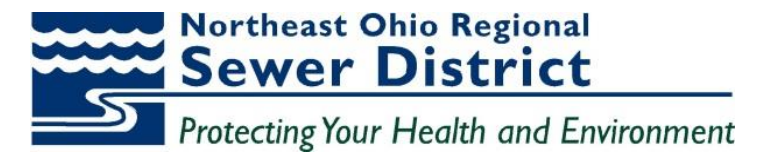

**View Advance Shipment Notices** 

| Nor<br>Reg      | Northeast Ohio<br>Regional Sewer District iSupplier Portal |                                                                       |                                    |       |          |         |                  |                     |  |  |  |
|-----------------|------------------------------------------------------------|-----------------------------------------------------------------------|------------------------------------|-------|----------|---------|------------------|---------------------|--|--|--|
| Home            | Orders                                                     | Shipments                                                             | Finance                            | Admin |          |         |                  |                     |  |  |  |
|                 | Schedules                                                  |                                                                       | t Notices                          |       | Receipts | Returns | Overdue Receipts | On-Time Performance |  |  |  |
| Shipm           | Shipment Notices                                           |                                                                       |                                    |       |          |         |                  |                     |  |  |  |
| Create<br>Uploa | e Advance s<br>d Advance s                                 | Shipment Notic<br>Shipment Billin<br>Shipment and I<br>Ivance Shipmer | <u>g Notices</u><br>Billing Notice | -     |          |         |                  |                     |  |  |  |

The **Shipment Notices** window is displayed.

1- Click on the View / Cancel Advance Shipment and Billing Notices link.

|                                |                                       |                             |                    |                            | Contraction of the local sectors of the local sectors of the local secto | ··· ivavigator · · | - I avoinco - | nome cogour meletent                    | es rielp Diagnostics |  |
|--------------------------------|---------------------------------------|-----------------------------|--------------------|----------------------------|----------------------------------------------------------------------------------------------------|--------------------|---------------|-----------------------------------------|----------------------|--|
| Home Orders Shipments          | Finance Admin                         |                             |                    |                            |                                                                                                    |                    |               |                                         |                      |  |
| Delivery Schedules   Shipme    | ent Notices   Shipment S              | Schedules   Receipts   Retu | rns   Overdue Rece | ipts   On-Time Performance |                                                                                                    |                    |               |                                         |                      |  |
| Shipments: Shipment Notices    | >                                     |                             |                    |                            |                                                                                                    |                    |               |                                         |                      |  |
| View / Cancel Advance Ship     | View / Cancel Advance Shipment Notice |                             |                    |                            |                                                                                                    |                    |               |                                         |                      |  |
|                                |                                       |                             |                    |                            |                                                                                                    |                    |               |                                         | Export               |  |
| Views                          |                                       |                             |                    |                            |                                                                                                    |                    |               |                                         |                      |  |
| View Last 25 Shipment Notic    | ces 👻 Go                              |                             |                    |                            |                                                                                                    |                    |               |                                         | Advanced Search      |  |
| Once a shipment notice is call | incelled it cannot be undone          |                             |                    |                            |                                                                                                    |                    |               |                                         |                      |  |
| Select Advance Shipment N      | otice Cancel Shipment M               | lotice                      |                    |                            |                                                                                                    |                    |               | M I I I I I I I I I I I I I I I I I I I |                      |  |
| Select Shipment Number         | Shipment Date                         | Expected Receipt Date       | Freight Carrier    | Waybill/Airbill Number     | Supplier Site                                                                                                    | Invoice Number     | Packing Slip  | Processing Status Code                  | Cancellation Status  |  |
| © <u>101</u>                   | 10/18/2013 16:42:20                   | 10/21/2013 16:42:28         |                    | FX-3456                    | 01                                                                                                    |                    |               | Pending                                 |                      |  |
| Return to Shipments: Shipment  | Notices                               |                             |                    |                            |                                                                                                    |                    |               |                                         | Export               |  |

The **Views** window is displayed. Note the default view showing the **Last 25 Shipment Notices** now includes the created ASN.

- 2- Note the Processing Status Code of Pending for the newly created ASN.
- 3- Click the Return to Shipments: Shipments Notices link.

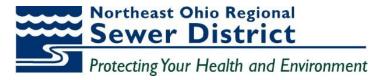

**Cancel Advance Shipment Notices** 

| Nor<br>Reg | rtheast Ohi<br>ional Sewe                                               | District iS                      | upplier P | Portal            | -             |         |                  | C. C. C. C. C. C. C. C. C. C. C. C. C. C |  |
|------------|-------------------------------------------------------------------------|----------------------------------|-----------|-------------------|---------------|---------|------------------|------------------------------------------|--|
| Home       | Orders                                                                  | Shipments                        | Finance   | Admin             |               |         |                  |                                          |  |
| Delivery   | Schedules                                                               | Shipmen                          | t Notices | Shipment Schedule | es   Receipts | Returns | Overdue Receipts | On-Time Performance                      |  |
| Shipm      | Shipment Notices                                                        |                                  |           |                   |               |         |                  |                                          |  |
|            | Create Advance Shipment Notices Create Advance Shipment Billing Notices |                                  |           |                   |               |         |                  |                                          |  |
|            |                                                                         | Shipment and I<br>Ivance Shipmer | -         | -                 |               |         |                  |                                          |  |

### The Shipment Notices window is displayed.

1- Click on the View / Cancel Advance Shipment and Billing Notices link.

|            |                                       |                             |                             |                    |                            |                  | III INAVIGATOR - | Pavonies -   | Home Logout Preterence | es Help Diagnostics                       |  |  |
|------------|---------------------------------------|-----------------------------|-----------------------------|--------------------|----------------------------|------------------|------------------|--------------|------------------------|-------------------------------------------|--|--|
| Home       | Orders Shipments                      | Finance Admin               |                             |                    |                            |                  |                  |              |                        |                                           |  |  |
| Delivery   | Schedules   Shipme                    | nt Notices   Shipment S     | chedules   Receipts   Retur | ns   Overdue Recei | ipts   On-Time Performance |                  |                  |              |                        |                                           |  |  |
| Shipme     | ents: Shipment Notices                | •                           |                             |                    |                            |                  |                  |              |                        |                                           |  |  |
| View /     | Cancel Advance Shipr                  | nent Notice                 |                             |                    |                            |                  |                  |              |                        |                                           |  |  |
|            |                                       |                             |                             |                    |                            |                  |                  |              |                        | Export                                    |  |  |
| View       | s                                     |                             |                             |                    |                            |                  |                  |              |                        |                                           |  |  |
| View       | View Last 25 Shipment Notices • Go    |                             |                             |                    |                            |                  |                  |              |                        |                                           |  |  |
| 🗊 Onc      | e a shipment notice is ca             | ncelled it cannot be undone |                             |                    |                            |                  |                  |              |                        |                                           |  |  |
|            |                                       | otice Cancel Shipment N     |                             |                    |                            |                  |                  |              |                        |                                           |  |  |
| Select     | Shipment Number                       | Shipment Date               | Expected Receipt Date       | Freight Carrier    | Waybill/Airbill Number     | Supplier Site    | Invoice Number   | Packing Slip | Processing Status Code | Cancellation Status                       |  |  |
| <b>1</b> 0 | 101                                   | 10/18/2013 16:42:20         | 10/21/2013 16:42:28         |                    | FX-3456                    | 01               |                  |              | Pending                |                                           |  |  |
| Return     | Return to Shipments: Shipment Notices |                             |                             |                    |                            |                  |                  |              |                        |                                           |  |  |
|            |                                       |                             |                             | e Orders Shipments | Finance Admin Home Logo    | ut Preferences H | lelp Diagnostics |              |                        |                                           |  |  |
| About th   | is Page Privacy State                 | ment                        |                             |                    |                            |                  |                  |              | Copyrig                | ht (c) 2006, Oracle. All rights reserved. |  |  |

The **Views** window is displayed. Note the default view showing the **Last 25 Shipment Notices** now includes the created ASN.

- 2- Note the **Processing Status Code** of **Pending** for the newly created ASN.
- 3- Click the **Select** button next to the **Shipment Number** to be cancelled.
- 4- Click the Cancel Shipment Notice button.

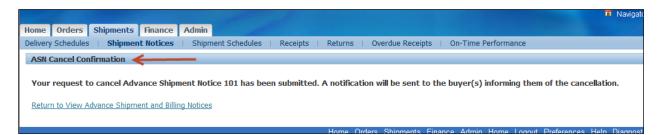

The **Confirmation** window is displayed.

*Note:* Once a shipment notice is cancelled, it cannot be undone.

iSupplier Training Guide Northeast Ohio Regional Sewer District Protecting Your Health and Environment

# **Topic 7:** iSupplier Administrative Updates

Registered iSupplier users can maintain updated profile information directly through the portal. Changes to address, contact, product, and business classification information can be submitted for review and approval by NEORSD purchasing administration.

This topic covers:

- Access to the Admin tab for viewing and updating profile information
- Updating supplier address information
- Updating supplier contact information
- Updating supplier product information
- Updating supplier business classification information

#### Access the Admin Tab

| Northeast Oh<br>Regional Sewe | io<br>r District iSupp | lier Portal |    |  |
|-------------------------------|------------------------|-------------|----|--|
| Home Orders                   | Shipments Fina         | ince Admin  |    |  |
| Search PO                     | Number 👻               |             | Go |  |

#### The Home Page is displayed.

1- Click the **Admin** tab.

| Home Orders Ship                                                                                        | nents Finance Admin                                                                                                |          |                                                                                           |          |                 |                | nanyaw • • • | avunues • | nome cogo | ot Preterences |
|----------------------------------------------------------------------------------------------------|----------------------------------------------------------------------------------------------------|----------|-------------------------------------------------------------------------------------------|----------|-----------------|----------------|--------------|-----------|-----------|----------------|
| Profile Management                                                                                      |                                                                                                    |          |                                                                                           |          |                 |                |              |           |           |                |
| General     Company Profile     Organization     Address Book     Contact Directory     Business        | General                                                                                                    |          | Organization Name<br>Supplier Number<br>Alias<br>rent Supplier Name<br>nt Supplier Number |          | Tax Registra    | Taxpayer ID 34 | -1792160     |           |           |                |
| Business Classifications     Product & Services     Banking Details     Payment & Invoicing     Surveys | Attachments<br>Search<br>Note that the search is case ins<br>Title<br>B Show More Search Options<br>Add Attachment | ensitive | 60                                                                                        |          |                 |                |              |           |           |                |
|                                                                                                    | Title<br>No results found.                                                                                         | Туре     | Description                                                                               | Category | Last Updated By | Last Updated   | Usage        | Update    | Delete    | Publish        |

The **Profile Management** window is displayed. Use this window to update all profile information.

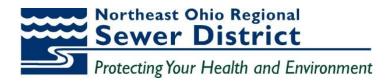

# **Update Supplier Address**

|                                                                                                  |                                                                               |         |                                                     |          |                 | in Hung      |                  | avonteo .      | Home Lo  | your rieleiences |
|--------------------------------------------------------------------------------------------------|-------------------------------------------------------------------------------|---------|-----------------------------------------------------|----------|-----------------|--------------|------------------|----------------|----------|------------------|
| Home Orders Ship                                                                                 | nents Finance Admin                                                           |         |                                                     |          |                 |              |                  |                |          |                  |
| Profile Management                                                                               |                                                                               |         |                                                     |          |                 |              |                  |                |          |                  |
| <ul> <li>General</li> <li>Company Profile</li> <li>Organization</li> <li>Address Book</li> </ul> | General                                                                       | 1       | ganization Name IND<br>Supplier Number 016<br>Alias |          | ODUCTS INC      |              | Tax Registrat    | Taxpayer ID 34 | -1792160 |                  |
| <ul> <li>Contact</li> <li>Directory</li> </ul>                                                   |                                                                               |         | nt Supplier Name<br>Supplier Number                 |          |                 |              | Country of Tax I | Registration   |          |                  |
| <ul> <li>Business</li> </ul>                                                                     | Attachments                                                                   |         |                                                     |          |                 |              |                  |                |          |                  |
| Classifications<br>o Product &                                                                   | Search                                                                        |         |                                                     |          |                 |              |                  |                |          |                  |
| Services <ul> <li>Banking Details</li> <li>Payment &amp; Invoicing</li> </ul>                    | Note that the search is case inse<br>Title<br><u>Show More Search Options</u> | nsitive | Go                                                  |          |                 |              |                  |                |          |                  |
| <ul> <li>Surveys</li> </ul>                                                                      | Add Attachment                                                                |         |                                                     |          |                 |              |                  |                |          |                  |
|                                                                                                  | Title                                                                         | Туре І  | Description                                         | Category | Last Updated By | Last Updated | Usage            | Update         | Delete   | Publish          |
|                                                                                                  | No results found.                                                             |         |                                                     |          |                 |              |                  |                |          |                  |
|                                                                                                  |                                                                               |         |                                                     |          |                 |              |                  |                |          |                  |

1- Click the Address Book link.

| Profile Management                                    |                |                       |               |        |        |
|-------------------------------------------------------|----------------|-----------------------|---------------|--------|--------|
| General                                               | Address Book   |                       |               |        |        |
| Company Profile                                       | Create         |                       |               |        |        |
| <ul> <li>Organization</li> </ul>                      | Address Name 🔺 | Address Details       | Country       | Update | Remove |
| <ul> <li>Address Book</li> </ul>                      | 01             | 6091 CAREY DR         | United States |        | 1      |
| <ul> <li>Contact</li> </ul>                           |                | VALLEY VIEW, OH 44125 |               | 5      | 9      |
| Directory                                             |                |                       |               |        |        |
| <ul> <li>Business</li> <li>Classifications</li> </ul> |                |                       |               |        |        |
| <ul> <li>Product &amp;<br/>Services</li> </ul>        |                |                       |               |        |        |
| <ul> <li>Banking Details</li> </ul>                   |                |                       |               |        |        |
| <ul> <li>Payment &amp;<br/>Invoicing</li> </ul>       |                |                       |               |        |        |
| <ul> <li>Surveys</li> </ul>                           |                |                       |               |        |        |

The **Address Book** window is displayed. All current addresses for the supplier are listed here.

2- Click the **Update** icon.

| Admin: Profile Management: Address Book >                                                                                                    |                                                                                                    |                                                                 |
|----------------------------------------------------------------------------------------------------|----------------------------------------------------------------------------------------------------|-----------------------------------------------------------------|
| Update Address                                                                                                    |                                                                                                    |                                                                 |
| * Indicates required field                                                                                                    |                                                                                                    | Cancel Save                                                     |
| Supplier Name<br>* Address Hame<br>Country<br>* Address Line 1<br>Address Line 2<br>Address Line 2<br>Address Line 3<br>Address Line 4<br>* City/Town/Locality | United States Phone Number<br>6091 CAREY DR Fax Area Cod<br>Fax Area Cod<br>Fax Number<br>Email Addree<br>VALLEY VIEW<br>Cuyahogal             | e 216<br>r 5240360<br>e 216<br>r 5242567                        |
| Note                                                                                                    |                                                                                                    |                                                                 |
| Note                                                                                                    | such as the type of address. This will be visible to other buyers within your organization as well as to the supplier. Also, include brief not | es to buyer about the change when changing address information. |
|                                                                                                    |                                                                                                    | Cance! <u>S</u> ave                                             |

The **Update Address** window is displayed. Use this window to make any changes or additions to address information.

- 3- Enter the value in the **County** field.
- 4- Click the **Save** button.

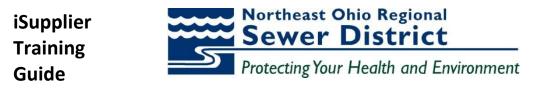

| Confirmation                             |                 |         |        |        |
|------------------------------------------|-----------------|---------|--------|--------|
| Details for your 01 address have be      | en modified.    |         |        |        |
|                                          |                 |         |        |        |
|                                          |                 |         |        |        |
|                                          |                 |         |        |        |
| Address Book                             |                 |         |        |        |
| Address Book                             |                 |         |        |        |
| Address Book<br>Create<br>Address Name - | Address Details | Country | Update | Remove |

The **Confirmation** window is displayed.

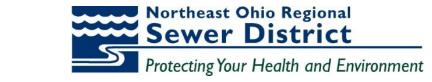

**Update Supplier Contact Information** 

iSupplier Training

Guide

| Home   | Orders                    | Shipment   | Finance                                                                      | Admin        |                                      |                                         |                                        |  |  |  |  |  |
|--------|---------------------------|------------|------------------------------------------------------------------------------|--------------|--------------------------------------|-----------------------------------------|----------------------------------------|--|--|--|--|--|
| Profil | e Managen                 | ent        |                                                                              |              |                                      |                                         |                                        |  |  |  |  |  |
| • 0    | Seneral                   | Gen        | eral                                                                         |              |                                      |                                         |                                        |  |  |  |  |  |
| • (    | Company Pro               |            |                                                                              |              | Organization Name<br>Supplier Number | INDUSTRIAL SAFETY PRODUCTS INC<br>01676 | DUNS Number<br>Tax Registration Number |  |  |  |  |  |
|        | Organizatio<br>Address Bo |            | Alias Taxpayer D 34-1792160 Parent Supplier Name Country of Tax Registration |              |                                      |                                         |                                        |  |  |  |  |  |
|        | Contact                   |            |                                                                              |              | Parent Supplier Number               |                                         | Country of Fax Registration            |  |  |  |  |  |
| 0      | Business                  | At         | tachments                                                                    |              |                                      |                                         |                                        |  |  |  |  |  |
|        | Product &<br>rvices       | Sea        | rch                                                                          |              |                                      |                                         |                                        |  |  |  |  |  |
| 0      | Banking De                | tails Note | Note that the search is case insensitive                                     |              |                                      |                                         |                                        |  |  |  |  |  |
| Inv    | Payment &<br>oicing       |            | tle<br>now More Sei                                                          | arch Option: | Go                                   |                                         |                                        |  |  |  |  |  |
| 0      | Surveys                   |            |                                                                              |              |                                      |                                         |                                        |  |  |  |  |  |

1- Click the **Contact Directory** link.

| Home Orders Shipments Finance Admin                   |                       |                       |              |                    |                |              |        |           |                       |  |  |
|-------------------------------------------------------|-----------------------|-----------------------|--------------|--------------------|----------------|--------------|--------|-----------|-----------------------|--|--|
| Profile Management                                    | rofile Management     |                       |              |                    |                |              |        |           |                       |  |  |
| General                                               | Contact Directory : A | Active Contacts       |              |                    |                |              |        |           |                       |  |  |
| Company Profile                                       | Create                | Create                |              |                    |                |              |        |           |                       |  |  |
| <ul> <li>Organization</li> </ul>                      | First Name            | Last Name             | Phone Number | Email              | Status         | User Account | Remove | Addresses | Update                |  |  |
| Address Book                                          | MARK                  | CASTRO                | 216 5240360  | mcastro@indsaf.com | Change Pending | ~            | i i    |           | 1                     |  |  |
| <ul> <li>Contact</li> </ul>                           |                       |                       |              |                    |                |              |        |           |                       |  |  |
| Directory                                             | Contact Directo       | ry : Inactive Contact | 5            |                    |                |              |        |           | and the second second |  |  |
| <ul> <li>Business</li> <li>Classifications</li> </ul> |                       |                       |              |                    |                |              |        |           |                       |  |  |
| <ul> <li>Product &amp;<br/>Services</li> </ul>        |                       |                       |              |                    |                |              |        |           |                       |  |  |
| <ul> <li>Banking Details</li> </ul>                   |                       |                       |              |                    |                |              |        |           |                       |  |  |
| <ul> <li>Payment &amp;<br/>Invoicing</li> </ul>       |                       |                       |              |                    |                |              |        |           |                       |  |  |
| <ul> <li>Surveys</li> </ul>                           |                       |                       |              |                    |                |              |        |           |                       |  |  |

The **Contact Directory: Active Contacts** window is displayed. All active contacts for the supplier are listed here.

2- Click the **Update** icon.

| Regional Sewer District iSupplier Portal       | ñ Navigator 👻 😂 Favorite | s ▼ Home Logout Preferences Diagnostics |
|------------------------------------------------|--------------------------|-----------------------------------------|
| Admin: Profile Management: Contact Directory > |                          |                                         |
| Update Contact                                 |                          |                                         |
| * Indicates required field                     |                          | Cance  Save                             |
| Contact Title                                  | Contact Email            | mcastro@indsaf.com                      |
| First Name                                     | MARK Phone Area Code     | 216                                     |
| Middle Name                                    | Phone Number             | 5242567                                 |
| * Last Name                                    | CASTRO Phone Extension   |                                         |
| Job Title                                      | Fax Area Code            | 216                                     |
| Department                                     | Shipping - Fax Number    | 5242567                                 |
|                                                |                          | Cance! Save                             |

The **Update Contact** window is displayed. Use this window to make any changes or additions to contact information.

- 3- Enter the value in the **Department** field.
- 4- Click the **Save** button.

| Contact detai                           | Is for MARK CASTRO hav | ve been saved |       |        |              |        |           |        |  |  |
|-----------------------------------------|------------------------|---------------|-------|--------|--------------|--------|-----------|--------|--|--|
|                                         |                        |               |       |        |              |        |           |        |  |  |
|                                         |                        |               |       |        |              |        |           |        |  |  |
| Contact Directo                         | ry : Active Contacts   |               |       |        |              |        |           |        |  |  |
|                                         | ry : Active Contacts   |               |       |        |              |        |           |        |  |  |
| Contact Directo<br>Create<br>First Name | ry : Active Contacts   | Phone Number  | Email | Status | User Account | Remove | Addresses | Update |  |  |

The **Confirmation** window is displayed. Note the **Status** of **Change Pending** as a result of the update.

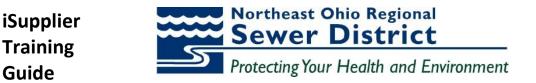

**Update Products and Services Information** 

| Home Orders Ship                          | nents Finance Admin                                                                                          |  |  |  |  |  |  |  |  |  |
|-------------------------------------------|----------------------------------------------------------------------------------------------------|--|--|--|--|--|--|--|--|--|
| Profile Management                        | rofile Management                                                                                            |  |  |  |  |  |  |  |  |  |
| General                                   | General                                                                                                    |  |  |  |  |  |  |  |  |  |
| Company Profile                           | Organization Name INDUSTRIAL SAFETY PRODUCTS INC DURS Number<br>Suppler Number 01676 Tax Registration Number |  |  |  |  |  |  |  |  |  |
| <ul> <li>Organization</li> </ul>          | Alias Taxpayer ID 34-1792160                                                                                 |  |  |  |  |  |  |  |  |  |
| <ul> <li>Address Book</li> </ul>          | Parent Supplier Name Country of Tax Registration                                                             |  |  |  |  |  |  |  |  |  |
| <ul> <li>Contact<br/>Directory</li> </ul> | Parent Supplier Number                                                                                       |  |  |  |  |  |  |  |  |  |
| <ul> <li>Business</li> </ul>              | Attachments                                                                                                  |  |  |  |  |  |  |  |  |  |
| Classifications                           |                                                                                                    |  |  |  |  |  |  |  |  |  |
| <ul> <li>Product &amp;</li></ul>          | Search                                                                                                    |  |  |  |  |  |  |  |  |  |
| <ul> <li>Banking Details</li> </ul>       | Note that the search is case insensitive                                                                     |  |  |  |  |  |  |  |  |  |
| <ul> <li>Payment &amp;</li> </ul>         | Title Go                                                                                                    |  |  |  |  |  |  |  |  |  |
| Invoicing<br>o Surveys                    | ⊕ Show More Search Options                                                                                   |  |  |  |  |  |  |  |  |  |

1- Click the **Products & Services** link.

| Nome     Orders     Shipments     Finance     Admin       Profile     Profile     Profile     Profile     Profile     Profile <ul> <li>Company Profile</li> <li>Organization</li> <li>Address Book</li> <li>Contrast Profile</li> <li>Organization</li> <li>Address Book</li> <li>Exelect All Select Nore</li> <li>Contrast Profile</li> <li>Organization</li> <li>Address Book</li> <li>Select Code</li> <li>Products and Services</li> <li>Date Added</li> <li>Approved</li> <li>Select Code</li> <li>Automotive and other Vehicle Parts</li> <li>Oplog/2013</li> <li>Approved</li> <li>Select All</li> <li>Booli</li> <li>Building Materials</li> <li>Oplog/2013</li> <li>Approved</li> <li>Select All</li> <li>Select All</li> <li>Select Name</li> <li>Oplog/2013</li> <li>Approved</li> <li>Select Name</li> <li>Select Name</li></ul>                                                                                                    | ostics |
|----------------------------------------------------------------------------------------------------|--------|
| Profile Management     Products and Services       General     Products and Services       Organization     Address Book       Select Adl   select None     Select Adl   select None       Organization     Address Book       Select Adl   select None     Select Adl   select None       Directory     Automotive and other Vehicle Parts     09/09/2013       Business     Automotive and other Vehicle Services     09/09/2013       Approved     Total                                                                                                    |        |
| Company Profile     Remove     Add       O Organization     Select Coll     Select Coll       Select Coll     Select Coll     Select Coll       Variable     Organization     Select Coll       Select Coll     Select Coll     Select Coll       Variable     Optional Select Coll     Select Coll       Select Coll     Select Coll     Select Coll       Variable     Optional     Approved       Variable     Optional     Approved                                                                                                    |        |
| Company Profile     Orgenization     Select All Select None     Select All Select None     Select None     Select None     Select |        |
| Corganization     Remove Add       • Address Book     Select All Select Ione       • Contact     Select All Select Ione       • Contact     Select All Select Ione       • Contact     Automotive and other Vehicle Parts       • Buineess     Automotive and other Vehicle Services       • Automative and other Vehicle Services     09/09/2013       • Automative and other Vehicle Services     09/09/2013                                                                                                    |        |
| Select Code         Products and Services         Date Added         Approval Status         View Sub-Category           Directory         AU01         Automotive and other Vehicle Parts         09/09/2013         Approved         7           Disstingers         U/L         Automotive and other Vehicle Services         09/09/2013         Approved         7                                                                                                    |        |
| Directory         Image: AU01         Automotive and other Vehicle Parts         09/09/2013         Approved         The second second se                                                               |        |
| Business<br>Classifications         Automotive and other Vehicle Services         09/09/2013         Approved         Approved                                                                                                    |        |
| Classifications Au02 Automotive and other Vehicle Services 09/09/2013 Approved                                                                                                    |        |
|                                                                                                    |        |
|                                                                                                    |        |
| Services                                                                                                    |        |
| Banking Details                                                                                                    |        |
| o Payment & Illivoiding Illivoiding                                                                                                    |        |
| anvoluting of the second second s                                                                                                    |        |
| o surejo                                                                                                    |        |

The **Products & Services** window is displayed. All current **approved** products and services for the supplier are listed.

2- Click the Add button.

| Add Products and Services: : (INDUSTRIAL SAFETY PRODUCTS INC) |               |                                      |
|---------------------------------------------------------------|---------------|--------------------------------------|
|                                                               | Cance         | 1 Annha                              |
|                                                               | Cance         | el Apply                             |
| Browse All Products & Services                                |               |                                      |
| Search for Specific Product & Service                         |               |                                      |
|                                                               |               | <ul> <li><u>Next 10</u> ②</li> </ul> |
|                                                               | View Sub-     |                                      |
| Code Products and Services                                    |               | Applicable                           |
| AU01 Automotive and other Vehicle Parts                       |               | Applicable                           |
| AU02 Automotive and other Vehicle Services                    |               | Applicable                           |
| BD01 Building Materials                                       |               | Applicable                           |
| BL01 Industrial Belts                                         | ₩.            | Applicable                           |
| BM01 Facilities and Building Maintenance                      |               | Applicable                           |
| BO01 Boiler Parts                                             |               | Applicable                           |
| 8002 Boller Services                                          |               | Applicable                           |
| B501 Bearings and Seals                                       |               | Applicable                           |
| CH01 Charts                                                   |               | Applicable                           |
| CN01 Construction Services                                    |               | Applicable                           |
|                                                               | Previous 1-10 | <ul> <li>Next 10 ②</li> </ul>        |
|                                                               |               |                                      |

The **Add Products and Services** window is displayed. Use this window to browse through the values, or select the **Search** option for a specific search if desired.

*Note:* Only **applicable** values are listed or available for search for each supplier.

- 3- Click the checkbox for the desired Applicable value(s).
- 4- Click the **Apply** button.

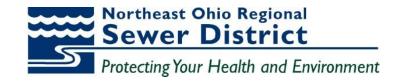

| S Regional Sever District i Supplier Portal                                   |                             |                                          |
|-------------------------------------------------------------------------------|-----------------------------|------------------------------------------|
|                                                                               | 🇊 Navigator 🔻 😽 Favorites 👻 | Home Logout Preferences Help Diagnostics |
| Confirmation                                                                  |                             |                                          |
| The following Product and Service categories have been added to your profile. |                             |                                          |
| Facilities and Building Maintenance                                           |                             |                                          |
| Return to Products and Services                                               |                             |                                          |

The **Confirmation** window is displayed.

5- Click the Return to Products and Services link.

| Profile Management                                    |                  |                                       |            |                  |                   |  |  |  |  |  |  |
|-------------------------------------------------------|------------------|---------------------------------------|------------|------------------|-------------------|--|--|--|--|--|--|
| General                                               | Products and Ser | Products and Services                 |            |                  |                   |  |  |  |  |  |  |
| Company Profile     Organization     Address Book     | Remove Add       |                                       |            |                  |                   |  |  |  |  |  |  |
| <ul> <li>Contact</li> </ul>                           | Select Code      | Products and Services                 | Date Added | Approval Status  | View Sub-Category |  |  |  |  |  |  |
| Directory                                             | AU01             | Automotive and other Vehicle Parts    | 09/09/2013 | Approved         | 놂                 |  |  |  |  |  |  |
| <ul> <li>Business</li> <li>Classifications</li> </ul> | AU02             | Automotive and other Vehicle Services | 09/09/2013 | Approved         | <del>گ</del>      |  |  |  |  |  |  |
| Product &                                             | 🖾 BD01           | Building Materials                    | 09/09/2013 | Approved         | ₹ <del>8</del>    |  |  |  |  |  |  |
| Services                                              | BM01             | Facilities and Building Maintenance   | 10/19/2013 | Pending Approval | ₹ <u>₹</u>        |  |  |  |  |  |  |
| <ul> <li>Danking Dataila</li> </ul>                   |                  |                                       |            |                  |                   |  |  |  |  |  |  |

The Products and Services window is displayed with the added value.

6- Note the **Approval Status** of **Pending Approval** for the added value.

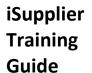

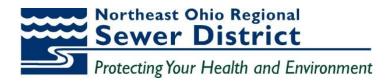

## **Update Supplier Business Classifications**

|                                                                                                    |                                                                                                    |                |                                                                                                    |             | Â            | Navigator 🔻 🎴 Fa | vorites 🔽     | Home Log           | out Preferences Diagnostics |
|----------------------------------------------------------------------------------------------------|----------------------------------------------------------------------------------------------------|----------------|----------------------------------------------------------------------------------------------------|-------------|--------------|------------------|---------------|--------------------|-----------------------------|
| Home Orders Ship                                                                                                    | nents Finance Admin                                                                                               |                |                                                                                                    |             |              |                  |               |                    |                             |
| Profile Management                                                                                                    |                                                                                                    |                |                                                                                                    |             |              |                  |               |                    |                             |
| Profile Management  Ceneral  Company Profile  Organization Address Book Contact Directory Business Classifications Product & Services Banking Details Payment & Invoicing Surveys | General Attachments Search Note that the search is case inser Title Show More Search Options Add Attachment Title | Paren<br>Paren | irganization Name IIIC<br>Supplier Number 01<br>Allaba<br>ent Supplier Name<br>Supplier Number<br>Go<br>Description | DODUCTS INC | Last Updated | Tax Registrati   | axpayer ID 34 | -1792160<br>Delete | Publish to Catalog          |
|                                                                                                    | No results found.                                                                                                 |                |                                                                                                    |             |              |                  |               |                    |                             |
|                                                                                                    |                                                                                                    |                |                                                                                                    |             |              |                  |               |                    |                             |

1- Click on the Business Classifications link.

| General                                               | Business Classifications                          |                            |               |                    |                   |                 |  |  |  |  |  |  |
|-------------------------------------------------------|---------------------------------------------------|----------------------------|---------------|--------------------|-------------------|-----------------|--|--|--|--|--|--|
| Company Profile                                       |                                                   |                            |               |                    |                   | Cancel Sa       |  |  |  |  |  |  |
| <ul> <li>Organization</li> </ul>                      |                                                   |                            |               |                    |                   |                 |  |  |  |  |  |  |
| <ul> <li>Address Book</li> </ul>                      | Certification                                     | Certification              |               |                    |                   |                 |  |  |  |  |  |  |
| <ul> <li>Contact</li> <li>Directory</li> </ul>        |                                                   |                            |               |                    |                   |                 |  |  |  |  |  |  |
| Business                                              | I certify that I have reviewed the classification | below and they are current | and accurate. |                    |                   |                 |  |  |  |  |  |  |
| Classifications                                       | Last Certified By                                 |                            |               |                    |                   |                 |  |  |  |  |  |  |
| <ul> <li>Product &amp;</li> </ul>                     | ✓TIP Date format example: 10/19/2013              |                            |               |                    |                   |                 |  |  |  |  |  |  |
| <ul> <li>Services</li> <li>Banking Details</li> </ul> | Classification                                    | Applicable                 | Minority Type | Certificate Number | Certifying Agency | Expiration Date |  |  |  |  |  |  |
| <ul> <li>Payment &amp;</li> </ul>                     | Caucasian/White Owned                             |                            |               |                    |                   |                 |  |  |  |  |  |  |
| Payment &                                             | Disadvantaged Business Enterprise                 |                            |               |                    |                   |                 |  |  |  |  |  |  |
| Invoicing                                             | Diaduvuntugeu Duameaa Enterpriae                  |                            |               |                    |                   |                 |  |  |  |  |  |  |
| Invoicing                                             | Minority Owned                                    |                            | •             |                    |                   |                 |  |  |  |  |  |  |
| Invoicing                                             |                                                   |                            | -             |                    |                   |                 |  |  |  |  |  |  |
| Invoicing<br>○ Surveys                                | Minority Owned                                    |                            | •             |                    |                   |                 |  |  |  |  |  |  |
| Invoicing                                             | Minority Owned<br>Service-disabled Veteran Owned  |                            | •             |                    |                   |                 |  |  |  |  |  |  |

The Business Classifications window is displayed.

- 2- Select the appropriate classification. Enter additional certifiying information if known.
- 3- Click the **Certification** checkbox.
- 4- Click the **Save** button.

| Business Classifications                                   |                      |                                       |                    |                   |                 |
|------------------------------------------------------------|----------------------|---------------------------------------|--------------------|-------------------|-----------------|
|                                                            |                      |                                       |                    |                   | Cance! Save     |
|                                                            |                      |                                       |                    |                   |                 |
| Certification                                              |                      |                                       |                    |                   |                 |
| I certify that I have reviewed the classification below an | d they are current a | nd accurate.                          |                    |                   |                 |
| Last Certified 10/19/2013 By MARK CASTRO                   |                      |                                       |                    |                   |                 |
|                                                            |                      |                                       |                    |                   |                 |
| TIP Date format example: 10/19/2013                        |                      |                                       |                    |                   |                 |
| Classification                                             | Applicable           | Minority Type                         | Certificate Number | Certifying Agency | Expiration Date |
| Caucasian/White Owned                                      |                      |                                       |                    |                   |                 |
| Disadvantaged Business Enterprise                          |                      |                                       |                    |                   |                 |
| Minority Owned                                             |                      | · · · · · · · · · · · · · · · · · · · |                    |                   |                 |
| Service-disabled Veteran Owned                             |                      |                                       |                    |                   |                 |
| Small Business                                             | <b></b>              |                                       |                    |                   |                 |
| Veteran Owned                                              |                      |                                       |                    |                   |                 |
| Women Owned                                                |                      |                                       |                    |                   |                 |

The Business Classification window is updated with Last Certified information.

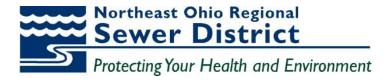

# **Topic 8:** Sourcing Supplier Portal

## **Supplier Access to Sourcing Supplier Portal**

Approved supplier users to will be registered at NEORSD for access to this portal.

Registered suppliers will receive valid **UserID** and **Password** login credentials via email from designated NEORSD administrators. The email information will also include the appropriate **link** to the login page for access.

This topic covers:

- Navigation to the Sourcing Supplier Home Page and Review
- Responding to RFQ invitations through online quote creation
- Creating online discussions through portal messaging

### Sourcing Supplier Home Page

| Regional Sewer District E-Business Suite | The second second                                                                             |                                                   | 📑 Favorites 🔻 | Diagnostics Logout Preferences Help |
|------------------------------------------|-----------------------------------------------------------------------------------------------|---------------------------------------------------|---------------|-------------------------------------|
| Enterprise Search All 👻                  | Go                                                                                            | Search Results Display Preference Standard 🝷      |               |                                     |
| Oracle Applications Home Page            |                                                                                               |                                                   |               | Logged In As MCASTRO@INDSAF.COM     |
| Main Menu Personalize                    | Worklist<br>From Type Subject<br>Demmerie, Jennifer Sourcing Publish You are invited: RFO 157 | Full List<br>Sent ~<br>279 (sdvsdvsdv) 10/21/2013 |               |                                     |

The Oracle Applications Home Page is displayed.

Note the **Sourcing Supplier** responsibility listed. This responsibility provides access to the **Home Page** for Sourcing Supplier.

Note the Worklist region of this page. All Invitations for quote responses will be listed here.

**1-** Click the **Subject** link to view the details of the invitation.

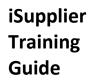

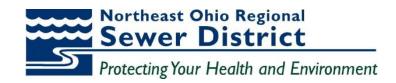

|                                 | Northeast C<br>Regional Sev                                                                                                    | wer District E-Business Suite                                                                                                    |                                                      |                            |                                         | 🛱 Navigator 🔻                | 🗳 Favorites 🔻           | Diagnostics Home Logout Prefe | rences Help |
|---------------------------------|----------------------------------------------------------------------------------------------------|----------------------------------------------------------------------------------------------------|------------------------------------------------------|----------------------------|-----------------------------------------|------------------------------|-------------------------|-------------------------------|-------------|
| Orac                            | le Applicati                                                                                                    | ons Home Page >                                                                                                    |                                                      |                            |                                         |                              |                         |                               |             |
| You                             | are invited                                                                                                    | d: RFQ 15279 (sdvsdvsdv) 🛛 🗲 💳                                                                                                    |                                                      |                            |                                         |                              |                         |                               |             |
| N<br>N<br>S<br>S<br>T<br>T<br>T | To MCA:<br>Sent 10/2<br>ID 4081<br>legotiation (<br>legotiation (<br>supplier IND<br>supplier Site<br>his RFQ is<br>to acknowle | Preview October 08, 2013 08:33 pm Ex<br>Open October 08, 2013 08:33 pm Eas<br>USTRIAL: SAFETY PRODUCTS INC<br>01<br>Already in progress.<br>dge your intent to participate, press the<br><u>Negotiation Details</u> page if you want to | tern Time<br>tern Time<br>9 Yes button on this page. |                            | o button. You may enter a note to the I | suyer in the space below bel | ore acknowledging or de | sclining.                     | Yes No      |
|                                 | Action His                                                                                                    |                                                                                                    | 1                                                    | - L.                       |                                         |                              |                         |                               |             |
|                                 | Num                                                                                                    | Action Date<br>10/21/2013 12:14:36                                                                                                    | Action<br>Submit                                     | From<br>Demmerle, Jennifer | To<br>MCASTRO@INDSAF.COM                | Details                      |                         |                               |             |
|                                 | 1                                                                                                    | 10/21/2013 12:14:30                                                                                                    | Submit                                               | Demmene, Jennier           | MCASTRO@INDSAF.COM                      |                              |                         |                               |             |
| Re                              | sponse                                                                                                    |                                                                                                    |                                                      |                            |                                         |                              |                         |                               |             |
|                                 |                                                                                                    | Note to Buyer                                                                                                    |                                                      |                            |                                         | A<br>v                       |                         |                               |             |
| Retu                            | rn to Workli                                                                                                    | ist 🔶                                                                                                    |                                                      |                            |                                         |                              |                         |                               | Yes No      |

The **Invitation Details** are displayed. Supplier users can respond directly from this screen, or create a separate detailed **quote** for response.

2- Click the **Return to Worklist** link.

| Northeast Oh<br>Regional Sewe | io<br>DistrictE-                                                         | Business | Suite    |
|-------------------------------|--------------------------------------------------------------------------|----------|----------|
| Enterprise Search             | All                                                                      | •        |          |
| Oracle Application            | is Home Pag                                                              | e        |          |
| Main Menu                     |                                                                          |          |          |
|                               |                                                                          | Per      | sonalize |
|                               | lier Portal Full<br>ing Supplier<br>ourcing<br>/iew Negotiat<br>Vorklist |          |          |

3- Follow the menus **Sourcing Supplier / Sourcing / View Negotiations** link to navigate to the **Negotiations Home Page**.

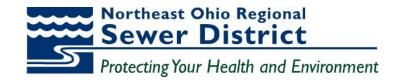

| Northeast Ohio<br>Regional Sewer District | Sourcing                          |                    |                    |           |       |            |                                         |             |                 |           |
|-------------------------------------------|-----------------------------------|--------------------|--------------------|-----------|-------|------------|-----------------------------------------|-------------|-----------------|-----------|
| Negotiations                              |                                   |                    |                    |           |       |            |                                         | Navigator ' | 🔻 😼 Favorites 🔻 | н         |
| Search Open Negotiations                  | Title 🔻                           | Go                 |                    |           |       |            |                                         |             |                 |           |
| Welcome, MARK CASTRO.                     |                                   |                    |                    |           |       |            |                                         |             |                 |           |
| Your Active and Draft                     | Responses                         | _                  |                    |           |       |            |                                         |             |                 |           |
| Press Full List to view all ye            | our company's responses.          |                    |                    |           |       |            |                                         |             |                 | Full List |
| Response Number                           | Response Status                   | Supplier Site      | Negotiation Number | Title     | Туре  | Time Left  |                                         | Monitor     | Unread Message  | s         |
| <u>68003</u>                              | Draft                             | 01                 | <u>15279</u>       | sdvsdvsdv | RFQ   | 5 days 6 h | ours                                    |             | <u>0</u>        |           |
| Supplier Site                             |                                   | Negotiation Number |                    |           | Title |            | Туре                                    | Tin         | ne Left         | Tun List  |
| Your Company's Open                       |                                   |                    |                    |           |       |            |                                         |             |                 | Full List |
| No results found.                         |                                   |                    |                    |           |       |            | .,,,,,,,,,,,,,,,,,,,,,,,,,,,,,,,,,,,,,, |             |                 |           |
| Quick Links                               | -                                 |                    |                    |           |       |            |                                         |             |                 |           |
|                                           |                                   |                    |                    |           |       |            |                                         |             |                 |           |
| Manage                                    | View Responses                    |                    |                    |           |       |            |                                         |             |                 |           |
|                                           | A                                 |                    |                    |           |       |            |                                         |             |                 |           |
| Drafts                                    |                                   |                    |                    |           |       |            |                                         |             |                 |           |
| Drafts     Personal Information           | <u>Active</u> <u>Disqualified</u> |                    |                    |           |       |            |                                         |             |                 |           |
|                                           |                                   |                    |                    |           |       |            |                                         |             |                 |           |

The Home Page is displayed.

- 4- Note the information contained in the **Your Active and Draft Responses** region of the page. You will use this region to navigate directly to all of your quote reponses.
- 5- Note the information contained in the **Your Company's Open Invitations** region of the page. All new open invitations for RFQs will be listed here.
- 6- Note the Quick Links region of the page. You will use this region to navigate directly to view Responses by Type (Active/Disqualified/Accepted/Rejected). Use this region to also update Personal Information related to contact information for responses.

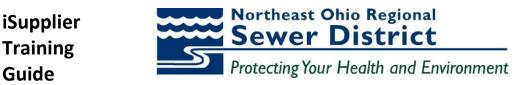

### Creating a quote response

Registered supplier users can immediately respond to NEORSD bid invitations through the portal. Completed quotes can include notes to buyer, and any attachments that the supplier user wants to add as part of the response. Prior to submission, quote responses can be **validated** to ensure all required information is entered on the response.

|                         |                       |               |                    | 🔒 Navi          | gator • | 🖌 🙀 Fa    | vorites 🔻 |          | Home     |
|-------------------------|-----------------------|---------------|--------------------|-----------------|---------|-----------|-----------|----------|----------|
| legotiations            |                       |               |                    |                 |         |           |           |          |          |
| earch Open Negotiat     | tions Title 🔻         |               | Go                 |                 |         |           |           |          |          |
| Velcome, Kristen Lind   | dley.                 |               |                    |                 |         |           |           |          |          |
| Your Active and D       | raft Responses        |               |                    |                 |         |           |           |          |          |
| Press Full List to view | all your company's re | sponses.      |                    |                 |         |           |           |          | Full Lis |
| Response Number         | Response Status       | Supplier Site | Negotiation Number | Title           | Туре    | Time Left | Monitor   | Unread   | Message  |
| 10558                   | Active                | 02            | <u>4391</u>        | Lab Supplies    | RFQ     | 0 seconds |           | 0        |          |
| 10559                   | Active                | 02            | <u>4393</u>        | Lab Supplies    | RFQ     | 0 seconds |           | <u>0</u> |          |
| 10529                   | Active                | 02            | <u>4372</u>        | Solution Buffer | RFQ     | 0 seconds |           | <u>0</u> |          |
| 10526                   | Active                | 02            | <u>4363</u>        | FORMALDEHYDE    | RFQ     | 0 seconds |           | <u>0</u> |          |
| 10413                   | Draft                 | 02            | <u>4311</u>        | Lab Supplies    | RFQ     | 0 seconds |           | <u>0</u> |          |
| Your Company's O        | non Invitations       |               |                    |                 |         |           |           |          |          |
| rour company s o        | pen invitations       |               |                    |                 |         |           |           |          | Full Lis |
| Supplier Site           | Negotiation N         | umber         | Title              |                 |         | Туре      | Time Le   | ft       |          |
|                         | 4427 🚽                |               | Laboratory 08      | /22/2014        |         | RFQ       | 2 days 2  | 3 hours  |          |

Quick Links

All new quote requests are listed in the Your Company's Open Invitations section of the Home Page.

1- Click the link under the Negotiation Number field to access the negotiation (aka RFQ).

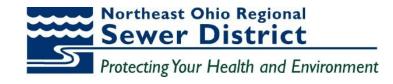

| Northeast Ohio<br>Regional Sewer District SOL | urcing          |                                                        |                 |                     |                                                           |               |             |
|-----------------------------------------------|-----------------|--------------------------------------------------------|-----------------|---------------------|-----------------------------------------------------------|---------------|-------------|
|                                               |                 |                                                        | 🏦 Navigator 👻 📮 | 🛊 Favorites 🔻 🛛 Hor | me Logout Prefe                                           | rences Help I | Diagnostics |
| Negotiations                                  |                 |                                                        |                 |                     |                                                           |               |             |
| Negotiations >                                |                 |                                                        |                 |                     |                                                           |               |             |
| RFQ: 4427                                     |                 |                                                        |                 |                     |                                                           |               |             |
| Header Lines Controls                         | Status          | Laboratory 08/22/2014<br>Active<br>2 days 23 hours     |                 | Open Date           | Acknowled           08/22/2014 13           08/25/2014 13 |               | ▼ Go        |
|                                               |                 |                                                        |                 | Outcome<br>Event    | Standard Purch                                            | ase Order     |             |
| Terms                                         |                 |                                                        |                 |                     |                                                           |               |             |
| Currency                                      |                 | Administration Euclid Ave<br>Administration Euclid Ave |                 | Carrier             | UPON RECEIPT C                                            |               |             |
|                                               | RFQ Currency    | USD                                                    |                 | Price Precision     | Any                                                       |               |             |
| Requirements                                  |                 |                                                        |                 |                     |                                                           |               |             |
|                                               |                 |                                                        |                 |                     |                                                           |               |             |
| Details Section                               |                 |                                                        |                 |                     |                                                           |               |             |
| No results found.                             |                 |                                                        |                 |                     |                                                           |               |             |
| Additional Header Attribute                   | s (Buyer & Supj | olier)                                                 |                 |                     |                                                           |               |             |
| Notes and Attachments                         |                 |                                                        |                 |                     |                                                           |               |             |
| Note to Suppliers                             |                 |                                                        |                 |                     |                                                           |               |             |
|                                               | Type Descri     | ption Category                                         | Last Updated By | Last Updated        | Usage                                                     | Update        | Delete      |
| No results found.                             |                 |                                                        |                 |                     |                                                           |               |             |

The **Negotiations** window is displayed, showing **summary** information for the RFQ Header. The Header tab may contain attached documents shown at the bottom.

2- Click on the Lines tab to access the lines of the RFQ

| Northeast Ohio<br>Regional Sewer District SOL | urcing          |               |                  |                        |                        |                     |                      |                           |
|-----------------------------------------------|-----------------|---------------|------------------|------------------------|------------------------|---------------------|----------------------|---------------------------|
|                                               |                 |               |                  | 🔒 Naviga               | tor 🔻 🏾 🧕 Favorites 🤻  | Home L              | ogout Preferences    | Help Diagnostics          |
| Negotiations                                  |                 |               |                  |                        |                        |                     |                      |                           |
| Negotiations >                                |                 |               |                  |                        |                        |                     |                      |                           |
| RFQ: 4427                                     |                 |               |                  |                        |                        |                     |                      |                           |
|                                               |                 |               |                  |                        |                        | Actions             | Acknowledge Partic   | ipation 🔻 Go              |
|                                               | Title           |               | 08/22/2014       |                        |                        |                     |                      |                           |
|                                               |                 | Active        | ours             |                        |                        |                     | 22/2014 13:48:47     |                           |
|                                               | Time Len        | 2 uays 23 i   | louis            |                        |                        | Close Date 08/3     | 25/2014 13:48:03     |                           |
| Header Lines Controls                         |                 |               |                  |                        |                        |                     |                      |                           |
|                                               | Display Rank As | s Win/Lose    |                  |                        | Cost Fact              | tors None           |                      |                           |
|                                               |                 | Price Only    |                  |                        | Price T                | iers None           |                      |                           |
| Lines                                         |                 |               |                  |                        |                        |                     |                      |                           |
|                                               |                 |               |                  |                        |                        |                     |                      |                           |
| Line                                          | Item, Rev       | Category      | Unit Quantity    | Need-By From           | Need-By To             | Best Price (USD)    | Active Responses     | Time Left                 |
| 1 AQUA 30 0.45 Im FILTER                      | 994734          | LB02.LB02003  | PK 4             | 08/29/2014 17:00:00    | 08/29/2014 17:00:00    | Blind               | Blind                | 2 days 23 hours           |
| 2 Acetic Acid 5% used fo                      | 994792          | LB01.LB01001  | EA 12            | 08/29/2014 17:00:00    | 08/29/2014 17:00:00    | Blind               | Blind                | 2 days 23 hours           |
| TIP IMPORTANT NOTE: To v                      | iow the comp    | lata PEO cont | aining full itom | descriptions download  | the printed version    | In the above Action | ne how coloct 'Drint | able View' and            |
| then click the GO butto                       |                 |               |                  | descriptions download  | a the printed version. | In the above Action | is box, select Philo | able view and             |
|                                               |                 |               |                  |                        |                        |                     |                      |                           |
| Return to Negotiations                        |                 |               |                  |                        |                        | Actions             | Acknowledge Partic   | ipation 🔻 Go              |
|                                               |                 |               | Negotiations H   | ome Logout Preferenc   | on Holp Diagnostics    |                     |                      |                           |
| About this Page Privacy Statem                | ent             |               | negolialions n   | onic Logodi i Telefeni | Co nep Diagnosiics     |                     | Copyright (c) 2008 O | racle. All rights reserve |

The RFQ Lines window is displayed, showing all detail lines information for the RFQ.

3- Click on the **Controls** tab to view response rules for the RFQ.

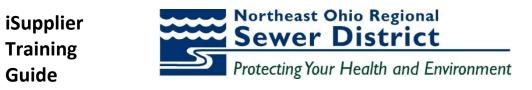

| actiations                                                        | n Navigator 🔻 💽 Favorites 👻 Home Logout Preferences Help Diagno:                                |
|-------------------------------------------------------------------|-------------------------------------------------------------------------------------------------|
| actiations                                                        |                                                                                                 |
|                                                                   |                                                                                                 |
| egotiations >                                                     |                                                                                                 |
| Q: 4427                                                           |                                                                                                 |
|                                                                   | Actions Create Quote                                                                            |
| Title Laboratory 08/22/2014<br>Status Active                      |                                                                                                 |
| Time Left 2 days 23 hours                                         | Open Date 08/22/2014 13:48:47<br>Close Date 08/25/2014 13:48:03                                 |
| leader Lines Controls                                             |                                                                                                 |
| Schedule                                                          |                                                                                                 |
|                                                                   |                                                                                                 |
| Preview Date                                                      | Open Date 08/22/2014 13:48:47                                                                   |
| Close Date 08/25/2014 13:48:03                                    | Award Date                                                                                      |
| Response Rules                                                    |                                                                                                 |
|                                                                   |                                                                                                 |
| Negotiation is restricted to invited suppliers                    |                                                                                                 |
| Suppliers are allowed to respond to selected lines                |                                                                                                 |
| Suppliers are required to respond with full quantity on each line |                                                                                                 |
| Suppliers are allowed to provide multiple responses               |                                                                                                 |
| Buyer may close the negotiation before the Close Date             |                                                                                                 |
| Buyer may manually extend the negotiation while it is open        |                                                                                                 |
|                                                                   | nload the printed version. In the above Actions box, select 'Printable View' and then click the |

The **Controls** window is displayed, listing the **Schedule** information and all valid **Response Rules** established by NEORSD for the RFQ.

- 4- Review the information in this window.
- 5- To initiate the creation of the quote response, select the **Create Quote** value in the **Actions** box.
- 6- Click the **Go** button.

| Northeast Ohio<br>Regional Sewer District | Sourcing |                  |          |                 | 📅 Navigator 🔻 📓 Favorites 🔻                                       | Home Log     | pout Preferences Help D | )iagnostics         |
|-------------------------------------------|----------|------------------|----------|-----------------|-------------------------------------------------------------------|--------------|-------------------------|---------------------|
| Negotiations                              |          |                  |          |                 |                                                                   |              |                         |                     |
| Negotiations > RFQ: 152                   | 79 >     |                  |          |                 |                                                                   |              |                         |                     |
| Create Quote: 68003 (RFQ                  | 15279)   |                  |          |                 |                                                                   |              |                         |                     |
| Header Lines                              | Title    | <u>sdvsdvsdv</u> |          |                 | Cancel View RF<br>Time Left 5 days 6 hou<br>Close Date 10/26/2013 | s            | eadsheet Save Dra       | ft <u>C</u> ontinue |
|                                           |          | USD              |          |                 | Quote Valid Until<br>Reference Number<br>Note to Buyer            | I3)          |                         |                     |
| Attachments                               |          |                  |          |                 |                                                                   |              |                         |                     |
| Add Attachment                            |          |                  |          |                 |                                                                   |              |                         |                     |
| Title                                     | Туре     | Description      | Category | Last Updated By | Last Updated                                                      | Usage        | Update                  | Delete              |
| No results found.                         |          |                  |          |                 |                                                                   |              |                         |                     |
|                                           |          |                  |          |                 | Cance! View RF                                                    | Quote By Spr | eadsheet Save Dra       | ft <u>C</u> ontinue |

The **Create Quote** window is displayed. The window defaults to the **Header** area of the quote.

7- Use the **Calendar** icon to enter the appropriate value for the **Quote Valid Until** date.

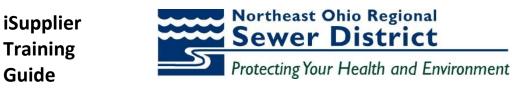

| - | 🏉 Pic                                          | k a Dat | e - 👿 | McAf   | ee.    |     | •            |        | x                |  |  |  |
|---|------------------------------------------------|---------|-------|--------|--------|-----|--------------|--------|------------------|--|--|--|
|   | http://eprocapp4.neorsd.com:8020/OA_HTML/cabo, |         |       |        |        |     |              |        |                  |  |  |  |
| ſ | 0 )                                            | ctober  | •     | 201    | 3      |     | • >          |        |                  |  |  |  |
| I | Sun                                            | Mon     | Tue   | Wed    | Thu    | Fri | Sat          |        |                  |  |  |  |
| I | 29                                             | 30      | 1     | 2      | 3      | 4   | 5            |        |                  |  |  |  |
|   | 6                                              | 7       | 8     | 9      | 10     | 11  | 12           |        |                  |  |  |  |
|   | 13                                             | 14      | 15    | 16     | 17     | 18  | 19           |        |                  |  |  |  |
|   | 20                                             | 21      | 22    | 23     | 24     | 25  | 26           |        |                  |  |  |  |
|   | 27                                             | 28      | 29    | 30     | 31     | 1   | 2            |        |                  |  |  |  |
|   |                                                |         |       |        |        | Car | nce <u>l</u> |        |                  |  |  |  |
|   | 😜 Int                                          | ternet  | Prote | cted M | ode: O | n∣∢ | <b>a</b> •   | 🔍 100% | 6 <del>•</del> . |  |  |  |

The **Calendar** window is displayed.

8- Select the appropriate **Day** value.

| Northeast Ohio<br>Regional Sewer District | Sourcing          | -             |                                       |                 | 🏦 Navigator 👻 📑 Favorites 🔻                                               | Home Log        | out Preferences Help I | Diagnostics          |
|-------------------------------------------|-------------------|---------------|---------------------------------------|-----------------|---------------------------------------------------------------------------|-----------------|------------------------|----------------------|
| Negotiations                              |                   |               |                                       |                 |                                                                           |                 |                        |                      |
| Negotiations > RFQ: 15279                 | >                 |               |                                       |                 |                                                                           |                 |                        |                      |
| Create Quote: 68003 (RFQ 15               | (279)             |               |                                       |                 |                                                                           |                 |                        |                      |
| Header Lines                              | Title <u>solv</u> | <u>sdvsdv</u> |                                       |                 | Cancel View R<br>Time Left 5 days 6 hou<br>Close Date 10/26/2013          | urs             | eadsheet Save Dra      | aft <u>C</u> ontinue |
|                                           |                   | )<br>)        | DUCTS INC<br>ALLEY VIEW, OH 44125, US |                 | Quote Valid Until 10/30/2013<br>A Reference Number 10/1/<br>Note to Buyer | (012)           |                        |                      |
| Attachments                               |                   |               |                                       |                 |                                                                           |                 |                        |                      |
| Add Attachment                            |                   |               |                                       |                 |                                                                           |                 |                        |                      |
| Title                                     | Туре              | Description   | Category                              | Last Updated By | Last Updated                                                              | Usage           | Update                 | Delete               |
| No results found.                         |                   |               |                                       |                 |                                                                           |                 |                        |                      |
|                                           |                   |               |                                       |                 |                                                                           |                 |                        |                      |
|                                           |                   |               |                                       |                 | Cance! View R                                                             | FQ Quote By Spr | eadsheet Save Dra      | aft Continue         |

- 9- Enter the value for the **Reference Number** of the quote response.
- 10- If desired, enter a **Note to Buyer** (up to 240 characters) in the designated field. Use this field to advise estimated freight costs.
- 11- Click the Lines tab.

| Northeast Ohio<br>Regional Sewer District So                                                                          | urcing |                            |       |              |                 |                      | 🉃 Navigator 👻 🗣  | 🖥 Favorites 🕶 Hon                                       | ne Logout Preferences Help Diagnostics |
|----------------------------------------------------------------------------------------------------|--------|----------------------------|-------|--------------|-----------------|----------------------|------------------|---------------------------------------------------------|----------------------------------------|
| Negotiations >                                                                                                    |        |                            |       |              |                 |                      |                  |                                                         |                                        |
| Create Quote: 68003 (RFQ 1527                                                                                         | 9)     |                            |       |              |                 |                      |                  |                                                         |                                        |
| Header Lines                                                                                                    |        | Title <u>sdvsdvsdv</u>     |       |              |                 |                      |                  | View RFQ Quote<br>5 days 6 hours<br>10/26/2013 19:34:20 | By Spreadsheet Save Draft Continue     |
| RFQ Currency USD<br>Price Precision Any                                                                               |        |                            |       |              |                 | Quote Currency       | USD              |                                                         |                                        |
| Line                                                                                                    | Update | Ship-To                    | Rank  | Start Price  | Best Price      | Target Price         | Quote Price Unit | Target Quantity                                         | Quote Quantity Promised Date           |
| 1 ifohyewiuyfhiuweh                                                                                                   | 1      | Easterly Internal Location | Blind |              | No Quote        |                      | > 31 EA          | 1                                                       | 1 11/02/2013 🔤                         |
| Indicates more information requested. Click the Update icon. Cancel View RFQ Quote By Spreadsheet Save Draft Continue |        |                            |       |              |                 |                      |                  |                                                         |                                        |
|                                                                                                    |        |                            |       | Negotiations | Home Logout Pri | eferences Help Diagr |                  |                                                         |                                        |

The **Lines** window is displayed.

- 12- Enter the Quote Price and Promised Date for each line.
- 13- When complete, click the **Continue** button.

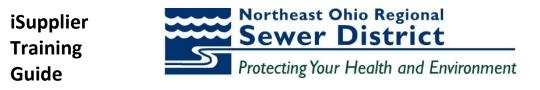

| Terels Carlos 68003: Review and Submit (EFQ 15279)<br>Create Carlos 68003: Review and Submit (EFQ 15279)<br>Haader<br>Title schwichoode Carlos 0003: Review and Submit (EFQ 15279)<br>Title schwichoode Carlos 0003: Review and Submit (EFQ 15279)<br>Title schwichoode Carlos 0003: Review and Submit (EFQ 15279)<br>Title schwichoode Carlos 0003: Review and Submit (EFQ 15279)<br>Title schwichoode Carlos 0003: Review and Submit (EFQ 15279)<br>Reference Number SQU01F456<br>Reference Number SQU01F456<br>Reference Number SQU |                              |                                                                              |                             |                       |                                  |                                                                                   |                            |                 |                  |
|----------------------------------------------------------------------------------------------------|------------------------------|------------------------------------------------------------------------------|-----------------------------|-----------------------|----------------------------------|-----------------------------------------------------------------------------------|----------------------------|-----------------|------------------|
| Create Cupice Reads       Cupice State Stat                                                                                                    | Negotiations                 |                                                                              |                             |                       |                                  |                                                                                   |                            |                 |                  |
| Image:       Cancel       Back       Validate       Save Draft       Printable View       Saught         Header       Time Left       5 days 6 hours       Conce Date       10/6/013 19:33-32:00       Conce Date       10/6/013 19:33-32:00         Supplier       Note To Back       Validate       Supplier       Note To Back       Validate       Validate                                                                                                    | Negotiations >               |                                                                              |                             |                       |                                  |                                                                                   |                            |                 |                  |
| Image: Strate Strate S                                                                                                    | Create Quote 68003: Review a | and Submit (RFQ 15279)                                                       |                             |                       |                                  |                                                                                   |                            |                 |                  |
| Image: Strate Strate S                                                                                                    |                              |                                                                              |                             |                       |                                  | Cancel Back                                                                       | Validate Save              | Draft Printable | View Submit      |
| Title sdvsdvsdv         Suppler Site Site Svsdvsdvsdv         Stoppler Site Site Svsdvsdvsdv         Stoppler Site Site Svsdvsdvsdv         Stoppler Site Site Svsdvsdvsdv         Stoppler Site Site Svsdvsdvsdv         Stoppler Site Site Svsdvsdvsdv         Stoppler Site Site Svsdvsdvsdv         Stoppler Site Site Svsdvsdvsdv         Stoppler Site Site Svsdvsdvsdv         Stop Site Svsdvsdvsdv         Stop Site Site Svsdvsdvsdv         Stop Site Site Svsdvsdvsdv         Stop Site Site Site Site Site Site Site Site                                                                                                    |                              |                                                                              |                             |                       |                                  | cuncci                                                                            |                            | Thirdbic        | oubilite         |
| Supplier Buld       Supplier Singlicer Singlicer Singli                                                                                                    | Header                       |                                                                              |                             |                       |                                  |                                                                                   |                            |                 |                  |
| Type Description Category Last Updated By Last Updated Usage Update Delete   Oresults found.   Lines    Select Line Ship-To Best Price Star Price Total (USD) 31.0-   Select Line Star Total (USD) 31.0-   Select Line Ship-To Best Price Best Price Total (USD) 31.0-   Select Line Star Total (USD) 31.0-   Total Update Marked-By Date   Promised Date   Total (USD) 31.0-   Select Line Star Total (USD) 31.0-   Total (USD) 31.0-   Select Line Star Total (USD) 31.0-   Total (USD) 31.0-   Select Line Star Total (USD) 31.0-   Total (USD) 31.0-   Select Line Star Total (USD) 31.0-   Total (USD) 31.0-   Select Line Star Total (USD) 31.0-   Total (USD) 31.0-   Select Line Star Total (USD) 31.0-   Total (USD) 31.0-   Select Line Star Total (USD) 31.0-   Total (USD) 31.0-   Select Line Star Total (USD) 31.0-   Total (USD) 31.0-   Select Line Li Schwein/Shuwe/Shuwe                                                                                                    |                              | Supplier INDU:<br>Supplier Site 01<br>RFQ Currency USD<br>Quote Currency USD |                             |                       |                                  | Close Date 10/26/201<br>Quote Valid Until 10/30/201<br>Reference Number ISQUOTE45 | 3 19:34:20<br>3            |                 |                  |
| No results found.       No       No                                                                                                    | Attachments                  |                                                                              |                             |                       |                                  |                                                                                   |                            |                 |                  |
| No results found.       Indexteril in the second second seco                                                                                                    | -                            | -                                                                            |                             |                       |                                  |                                                                                   |                            |                 |                  |
| Lines     Select Line     Ship-To     Best Price     Start Price     Target Price     Quote Price     Quote Price     Quote Quantity     Line Total Need-By Date     Promised Date       Inforwer/ur/fhuweh.me     Easterly Internal Location     No     Quote     31 EA     1     31.0010/30/2013 17:00:00 to 10/30/2013 17:00:00     11/02/2013 12:29:32       Line 1: if ohyewinyfhluweh.me/finewehfineehfineehfi                                                                                                    |                              | туре                                                                         | Description                 | category              | Last opdated by                  | Last opdated                                                                      | usage                      | opdate          | Delete           |
| Select Line       Ship-To       Best Price       Start Price       Target Price       Quote Price (USD) Unit       Target Quantity       Line Total Reed-By Date       Promised Date <ul> <li>             Inforwaru/filuwel</li> <li>             Estarty           International Location           No           Quote Price (USD) Unit           Target Quantity           Line Total Reed-By Date           Promised Date                International Location              No             Quote             31 EA             1             1             31.0010/30/2013 17:00:00 to 10/30/2013 17:00:00             11/02/2013 12:29:32                International Location              Setarty              Setarty              Setarty              Setarty              Setarty              In/02/2013 17:00:00 to 10/30/2013 17:00:00 to 10/30/2013 17:00:00              In/02/2013 12:29:32                Note to Buyer              Setarty              Setarty              Setarty              Setarty              Setarty              Setarty              Setarty                No to Buyer              Setarty             Setarty             Setarty             Setarty             Setarty             Setarty             Set</li></ul>                                                                                                    | Lines                        |                                                                              |                             |                       |                                  |                                                                                   |                            |                 |                  |
| Independent/Internal Location         No Quote         31 EA         1         31.0010/33/2013 17:00:00 to 10/30/2013 17:00:00         11/02/2013 12:29:32           Line 1: if obyewing/fileweeh/fileweeh/fil                                                                                                    |                              |                                                                              | Quote 1                     | Total (USD) 31.00     |                                  |                                                                                   |                            |                 |                  |
| Ine 1: ifohyewinythiwwehofhewjolihowehfhweofhqwehfiqewhfiqheiofhqohfoqhofhoqhofhoqhofhwqoe       Notes       Note to Buyer       Attachments       Title     Type     Description     Category     Last Updated By     Last Updated     Usage     Update     Delete                                                                                                    | Select Line                  | Ship-To                                                                      | Best Price Start Price      | Target Price Quote    | Price (USD) Unit Target Quantity | Quote Quantity Line Total Need-By                                                 | y Date                     | Pro             | mised Date       |
| Notes Note to Buyer Attachments Title Type Description Category Last Updated By Last Updated Usage Update Delete                                                                                                    | I ifohyewiuyfhiuweh          | Easterly Internal Location                                                   | No Quote                    |                       | 31 EA 1                          | 1 31.00 10/30/20                                                                  | 013 17:00:00 to 10/30/2013 | 3 17:00:00 11/  | 02/2013 12:29:32 |
| Note to Buyer<br>Attachments<br>Title Type Description Category Last Updated By Last Updated Usage Update Delete                                                                                                    | Line 1: ifohyewiuyfhiuweho   | fhewjoifhowehfiwehfhw                                                        | eofhqwehfiqewhfiqheiofhqohf | oqehfoqhofhoqhfoqhoft | тидое                            |                                                                                   |                            |                 |                  |
| Attachments TRIe Type Description Category Last Updated By Last Updated Usage Update Delete                                                                                                    | Notes                        |                                                                              |                             |                       |                                  |                                                                                   |                            |                 |                  |
| Title Type Description Category Last Updated By Last Updated Usage Update Delete                                                                                                    | Note to Buyer                |                                                                              |                             |                       |                                  |                                                                                   |                            |                 |                  |
|                                                                                                    | Attachments                  |                                                                              |                             |                       |                                  |                                                                                   |                            |                 |                  |
|                                                                                                    | Title                        | Type                                                                         | Description                 | Category              | Last Indated By                  | Last Undated                                                                      | licano                     | Undate          | Delete           |
|                                                                                                    | No results found.            | Type                                                                         | beschpton                   | cucegory              | case optimeed by                 | cuse opulated                                                                     | osuge                      | opuate          | Derete           |

The **Review and Submit** window is displayed.

14- Use the **Validate** button to initiate pre-validation of the quote to ensure all required information has been entered prior to submission.

*Note:* At any point in quote creation, the user can click the **Save Draft** button prior to submission, and return to the quote to continue creation in another session.

| Regoliations                                                                                 | 📅 Navigator 👻 📑 Favorites 👻 | Home Logout Preferences Help Diagnostics          |
|----------------------------------------------------------------------------------------------|-----------------------------|---------------------------------------------------|
| Negotiations >                                                                               |                             |                                                   |
| Confirmation<br>Quote 68003 for RFQ 15279 (sdvsdvsdv) has been validated without any errors. |                             |                                                   |
| Create Quote 68003: Review and Submit (RFQ 15279)                                            |                             | N N                                               |
|                                                                                              | Cancel Back Va              | alidate Save Draft Printable View Sub <u>m</u> it |

The **Confirmation** window is displayed to indicate validation with no errors.

15- Click the **Submit** button.

| Northeast Ohio              | Sourcing                        | - |  |
|-----------------------------|---------------------------------|---|--|
| Negotiations                |                                 |   |  |
| Quote 68003 for RFQ 15279   | (sdvsdvsdv) has been submitted. |   |  |
| Return to Sourcing Home Pag |                                 |   |  |

The **Confirmation** window is displayed to confirm successful submission of the quote.

16- Click the Return to Sourcing Home Page link.

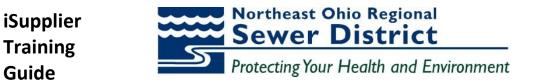

## **Creating Online Discussions**

Portal supplier users can utilize the **messaging** capabilities to communicate directly with NEORSD purchasing administrators with questions or requests for more information during negotiations. Users will receive updates when message responses are received from NEORSD personnel.

| Northeast Ohio                  | Sourcing               | -                  |                    |           |       |                | 🛱 Navigator 🗸 | 😼 Favorites 🔻  | Home      |
|---------------------------------|------------------------|--------------------|--------------------|-----------|-------|----------------|---------------|----------------|-----------|
| Negotiations                    |                        |                    |                    |           |       |                |               |                |           |
| Search Open Negotiations        | Title 👻                | Go                 |                    |           |       |                |               |                |           |
| Welcome, MARK CASTRO.           |                        |                    |                    |           |       |                |               |                |           |
| Your Active and Draft R         | lesponses              |                    |                    |           |       |                |               |                |           |
| Press Full List to view all you | r company's responses. |                    |                    |           |       |                |               |                | Full List |
| Response Number                 | Response Status        | Supplier Site      | Negotiation Number | Title     | Туре  | Time Left      | Monitor       | Unread Message | s         |
| 68003                           | Active                 | 01                 | <u>15279</u>       | sdvsdvsdv | RFQ   | 5 days 6 hours |               | <u>0</u>       |           |
| Your Company's Open In          | nvitations             |                    |                    |           |       |                |               |                |           |
|                                 |                        |                    |                    |           |       |                |               |                | Full List |
| Supplier Site                   |                        | Negotiation Number |                    |           | Title | Туре           | e Time        | e Left         |           |
| No results found.               |                        |                    |                    |           |       |                |               |                |           |
| Quick Links                     |                        |                    |                    |           |       |                |               |                |           |

All active quote responses are listed in the Your Active and Draft Responses section of the Home Page.

1- Click the **link** under the **Response Number** field to open the response.

| Negotiations                                                                                                    |                               |       |                |                 |                     | le                                      |                                                |                                                                      |                                 |
|----------------------------------------------------------------------------------------------------|-------------------------------|-------|----------------|-----------------|---------------------|-----------------------------------------|------------------------------------------------|----------------------------------------------------------------------|---------------------------------|
| Negotiations >                                                                                                    |                               |       |                |                 |                     |                                         |                                                |                                                                      |                                 |
| Quote: 68003 (RFQ 15279)                                                                                                    |                               |       |                |                 |                     |                                         |                                                |                                                                      |                                 |
| Title <u>stvstvstv</u><br>Time Left 5 days 5 hours<br>Quote Style Bind<br>Quote Currency USD<br>Contact CASTRO, MARK<br>SupplerS Quote Number ISQUOTE456<br>Quote Status Active<br>Note to Buyer<br>Title Type Description Category Last Updated Usage Update Delete<br>Attochments No results found. |                               |       |                |                 | Ran                 | king Price O<br>plier INDUST<br>Site 01 | RIAL SAFETY PRODUCTS INC                       | Actions Online Di<br>Online Di<br>View Quo<br>Create Qu<br>Printable | scussions<br>te History<br>Jote |
| Lines                                                                                                    |                               |       |                |                 |                     |                                         |                                                |                                                                      |                                 |
| ✓TIP All prices are in USD. Quote Total (USD) 31.00                                                                                                    |                               |       |                |                 |                     |                                         |                                                |                                                                      |                                 |
| Show All Details Hide All Details                                                                                                    |                               |       |                |                 |                     |                                         |                                                |                                                                      |                                 |
| Details Line                                                                                                    | Ship-To                       | Rank  | Start<br>Price | Target<br>Price | Quote<br>Price Unit | Target<br>Quantity                      | Quote<br>Quantity Need-By Date                 | Promised Date                                                        | Line Active<br>Total Quotes     |
| Show 1 fohyewiuyfhiuwehofhewjoifhowehfiwehfhweofhqwehfiqewhfiqheiofhqohfoqehfoqhofhoqhfoqhofhwqoe                                                                                                    | Easterly Internal<br>Location | Blind |                |                 | 31 EA               | 1                                       | 1 10/30/2013 17:00:00 t<br>10/30/2013 17:00:00 | 0 11/02/2013<br>12:29:32                                             | 31.00 Blind                     |

The **Quote** window is displayed.

- 2- To initiate the creation of a discussion, select the Create Discussion value in the Actions box.
- 3- Click the **Go** button.

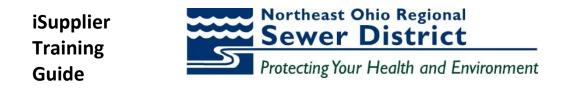

| Regional Sewer District Sourcing          |         |        | 🏛 Navigator 🔻 😼 Favorites 🔻 | Home Logout Prefer                   | rences Help Diagnostics |
|-------------------------------------------|---------|--------|-----------------------------|--------------------------------------|-------------------------|
| Negotiations                              |         |        |                             |                                      |                         |
| Negotiations > Quote: 68003 (RFQ 15279) > |         |        |                             |                                      |                         |
| Online Discussions (RFQ 15279)            |         |        |                             |                                      |                         |
| Title sdysdysdy                           |         |        |                             |                                      | Cancel Printable Page   |
| Status Active<br>Time Left 5 days 5       |         |        |                             | 08/2013 20:33:48<br>26/2013 19:34:20 |                         |
| Messages                                  |         |        |                             |                                      |                         |
| New Message                               |         |        |                             |                                      |                         |
| Subject                                   | Message | Status | Sender                      | Date                                 | Reply                   |
| No results found.                         |         |        |                             |                                      |                         |
|                                           |         |        |                             |                                      | Cancel Printable Page   |

The **Online Discussions** window is displayed. Any previous messages or replies related to this quote will be listed in the **Messages** region of the window.

4- Click the **New Message** button.

| Regional Sewer District Sourcing          |                                                                                                    | 🏛 Navigator 👻 🛤 Favorites 👻 | Home Logout Preferences Help Diagnostics |
|-------------------------------------------|----------------------------------------------------------------------------------------------------|-----------------------------|------------------------------------------|
| Negotiations > Quote: 68003 (RFQ 15279) > | Online Discussions (RFQ 15279) >                                                                                                    |                             |                                          |
| Create New Message (RFQ 15279)            |                                                                                                    |                             |                                          |
| * Indicates required field                |                                                                                                    |                             | Cance! Send                              |
|                                           | North East Ohio Regional Sewer District<br>Question on RFQ 15279                                                                      |                             |                                          |
| > * Message                               | Quession on KrQ 152/9 Will three be additional items added to this RFQ prior to 10/30/2013? A Thank you in advance for your response. |                             |                                          |
|                                           | Newtyters Deve Level Defense                                                                                                    |                             | Cance! Send                              |

The **Create New Message** window is displayed. The **Send To** is pre-populated with the appropriate NEORSD recipient address.

- 5- Enter the desired value in the **Subject** field.
- 6- Enter the desired text (up to 240 characters) in the **Message** field (scrolling field).
- 7- Click the **Send** button.

|                                           |                                                                                   |                                                |         | ingator · · · · · avontes · | nome Logout Freit                    | erences nelp Dia | ignostics      |
|-------------------------------------------|-----------------------------------------------------------------------------------|------------------------------------------------|---------|-----------------------------|--------------------------------------|------------------|----------------|
| Negotiations                              |                                                                                   |                                                |         |                             |                                      |                  |                |
| Negotiations > Quote: 68003 (RFQ 15279) > |                                                                                   |                                                |         |                             |                                      |                  |                |
| Online Discussions (RFQ 15279)            |                                                                                   |                                                |         |                             |                                      |                  |                |
|                                           |                                                                                   |                                                |         |                             |                                      | Cancel           | Printable Page |
|                                           | Title <u>sdysdysdy</u><br>Status <b>Active</b><br>Time Left <b>5 days 5 hours</b> |                                                |         |                             | 08/2013 20:33:48<br>26/2013 19:34:20 |                  |                |
| Messages 🔶                                |                                                                                   |                                                |         |                             |                                      |                  |                |
|                                           |                                                                                   |                                                |         |                             |                                      |                  |                |
| New Message                               |                                                                                   |                                                |         |                             |                                      |                  |                |
| Subject 🔺                                 | Message                                                                           |                                                | Status  | Sender                      | Date                                 |                  | Reply          |
| Question on RFQ 15279                     | Will there be additional items added to this RFQ p                                |                                                | Read    | CASTRO, MARK                | 10/21/2013 13:41:09                  |                  | œ,             |
|                                           |                                                                                   |                                                |         |                             |                                      |                  |                |
|                                           |                                                                                   |                                                |         |                             |                                      | Cancel           | Printable Page |
|                                           |                                                                                   | Negotiations Home Logout Preferences Help Diag | nostics |                             |                                      |                  |                |

The Create New Message window is closed and user is returned to the Online Discussions window.

8- Note the inclusion of the new discussion record under the **Messages** region of the window.

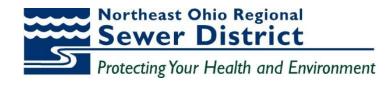

|                               |                          |                    |                    |           |       |                | Navigator • | - I avointes    | FIOTHE L |
|-------------------------------|--------------------------|--------------------|--------------------|-----------|-------|----------------|-------------|-----------------|----------|
| Negotiations                  |                          |                    |                    |           |       |                |             |                 |          |
| Search Open Negotiations      | Title 👻                  | Go                 |                    |           |       |                |             |                 |          |
| Welcome, MARK CASTRO.         |                          |                    |                    |           |       |                | ×           |                 |          |
| Your Active and Draft         | Responses                |                    |                    |           |       |                |             |                 |          |
| Press Full List to view all y | our company's responses. |                    |                    |           |       |                |             | Full Li         | ist      |
| Response Number               | Response Status          | Supplier Site      | Negotiation Number | Title     | Туре  | Time Left      | Monitor     | Unread Messages |          |
| <u>68003</u>                  | Active                   | 01                 | <u>15279</u>       | sdvsdvsdv | RFQ   | 5 days 5 hours |             | 0               |          |
|                               |                          |                    |                    |           |       |                |             |                 |          |
| Your Company's Open           | Invitations              |                    |                    |           |       |                |             |                 |          |
|                               |                          |                    |                    |           |       |                |             | Full Li         | ist      |
| Supplier Site                 |                          | Negotiation Number | er                 |           | Title | Туре           | Time        | e Left          |          |
| No results found.             |                          |                    |                    |           |       |                |             |                 |          |
| Quick Links                   |                          |                    |                    |           |       |                |             |                 |          |
|                               |                          |                    |                    |           |       |                |             |                 | _        |
| Manage                        | View Responses           |                    |                    |           |       |                |             |                 |          |
| Drafts                        | <u>Active</u>            |                    |                    |           |       |                |             |                 |          |
| Personal Information          | Disgualified             |                    |                    |           |       |                |             |                 |          |
|                               | Awarded                  |                    |                    |           |       |                |             |                 |          |
|                               | Rejected                 |                    |                    |           |       |                |             |                 |          |
|                               |                          |                    |                    |           |       |                |             |                 |          |

The message has now been sent directly to NEORSD purchasing administration.

9- Note the **Unread Messages** column in the **Your Active and Draft Responses** section of the **Home Page** window – any reply to your message will display an update to the **link** in this column.

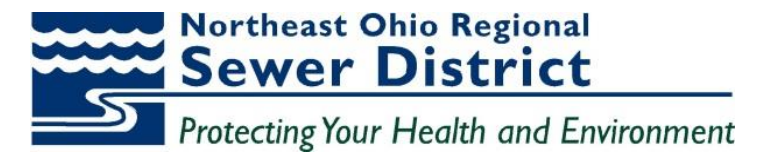

# Summary

Congratulations! You have now learned how to:

- Access the iSupplier portal and Home Page
- Use the Orders tab and related functions
- Use the Shipments tab and related functions
- Use the Finance tab and related functions
- Create and submit invoices
- Create and submit Advanced Shipment Notices
- Perform profile updates through the Admin tab
- Use the Sourcing responsibility to respond to bid requests and communicate directly with NEORSD purchasing administrators